UNIVERSIDAD DE ORIENTE NÚCLEO ANZOÁTEGUI ESCUELA DE INGENIERÍA Y CIENCIAS APLICADAS DEPARTAMENTO DE COMPUTACIÓN Y SISTEMAS

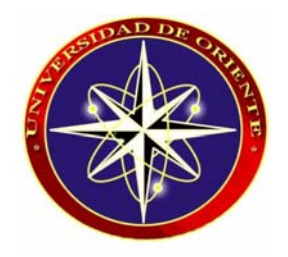

# **DISEÑO DE UN SISTEMA DE INFORMACIÓN BASADO EN UN ENTORNO WEB QUE MANEJE LICENCIAS DE IMPORTACIÓN AUTOMOTRIZ EN LAS DIFERENTES ADUANAS NACIONALES.**

**REALIZADO POR:** 

**Cotorett Trías, Milagros Del Valle. Martínez Guaramata, Cruz José.** 

**Trabajo de Grado presentado ante la Universidad de Oriente como requisito parcial para optar al Título de:** 

**INGENIERO DE SISTEMAS** 

Barcelona, Abril del 2009

UNIVERSIDAD DE ORIENTE NÚCLEO ANZOÁTEGUI ESCUELA DE INGENIERÍA Y CIENCIAS APLICADAS DEPARTAMENTO DE COMPUTACIÓN Y SISTEMAS

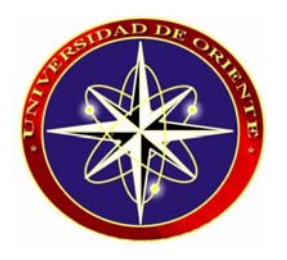

# **DISEÑO DE UN SISTEMA DE INFORMACIÓN BASADO EN UN ENTORNO WEB QUE MANEJE LICENCIAS DE IMPORTACIÓN AUTOMOTRIZ EN LAS DIFERENTES ADUANAS NACIONALES.**

**ASESOR:** 

**Ing. Manuel Carrasquero**  Asesor Académico

**\_\_\_\_\_\_\_\_\_\_\_\_\_\_\_\_\_\_\_\_\_\_\_\_\_\_\_\_\_\_** 

**Trabajo de Grado presentado ante la Universidad de Oriente como requisito parcial para optar al Título de:** 

**INGENIERO DE SISTEMAS** 

Barcelona, Abril del 2009

UNIVERSIDAD DE ORIENTE NÚCLEO ANZOÁTEGUI ESCUELA DE INGENIERÍA Y CIENCIAS APLICADAS DEPARTAMENTO DE COMPUTACIÓN Y SISTEMAS

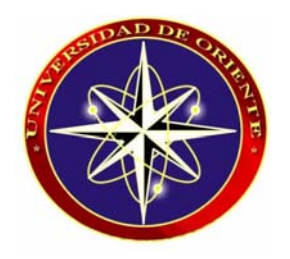

# **DISEÑO DE UN SISTEMA DE INFORMACIÓN BASADO EN UN ENTORNO WEB QUE MANEJE LICENCIAS DE IMPORTACIÓN AUTOMOTRIZ EN LAS DIFERENTES ADUANAS NACIONALES.**

**JURADO CALIFICADOR:** 

**Ing. Manuel Carrasquero**  Asesor Académico

 **\_\_\_\_\_\_\_\_\_\_\_\_\_\_\_\_\_\_\_\_ \_\_\_\_\_\_\_\_\_\_\_\_\_\_\_\_** 

**Ing. Aquiles Torrealba Ing. Víctor Mujica** Jurado PrincipalJurado Principal

**Barcelona, Abril del 2009**

# **RESOLUCIÓN.**

<span id="page-3-0"></span>De acuerdo con el artículo Nº 44 del Reglamento de Trabajos de Grado:

"Los Trabajos de Grado son de exclusiva propiedad de la Universidad de Oriente y sólo podrán ser utilizados a otros fines con el consentimiento del Consejo de Núcleo respectivo, quién lo participará al Consejo Universitario".

## **RESUMEN.**

<span id="page-4-0"></span>Para analizar el sistema actual de importaciones y de rebajas en las distintas aduanas nacionales se tomo como referencia a la Aduana Principal de Guanta, que esta ubicada en la Avenida Raúl Leoni del municipio Guanta, Estado Anzoátegui; es una institución que brinda un servicio autónomo sin personalidad jurídica, con autonomía funcional, técnica y financiera. Constituye un órgano de ejecución de la administración tributaria nacional, la cual le corresponde la aplicación de la legislación aduanera y tributaria nacional, el ejercicio, gestión y desarrollo de las competencias relativas a la ejecución integrada de las políticas aduaneras y tributarias. En las Gerencias de Aduanas del país desde hace pocos años han sido sometidas a un proceso de modernización y automatización que abarca desde sus estructuras físicas hasta sus procedimientos internos, todo ello con el objeto de facilitar y agilizar el trámite de desaduanamiento de las mercancías y el consecuente cobro de los impuestos. El problema radica cuando se realizan importaciones en diferentes aduanas con una misma Licencia de Importación Automotriz, debido a que no se tiene información veraz y exacta a la mano de las importaciones realizadas en las distintas aduanas. Como solución al problema planteado se quiere diseñar una aplicación que lleve por medio de un entorno Web las Importaciones Automotrices en las diferentes Aduanas Nacionales. Para el desarrollo de la aplicación se empleó como metodología el análisis lineal secuencial con la incorporación de esteriotipos de objetos, para el análisis de los requerimientos se empleó el Lenguaje de modelado Unificado (UML) y para el diseño de la interfaz gráfica se empleó el Lenguaje de Modelado Web (WebML).

## **DEDICATORIA.**

### <span id="page-5-0"></span>*Milagros Cotorett*

Dedico este gran esfuerzo convertido en logro a mi guía Dios, por darme día a día las fuerzas necesarias para alcanzar esta meta.

A mis padres, Cristóbal Cotorett y Carmen Trías De Cotorett, por ser mis padres y el pilar de mi formación como una mujer profesional, por siempre tener para mí, en el momento apropiado, sus sabios consejos constructores de mi futuro. Los amo.

A mi hermana Yazmín, por ser mi amiga, mi compañera y mi apoyo de siempre, por estar a disposición las veces en que la necesité. Te quiero mucho hermana.

A una persona muy especial en mi vida, Carlos Rondón, por brindarme su apoyo incondicional y estar conmigo en la buenas, las malas y las difíciles, por demostrarme que en él además de un gran amor tengo un gran amigo. Te amo.

A todos mis familiares, en especial a mis tías Lourdes y Cleotilde "Tildita", por estar pendientes de mí y apoyarme a pesar de cualquier inconveniente. Las quiero mucho tías.

A todos ustedes dedico este logro…

## *Cruz Martínez.*

El siguiente trabajo de grado es resultado de la constancia, sacrificio y esmero tanto personal como familiar, por consiguiente, el mismo es dedicado para todo mi entorno familiar que de alguna forma contribuyeron activamente durante mi completa formación académica, especialmente a mis padres, mi hermano, mis tíos y mi abuela. Siendo esta última la persona más importante de mi familia y de seguro la persona más orgullosa de mí. Te amo vieja.

Esto es en honor de todos Uds. por su apoyo incondicional que no tiene ninguna comparación…

## **AGRADECIMIENTOS.**

### <span id="page-7-0"></span>*Milagros Cotorett*

En primer lugar quiero expresar mis gracias **Dios**, por permitirme llegar hasta este momento tan importante de mi vida y lograr culminar mi mayor meta.

A mis padres y mi hermana, por darme todo el cariño y apoyo tanto económico como sentimental. Padres, mejor legado no puedo tener, sin ustedes no hubiese podido alcanzar esta meta. ¡MUCHAS GRACIAS!

A nuestro asesor de tesis Ing. Manuel Carrasquero, muchísimas gracias por brindarnos su valiosa colaboración y animarnos durante la elaboración de este proyecto.

A mi compañero de tesis Cruz Martínez, por trabajar conmigo durante el desarrollo de este trabajo y subir juntos este último escalón de nuestra carrera.

A todas las personas que participaron directa e indirectamente en la preparación de este trabajo de grado, a mis amigas gracias por estar siempre conmigo y por hacer más ameno cada pedazo de tiempo con todo su cariño.

## *Cruz Martínez.*

En primer lugar, quisiera agradecer al Ing. Manuel Carrasquero por darnos el privilegio y honor de haber sido nuestro asesor académico, y así poder contar con su apoyo, guía y dedicación. Muchas Gracias Profesor.

En segundo lugar, quisiera agradecer a la Aduana Principal de Guanta (SENIAT) y en especial al Ing. Iván González por brindarnos la oportunidad de desarrollar el tema de este trabajo de grado. Gracias.

En tercer lugar, quisiera agradecer a mi compañera de tesis, Milagros Cotorett, por todo el apoyo, paciencia y esmero a lo largo de todo el trabajo de grado. Muchas Gracias.

En cuarto lugar, quisiera agradecer a todos mis amigos, compañeros de clases y profesores que de alguna u otra forma compartieron y colaboraron en mi formación académica.

En quinto lugar, quisiera agradecer a mi familia, especialmente a mis tíos y mi hermano por su apoyo incondicional a lo largo no solo del trabajo de grado sino durante toda mi carrera. De verdad muchas Gracias.

Y en último lugar, pero no menos significativo, a mis padres, José Gregorio Martínez e Inocencia de Martínez por creer en mí y ser mí guía durante toda mi vida. Mil Gracias.

IX

# **CONTENIDO.**

<span id="page-9-0"></span>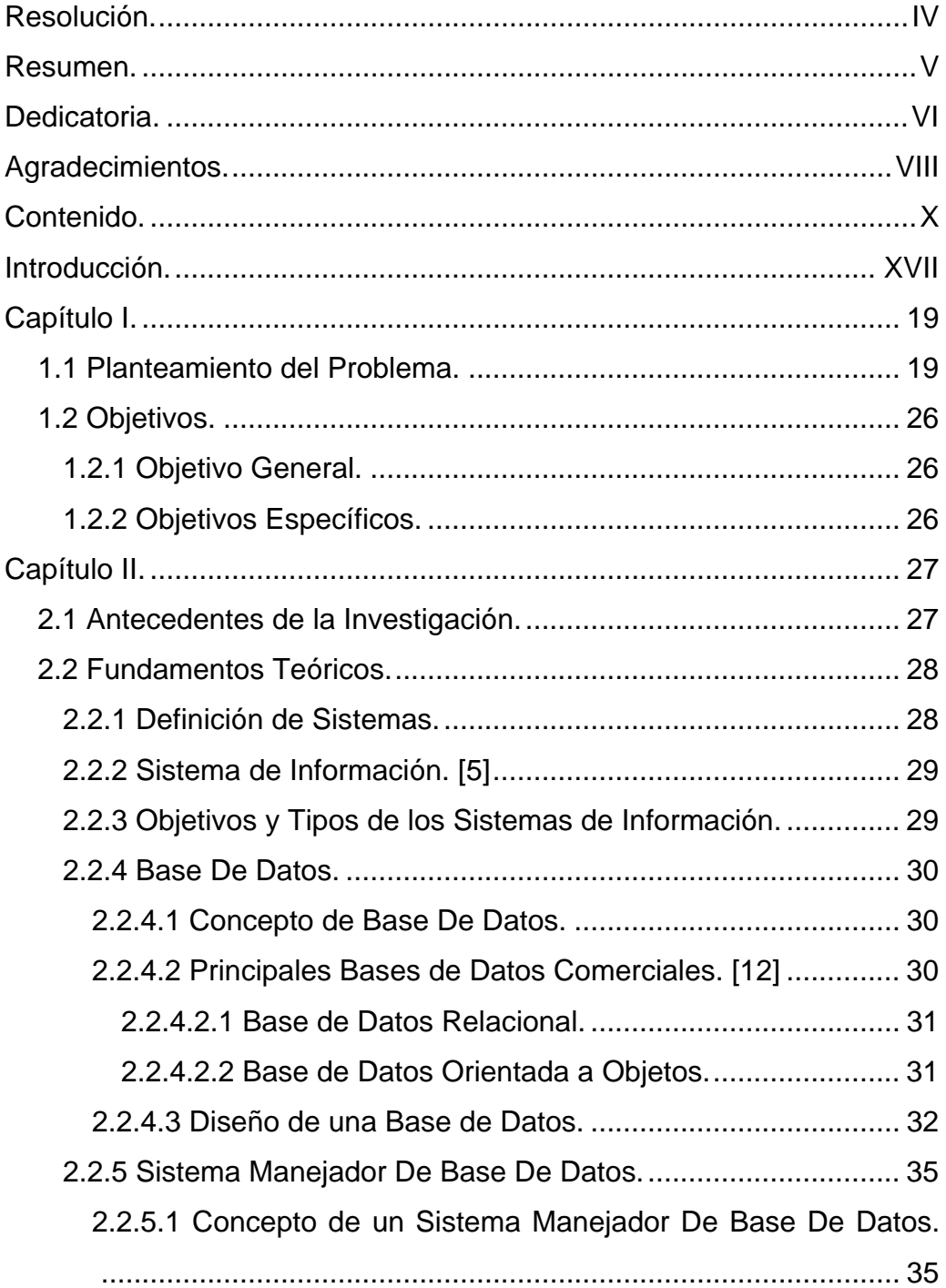

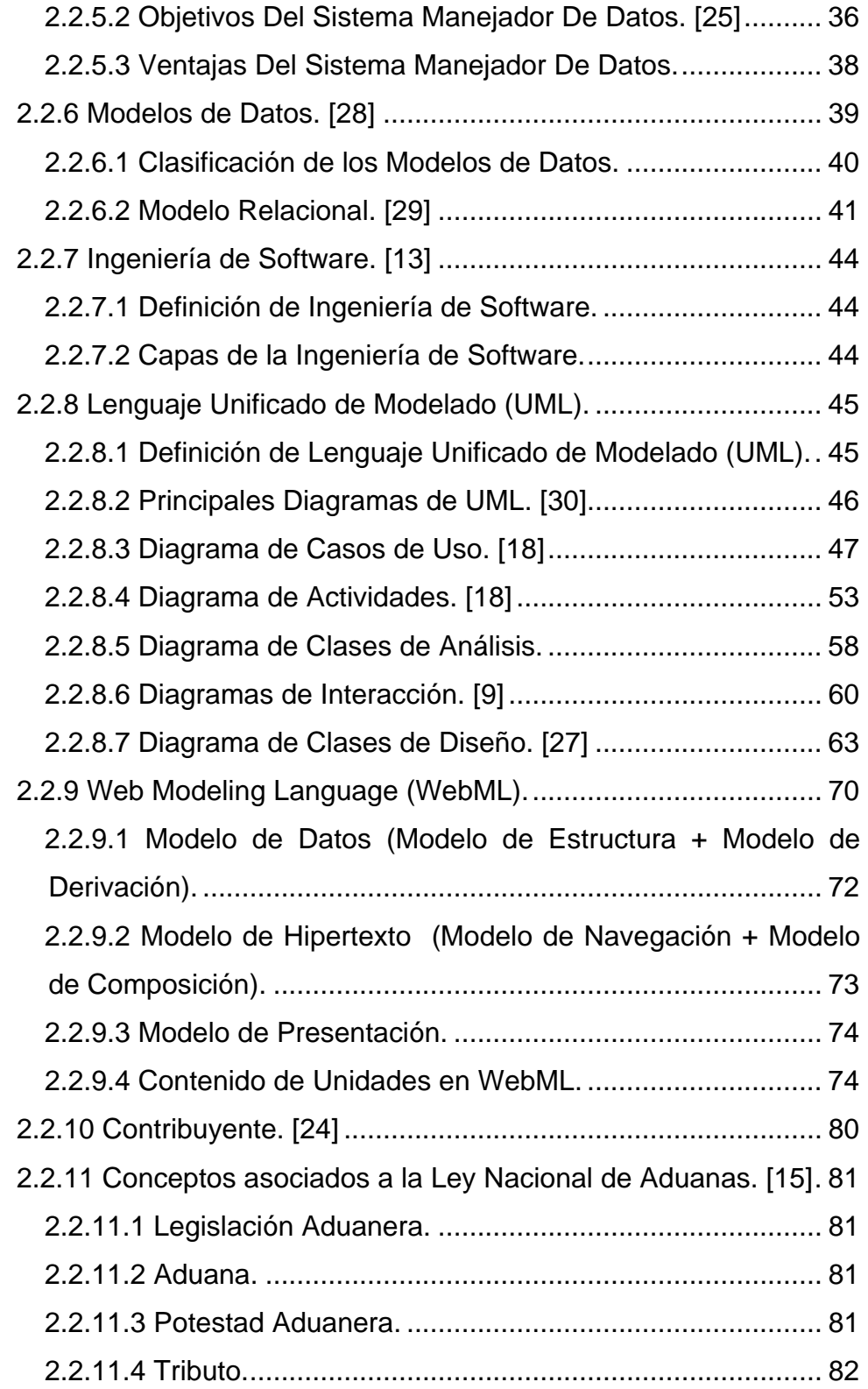

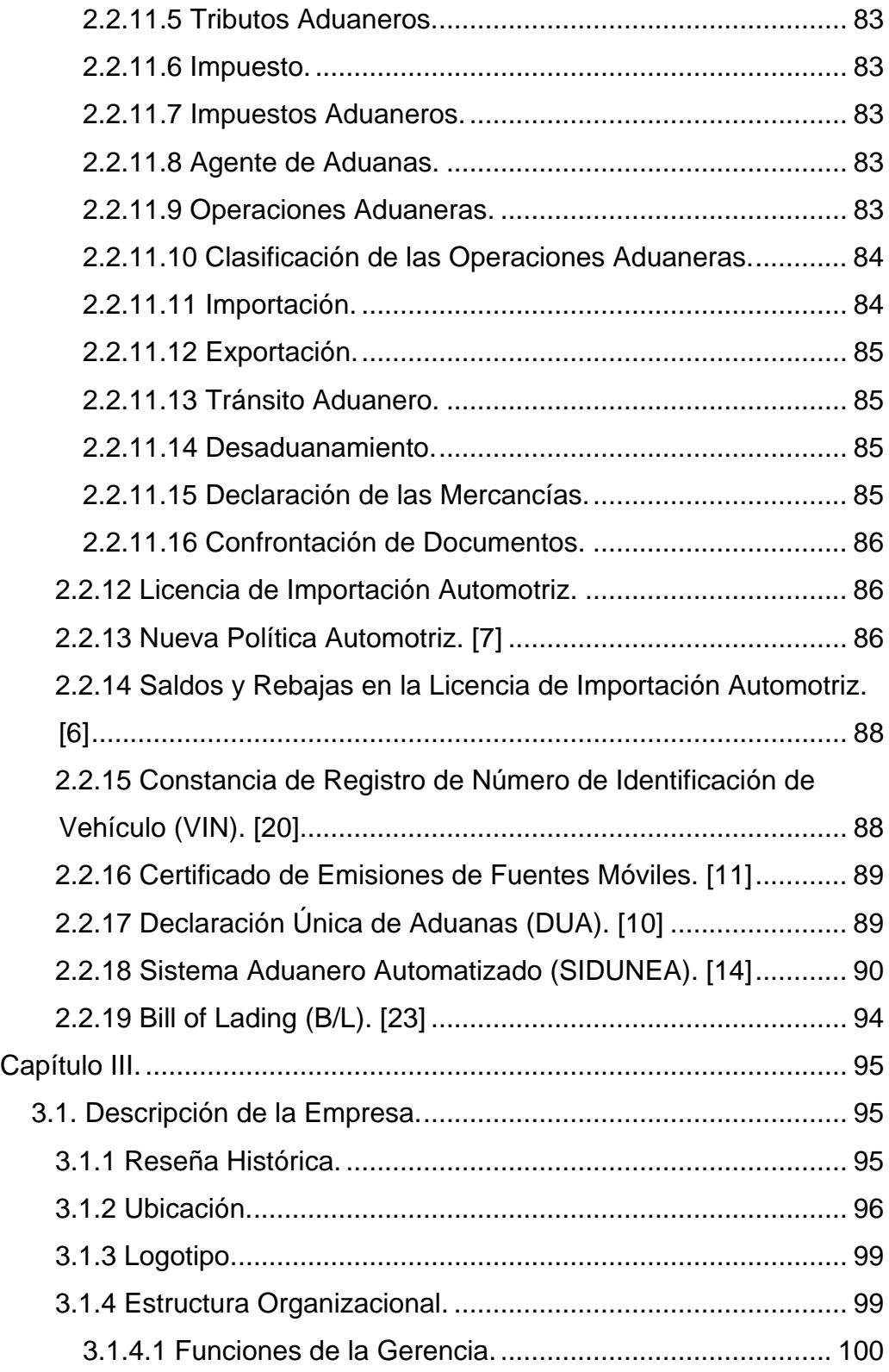

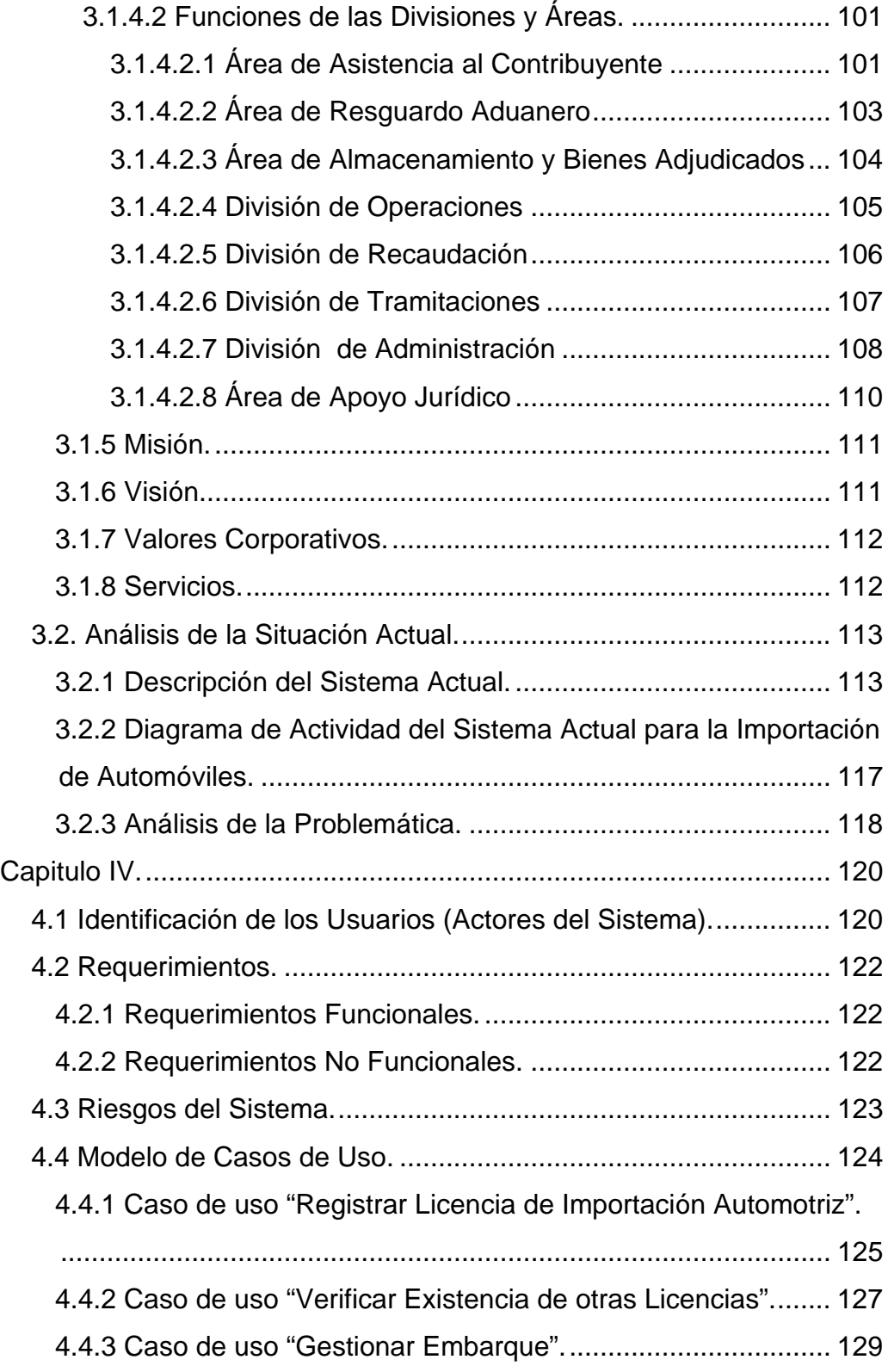

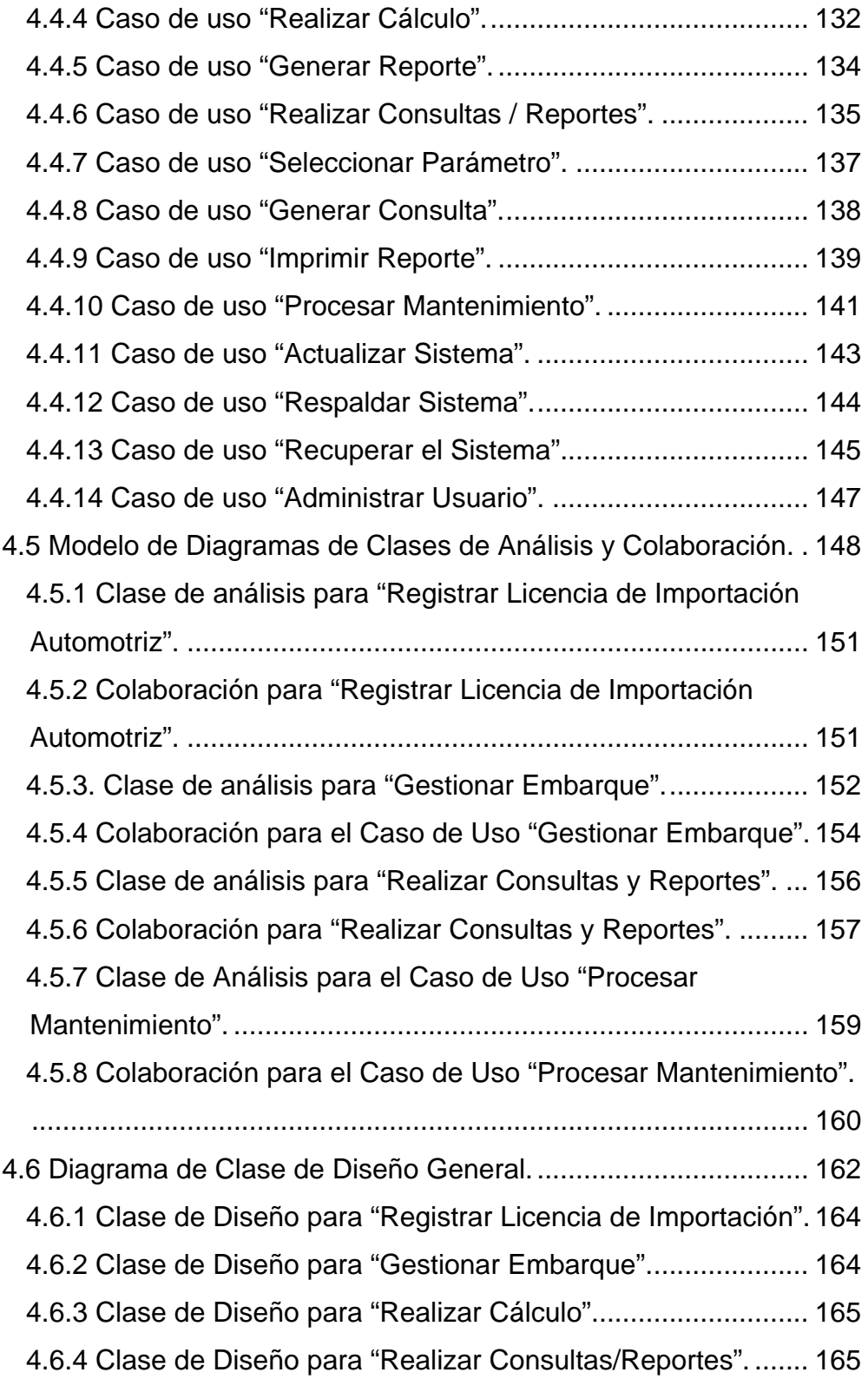

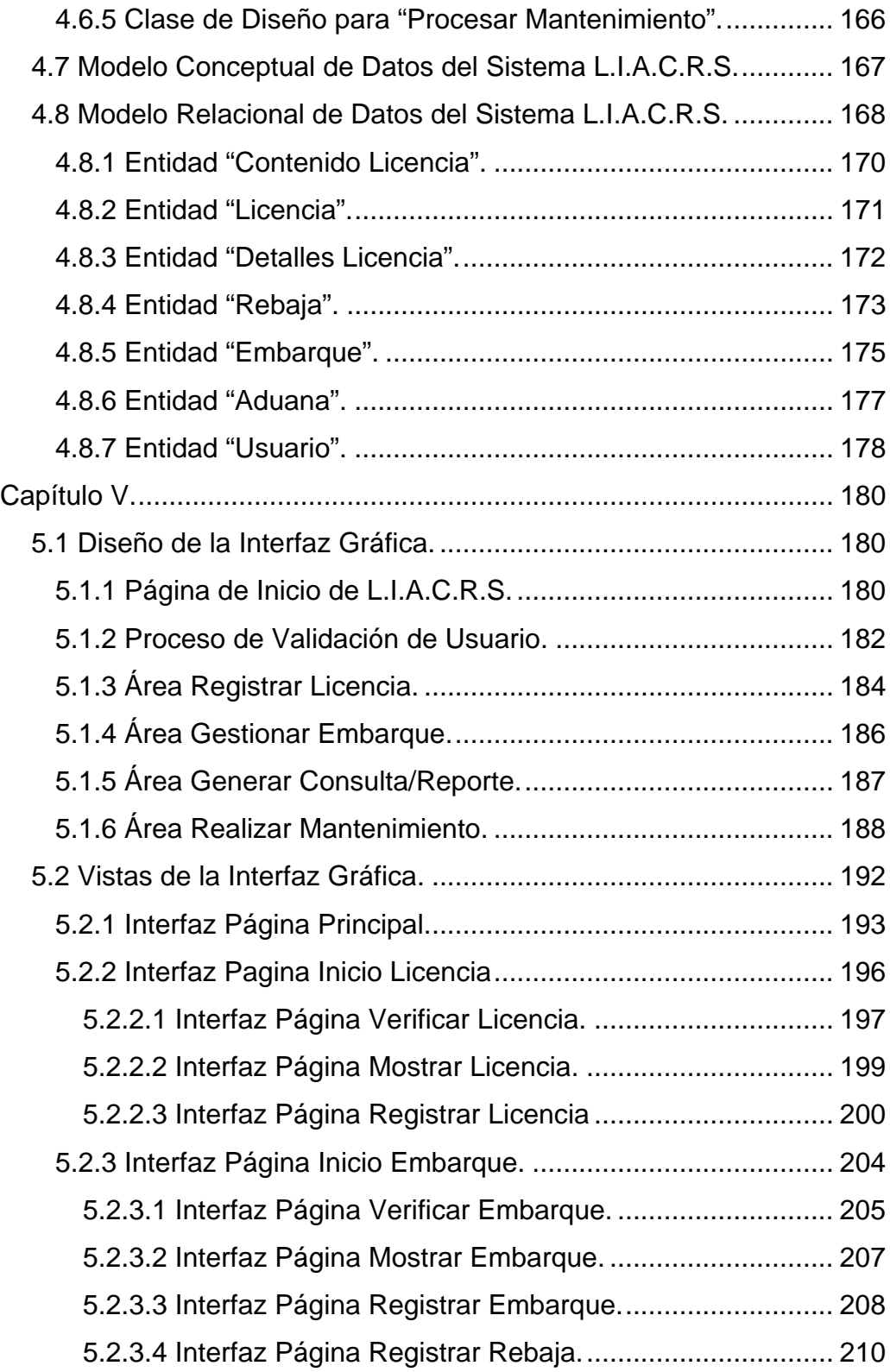

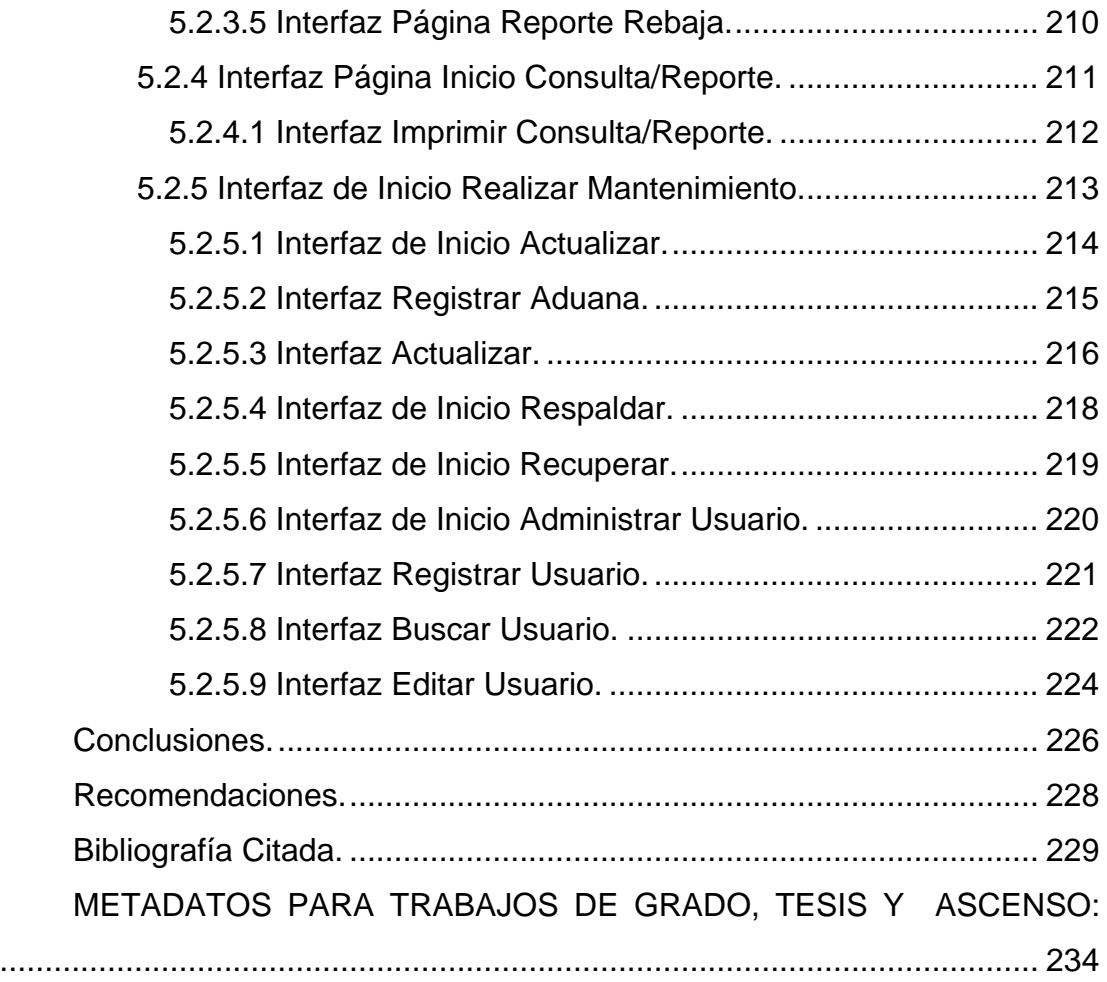

## **INTRODUCCIÓN.**

<span id="page-16-0"></span>Con la intención de que cada cliente tenga la mayor comodidad y un servicio de calidad a la hora de realizar sus rebajas de automóviles, el Servicio Nacional Integrado de Administración Aduanera Tributaria (SENIAT) ha considerado necesaria la implantación de un sistema de información para el manejo organizado de las actividades de un contribuyente a la hora de realizar importaciones y verificar el saldo correspondiente a una licencia de importación de vehículos, todo esto además de proporcionar un servicio que sea exacto, rápido y de fácil manejo para el personal que allí labora.

La División de Operaciones realizó petición de este sistema de información de gran innovación y utilidad dentro de la empresa para liberar a la misma de la abrumadora tarea de efectuar transacciones manuales y hacer que el cliente quedara satisfecho a la hora de realizar sus importación proporcionando así, una mejor manera de proveer información actualizada para el contribuyente y el funcionario, registro y manejo de todos los procesos inherentes del sistema rebajas y saldo, además de ofrecer reportes de acuerdo a la necesidad del usuarios, entre otros servicios.

Para su desarrollo se empleará como metodología el análisis lineal secuencial con la incorporación de esteriotipos de objetos el cual constituye la metodología básica para el análisis, implementación y documentación de sistemas orientados a objeto y a su vez, permitirá manejar de una manera más segura toda la información del contribuyente con respecto a su licencia de importación. En el proceso de desarrollo se utilizará el lenguaje unificado de modelado UML. Esta metodología se centra en procedimientos y análisis

XVII

detallados en fases de desarrollo para luego llevar a cabo la integración de la aplicación en la empresa.

El contenido del trabajo de investigación consta de una estructura de cinco capítulos las cuales son descritas brevemente a continuación:

El Capitulo I, está conformado por el Planteamiento del Problema y los objetivos de la investigación además de los antecedentes y marco teórico que servirá de apoyo para la realización de la investigación.

El Capitulo II, integra todos los conocimientos teóricos que servirán de apoyo a lo largo del desarrollo del presente trabajo de grado.

El Capitulo III, analiza la estructura interna de la institución junto con la descripción del sistema actual, terminando con en el análisis de la problemática de la misma.

El Capitulo IV, presenta el estudio, definición, y recolección de los requisitos y requerimientitos del sistema, además se representará la estructura de la aplicación y los procesos que lo conforman orientado a la resolución de la problemática establecida en el capitulo anterior con ayuda de los diagramas UML.

El Capitulo V, está conformado por el diseño de la interfaz gráfica de usuario y las diferentes vistas de la misma con el apoyo del Lenguaje de Modelado *Web* (WebML), con lo que se pretenderá dar una explicación clara del funcionamiento del sistema en relación con actividades realizadas por los usuarios del mismo.

Y Finalmente se presentan conclusiones y recomendaciones.

XVIII

# **CAPÍTULO I.**

## <span id="page-18-0"></span>**1.1 Planteamiento del Problema.**

La información se ha colocado en un buen lugar como uno de los principales recursos que poseen las [empresas](http://www.monografias.com/trabajos11/empre/empre.shtml) actualmente. Los entes que se encargan de las tomas de decisiones han comenzado a comprender que la información no es sólo un subproducto de la conducción empresarial, sino que a la vez alimenta a los [negocios](http://www.monografias.com/trabajos15/plan-negocio/plan-negocio.shtml) y puede ser uno de los tantos factores críticos para la determinación del [éxito](http://www.monografias.com/trabajos15/llave-exito/llave-exito.shtml) o fracaso de éstos. La fácil disponibilidad que poseen las [computadoras](http://www.monografias.com/trabajos15/computadoras/computadoras.shtml) y las tecnologías de información en general, han creado una [revolución](http://www.monografias.com/trabajos10/era/era.shtml) [informática](http://www.monografias.com/trabajos11/curinfa/curinfa.shtml) en la sociedad y de forma particular en los negocios. El manejo de información generada por [computadora](http://www.monografias.com/trabajos15/computadoras/computadoras.shtml) difiere en forma significativa del manejo de [datos](http://www.monografias.com/trabajos11/basda/basda.shtml) producidos manualmente.

El Servicio Nacional Integrado de Administración Aduanera Tributaria (SENIAT), creado el 10 de Agosto de 1994, es una organización que brinda al contribuyente un buen servicio al momento de atender sus necesidades fiscales y aduaneras, es por ello y por lo anteriormente expuesto que se encuentra girando en dirección de las nuevas tendencias y de las innovadoras tecnologías que surgen diariamente con el fin de manejar la información de una manera más sencilla, productiva, eficaz, dinámica y eficiente.

El SENIAT es una institución Autónoma dependiente del Ministerio de Finanzas que se encarga de recaudar los impuestos, tales como el impuesto sobre la renta, impuesto al valor agregado (IVA), impuesto

aduanero y todos los demás que tienen aplicación a nivel nacional. El servicio que presta es contribuir activamente con la formulación de la política fiscal tributaria, modernizar y administrar eficaz y eficientemente el sistema de recaudación de los tributos nacionales, propiciando el desarrollo de la cultura tributaria, bajo los principios de legalidad honestidad, equidad y respeto al contribuyente con el fin de mejorar la calidad de vida de la población.

El mismo está conformado estructuralmente por una Superintendencia Nacional Aduanera Tributaria y dos Intendencias Nacionales, una en Aduana y otra en Tributos Internos. La Intendencia Nacional de Aduana está integrada por las Aduanas Principales y estas a su vez tienen bajo su cargo a las Aduanas Subalternas.

Las Aduanas son oficinas públicas cuya finalidad primordial es la de controlar el paso de mercancías nacionales o extranjeras (procedentes del exterior) que van hacia otros territorios aduaneros o circulan entre diversos puntos de un mismo ámbito geográfico, también se encargan de la liquidación de los [impuestos](http://www.monografias.com/cgi-bin/search.cgi?query=impuestos&?intersearch) establecidos por las [importaciones](http://www.monografias.com/cgi-bin/search.cgi?query=importaciones&?intersearch) y [exportaciones](http://www.monografias.com/cgi-bin/search.cgi?query=exportaciones&?intersearch) de mercancías.

La Aduana Principal es la que tiene jurisdicción en una circunscripción determinada y centraliza las funciones fiscales y administrativas de las Aduanas Subalternas adscritas a ella. Entre las Aduanas Principales de Venezuela están: La Guaira, Aérea de Maiquetía, Guanta - Puerto La Cruz, entre otras.

La Aduana Principal de Guanta está ubicada en la Avenida Raúl Leoni del Municipio Guanta, Estado Anzoátegui. Su estructura organizativa está encabezada por la Gerencia, que tiene bajo su cargo cuatro Áreas y Divisiones. Entre las áreas se tienen: Área de Asistencia al Contribuyente, Área de Resguardo Aduanero, Área de Almacenamiento y Bienes Adjudicados y el Área de Apoyo Jurídico. Entre las divisiones se tienen: División de Operaciones, División de Recaudación, División de Tramitaciones y División de Administración. Esta última división tiene bajo su mando tres coordinaciones las cuales son: Coordinación de Presupuesto, Coordinación Recursos Humanos y Coordinación de Informática.

El siguiente trabajo de grado se llevó a cabo en conjunto con la División de Operaciones y la División de Administración, específicamente en la Coordinación de Informática.

La División de Operaciones es una dependencia administrativa adscrita a cada una de las aduanas del país, la cual se encarga del registro, trámite y seguimiento de las declaraciones referidas a las operaciones aduaneras (importación, exportación y tránsito) así como de cualquier actividad que involucre el ingreso, permanencia o salida de mercancías del territorio nacional (Ejemplo, Las operaciones sujetas a los regímenes aduaneros especiales), y mediante las cuales se genere la obligación del pago de tributos aduaneros.

La Coordinación de Informática se encarga de coordinar, controlar y supervisar las actividades relacionadas con el rendimiento, asignación, operación, instalación, uso y mantenimiento de equipos, así como también del funcionamiento de las aplicaciones que soportan los sistemas de información, actualización del *Software* de estos mismos y además brinda apoyo a la ejecución de las actualizaciones y modificaciones de la información en la red, todo esto de acuerdo a los lineamientos y directrices establecidos.

Las Gerencias de Aduanas del país desde hace poco más de 3 años, han sido sometidas a un proceso de modernización y automatización que abarca desde sus estructuras físicas hasta sus procedimientos internos, todo ello con el objeto de facilitar y agilizar el trámite aduanero y tributario dentro de ellas. No obstante, en la actualidad persisten trámites que presentan inconvenientes, que le impiden a la División de Operaciones ejercer un control efectivo a nivel nacional sobre ciertos actos administrativos que otorgan beneficios, establecen requisitos o aplican regímenes aduaneros especiales; por ejemplo, en cuanto a los saldos y rebajas de los vehículos ingresados al Territorio Nacional en diferentes Aduanas.

A continuación se explica el trámite a seguir ante la autoridad aduanera para impulsar el sistema actual de información de saldos y rebajas, en el caso de una importación ordinaria de un vehículo.

Un contribuyente llega con una Licencia de Importación Automotriz, la consigna en la Unidad de Correspondencia de la División de Tramitaciones, en donde se registra y asigna número y fecha de ingreso del documento y se devuelve un ejemplar al consignante en calidad de acuse de recibo, para hacer constar la entrega de la misma. Siendo este momento cuando el contribuyente puede empezar a realizar los trámites inherentes a su(s) importación(es). Ya que el mismo puede realizar las importaciones por las diferentes aduanas del país, cada vez que llegue un embarque se debe verificar las rebajas que se han realizado a la cantidad establecida en la licencia en la aduana correspondiente y en las demás para no sobrepasarse del límite preestablecido.

El problema radica cuando se realizan importaciones en diferentes aduanas con una misma Licencia de Importación Automotriz, debido a que no se tiene información veraz y exacta a la mano de las importaciones realizadas en las distintas aduanas, ocasionando un trámite tedioso para el contribuyente e inclusive pérdida de tiempo ya que este debe trasladarse a distintos lugares del país en busca de la certificación de las importaciones en esa aduana, acarreando mayores gastos y retardos para el mismo. Además de ocasionar retrasos en las rebajas de las importaciones e inconvenientes en los saldos de los vehículos ingresados al territorio nacional.

Como solución al problema planteado, el desarrollo de este proyecto tuvo como propósito modelar un entorno Web al que solo puedan acceder usuarios debidamente autorizados y registrados, que actualicen las rebajas y saldos de las Licencia de las Importaciones Automotrices y realicen consultas de manera rápida y sencilla, tales como: las rebajas realizadas ya sea por aduanas, por fecha, por usuario, el saldo actual de la Licencia de Importación, entre otras.

La importancia de la creación de este sistema puede visualizarse desde tres puntos de vista diferentes.

Como primer punto se tiene a *la institución*, este sistema proporcionará un medio de información entre las diferentes aduanas nacionales, debido a que las importaciones serán registradas por los diferentes usuarios de manera rápida y sencilla con la finalidad de que se pueda acceder a la información en el momento en que se requiera y en el lugar (aduana) que se encuentre.

Desde un segundo punto de vista, *los usuarios*, el sistema proporcionará una interfaz gráfica muy sencilla en el que los registros y consultas serán de manera muy simple y práctica, obteniendo como resultado información precisa y veraz en tiempos muy reducidos.

Por último, *los contribuyentes,* el contar con un sistema que permita conocer el saldo y las importaciones realizadas por cierto contribuyente proporcionará grandes comodidades y ventajas, entre las cuales está la disminución notable del tiempo ocasionado por el tramite inherente que conlleva obtener los registros de las importaciones realizadas en cada una de las aduanas y el saldo real de la licencia de importación, sin contar con el acarreo de mayores gastos y molestias para el mismo.

El diseño de esta aplicación marcó la pauta en cuanto a desarrollo de *software* se refiere en la Aduana Principal de Guanta, siendo ésta la primera vez que se realizaba una propuesta de este tipo en la institución. La elaboración de este sistema no representaba un trabajo asignado a esta Aduana sino un aporte de la misma para la Intendencia Nacional de Aduanas con el propósito de que se le considere su creación e implantación para ejercer un control efectivo de las importaciones a nivel nacional por la División de Operaciones.

El sistema fue diseñado utilizando herramientas de software y de sistemas de información. Para el diseño se empleó como metodología el análisis lineal secuencial con la incorporación varios estereotipos

orientados a objetos, los que permitieron generar un prototipo no operacional del sistema.

## <span id="page-25-0"></span>**1.2 Objetivos.**

## **1.2.1 Objetivo General.**

Diseñar un sistema de información basado en un entorno *Web* que maneje licencias de importación automotriz en las diferentes aduanas nacionales.

## **1.2.2 Objetivos Específicos.**

- Analizar el sistema actual de importaciones y de rebajas en las distintas aduanas nacionales.
- Realizar la descripción y especificación de los requerimientos de información del sistema.
- Modelar el entorno *Web*.
- Diseñar la base de datos del sistema de información.
- Diseñar la interfaz gráfica para los usuarios.

## **CAPÍTULO II.**

## <span id="page-26-0"></span>**2.1 Antecedentes de la Investigación.**

Existen diversos trabajos de grado dentro de la Universidad De Oriente que sirvieron de base para la elaboración de este proyecto que por primera vez, se esta desarrollando dentro del Servicio Nacional Integrado de Administración Aduanera Tributaria (SENIAT). Entre estos trabajos se encuentran:

Rojas, H. Abril 2008. "Diseño de un Sistema de Información para la Automatización del Proceso de Facturación y Cobranza de la Carga Transportadora por las Empresas Registradas en el Puerto de Guanta". Este proyecto se basó en el diseño de un sistema de información para la automatización del proceso de facturación y cobranza de la carga transportada por las empresas registradas en el Puerto de Guanta, utilizando los diagramas del Lenguaje Unificado para el Modelado (UML) y para la creación de la interfaz Microsoft Visual Basic 6.0. **[17]**

Brito, R. y Silva, M. Junio 2007. "Desarrollo de un Sistema para la Automatización de los Servicios Ofrecidos por un Concesionario Automotriz". Este proyecto se basó en el desarrollo de una aplicación que permitiera un mejor rendimiento de sus empleados y mejorar su desempeño como empresa competente en el mercado, utilizando como metodología de diseño el Proceso Unificado Racional junto con la metodología WebML. **[2]**

<span id="page-27-0"></span>Serritielo, K. Marzo 2007. "Diseño de un Sistema de Información para el Proceso de Asignación de Citas a los Pacientes de una Institución Diagnóstica". Este proyecto se basó en el diseño de un sistema de información que permitiera automatizar el proceso de citas de los pacientes, utilizando la metodología del Lenguaje de Modelado Unificado (UML) como herramienta para el diseño del proyecto. **[19]**

Cedeño, J. Mayo 2007. "Desarrollo de una Aplicación Web para el Registro, Manejo, Control de Eventos Organizados por la Unidad de Calidad de Vida del Departamento de Recursos Humanos de PDVSA-Refinación Puerto la Cruz". Este proyecto se basó en el diseño de una aplicación que permitiera darle mayor rapidez, seguridad y eficiencia a diversas operaciones, utilizando como metodología de diseño el Proceso Unificado Racional junto con la metodología y procedimientos de desarrollo propios de la empresa y la gerencia dedicada a estos proyectos (PDVSA-AIT). **[3]**

Sifontes, M y Carrión, A. Julio 2005. "Diseño de un Sistema de Información para el Control de los Servicios de la Gerencia de ventas de la Empresa CANTV., Región Oriental". Este proyecto se basó en el diseño de un sistema de información que permitiera solventar la problemática presentada por el sistema actual de la empresa, utilizando los diagramas del Lenguaje de Modelado Unificado (UML) para determinar los requerimientos necesarios del nuevo sistema. **[21]**

## **2.2 Fundamentos Teóricos.**

**2.2.1 Definición de Sistemas.** 

<span id="page-28-0"></span>"Un sistema es un todo complejo y organizado; una reunión de cosas y partes que forman un todo unitario y complejo. La idea de sistema da una connotación de plan, método, orden, arreglo. Lo antagónico de sistemas es el caos". (Jonson, Kast y Rosenweig). **[16]**

## **2.2.2 Sistema de Información. [5]**

Un sistema de información es un conjunto de elementos que interactúan entre si con el fin de apoyar las actividades de una empresa o negocio. En un sentido amplio, un sistema de información no necesariamente incluye equipo electrónico (hardware). Sin embargo, en la práctica se utiliza como sinónimo de sistema de información computarizado.

### **2.2.3 Objetivos y Tipos de los Sistemas de Información.**

Los sistemas de información deben cumplir con tres objetivos básicos dentro de las organizaciones:

- ❖ Automatizar los procesos operativos.
- Proporcionar información que sirva de apoyo al proceso de toma de decisiones.
- Lograr ventajas competitivas a través de su implantación y uso.
- Entre los principales tipos de sistemas de información tenemos:
- Sistemas Transaccionales.

<span id="page-29-0"></span>Sistemas de Apoyo a las Decisiones.

❖ Sistemas Estratégicos.

### **2.2.4 Base De Datos.**

#### **2.2.4.1 Concepto de Base De Datos.**

Es un conjunto de datos en un formato estándar, el cual esta diseñado para compartir información entre varios usuarios. **[12]**

Una base de datos o banco de datos es un conjunto de datos pertenecientes a un mismo contexto y almacenados sistemáticamente para su posterior uso. En este sentido, una biblioteca puede considerarse una base de datos compuesta en su mayoría por documentos y textos impresos en papel e indexados para su consulta. En la actualidad, y debido al desarrollo tecnológico de campos como la informática y la electrónica, la mayoría de las bases de datos están en formato digital (electrónico), que ofrece un amplio rango de soluciones al problema de almacenar datos. **[22]** 

### **2.2.4.2 Principales Bases de Datos Comerciales. [12]**

Entre las principales bases de datos comerciales tenemos:

- Base de Datos Jerárquica.
- ❖ Base de Datos de Red.
- ❖ Base de Datos Relacional.

<span id="page-30-0"></span>❖ Base de Datos Orientada a Objetos.

## **2.2.4.2.1 Base de Datos Relacional.**

E.F. Codd ideó el método de base de datos relacional en la década de 1970, y en pocos años, tres elementos se integraron para hacer que la base de datos relacional se volviera el método predominante para guardar datos. Primero, los teóricos definieron los conceptos básicos e ilustraron las ventajas. Segundo, los programadores que desarrollaron el software del sistema de administración de base de datos crearon componentes eficaces. Tercero, el desempeño del hardware mejoró para manejar las exigencias más grandes del sistema.

La ventaja del método relacional es que el desarrollador no necesita saber cuáles preguntas se harán sobre los datos. Si los datos se definen con cuidado, la base de datos puede resolver en forma práctica cualquier pregunta con eficacia. Esta flexibilidad y eficacia son las principales razones del predominio del modelo relacional.

### **2.2.4.2.2 Base de Datos Orientada a Objetos.**

Una base de datos orientada a objetos (OO) es un método nuevo y en evolución de organizar datos. El método OO comenzó como un proceso nuevo para crear programas computacionales. La meta es definir los objetos que se pueden utilizar en muchos programas, lo cual ahorra tiempo y reduce los errores.

#### <span id="page-31-0"></span>**2.2.4.3 Diseño de una Base de Datos.**

Los sistemas de información son complejos, cambian sin cesar, y es costoso crearlos y darles mantenimiento. Pero un sistema bien diseñado genera enormes beneficios para una organización. Desarrollar un sistema útil requieres que se comprenda al usuario y se comunique con el. Esto suele requerir organizar y dirigir a un equipo de desarrolladores. Los diseños de un sistema son modelos que se emplean para facilitar esta comunicación y colaboración en equipo. De la misma manera los diseños son una simplificación o una imagen de las operaciones de negocios que subyacen. Los modelos del diseño también registran las características, suposiciones y restricciones fundamentales en cualquier negocio.

Los pasos que se deben seguir para el diseño de una base de datos son los siguientes:

 *Identificación de los Requisitos del Usurario:* un aspecto desafiante de diseñar un sistema es determinar los requerimientos. Es necesario comprender por completo las necesidades de negocio antes de poder crear un sistema útil. Un paso fundamental es entrevistar a los usuarios y observar las operaciones de la empresa. Si bien este paso suena fácil, puede ser difícil; sobre todo cuando los usuarios con coinciden entre sí. Incluso en las mejores circunstancias, la comunicación puede ser difícil. Excelentes habilidades de comunicación y la experiencia son importantes para volverse un buen diseñador. Una de las tareas más importantes al diseñar una aplicación de base de datos es identificar de manera oportuna los datos que necesiten guardarse. Siempre y cuando se recolecten los datos y se organicen con cuidado, el DBMS facilita crear y modificar los informes, mientras se habla con los usuarios, será prescindible recolectar sus documentos, en decir, sus informes y formulario. Estos documentos proporcionan información acerca de los datos y las operaciones básicas de la empresa. Además se necesitan reunir tres segmentos básicos de información para el diseño inicial: 1) los datos que necesitan recolectarse, 2) el tipo de datos (dominio), y 3) la cantidad de datos relacionados.

 *Definir el Objeto del Negocio:* El diseño de una base de datos se concentra en identificar los datos que necesitan almacenarse. Después, se crean las consultas para buscar los datos, formularios de ingreso para introducir datos nuevos y los informes para recuperar y desplegar los datos de un modo que coincida con las necesidades del usuario. Por ahora, el paso más importante es organizar los datos para que el sistema de base de datos los maneje con eficiencia.

Todos los negocios tratan con entidades u objetos; por ejemplo: clientes, productos, empleados y ventas. Desde una perspectiva de sistema, una entidad es un elemento del mundo real al que se pretende dar seguimiento. Esa entidad se describe mediante sus atributos y propiedades. Por ejemplo, la entidad de los clientes tiene un nombre, dirección y número telefónico. En términos de un modelo, una entidad enlistada con sus propiedades se conoce con el nombre de clase. En el ambiente de programación una clase también puede construir métodos o funciones que puede desempeñar, lo cual es posible enlistar con la clase. Por ejemplo, las clases de los clientes pueden tener un método para agregar a un cliente nuevo, los diseños de base de datos rara vez necesitan describir métodos, de modo que no suelen listarse.

Los diseñadores de una base de datos necesitan algún modo de conservar notas y mostrar la lista de clases a los usuarios y otros diseñadores. Hoy en día se han desarrollados varias técnicas gráficas, pero el método moderno es utilizar un diagrama de clase. Un diagrama de clase representa cada clase como un cuadro que contiene una lista de propiedades para la clase. Los diagramas de clase también muestran como se relacionan las la clases entre si al conectarlas con líneas.

 *Creación de las Tablas y Relaciones:* el objeto principal en el diseño de una base de datos es identificar los datos que necesitarán los usuarios. Los datos se guardarán con cuidado, de modo que la base de datos pueda almacenarlos y recuperarlos de manera eficiente. Las bases de datos relacionales alcanzan esta eficiencia al guardar los datos en tablas. Estas tablas representan las clases de negocio en donde las propiedades se convierten en columnas de tablas, y cada fila representa los datos para uno de los objetos. De modo que, mientras se habla con los usuarios y se comienza a identificar los datos que se van a reunir, es necesario organizarlos en clases. Aunque este proceso no es difícil, se debe tener cuidado, ya que las tablas de datos deben cumplir con ciertos requisitos.

Las clases, que terminan por convertirse en tablas, se relacionan entre sí. Por ejemplo, la clase Sales (ventas) contiene un atributo para identificar al Customer (cliente) que participa en la venta; de modo que la clase Customer está conectada a la clase <span id="page-34-0"></span>Sales. En un diagrama de clase esta relación se exhibe mediante una línea que conecta a las dos clases.

Estas relaciones también tienen un valor numérico que contienen información de negocios adicional. En el ejemplo Customer/Sales, casi todas las empresas tienen una política de que solo un cliente se lista en una venta, pero un cliente puede participar en muchas ventas distintas. Por lo tanto, existe una relación uno a varios entre Customer y Sales. Estas relaciones son esenciales para el diseño preciso de la base de datos.

#### **2.2.5 Sistema Manejador De Base De Datos.**

### **2.2.5.1 Concepto de un Sistema Manejador De Base De Datos.**

Es un software que define una base de datos, guarda los datos, permite un lenguaje de consulta, genera informes y crea pantallas para ingresar datos. **[12]**

Los sistemas de gestión de base de datos (SGBD); (en inglés: Database management system, abreviado DBMS) son un tipo de software muy específico, dedicado a servir de interfaz entre la base de datos, el usuario y las aplicaciones que la utilizan. El propósito general de los sistemas de gestión de base de datos es el de manejar de manera clara, sencilla y ordenada un conjunto de datos que posteriormente se convertirán en información relevante, para un buen manejo de datos. **[25]** 

### <span id="page-35-0"></span>**2.2.5.2 Objetivos Del Sistema Manejador De Datos. [25]**

Existen distintos objetivos que deben cumplir los SGBD:

- *Abstracción de la información.* Los SGBD ahorran a los usuarios detalles acerca del almacenamiento físico de los datos. Da lo mismo si una base de datos ocupa uno o cientos de archivos, este hecho se hace transparente al usuario. Así, se definen varios niveles de abstracción.
- *Independencia.* La independencia de los datos consiste en la capacidad de modificar el esquema (físico o lógico) de una base de datos sin tener que realizar cambios en las aplicaciones que se sirven de ella.
- *Consistencia.* En aquellos casos en los que no se ha logrado eliminar la redundancia, será necesario vigilar que aquella información que aparece repetida se actualice de forma coherente, es decir, que todos los datos repetidos se actualicen de forma simultánea. Por otra parte, la base de datos representa una realidad determinada que tiene determinadas condiciones, por ejemplo que los menores de edad no pueden tener licencia de conducir. El sistema no debería aceptar datos de un conductor menor de edad. En los SGBD existen herramientas que facilitan la programación de este tipo de condiciones.
- *Seguridad.* La información almacenada en una base de datos puede llegar a tener un gran valor. Los SGBD deben garantizar que esta información se encuentra segura frente a usuarios
malintencionados, que intenten leer información privilegiada; frente a ataques que deseen manipular o destruir la información; o simplemente ante las torpezas de algún usuario autorizado pero despistado. Normalmente, los SGBD disponen de un complejo sistema de permisos a usuarios y grupos de usuarios, que permiten otorgar diversas categorías de permisos.

- *Integridad.* Se trata de adoptar las medidas necesarias para garantizar la validez de los datos almacenados. Es decir, se trata de proteger los datos ante fallos de hardware, datos introducidos por usuarios descuidados, o cualquier otra circunstancia capaz de corromper la información almacenada. Los SGBD proveen mecanismos para garantizar la recuperación de la base de datos hasta un estado consistente conocido en forma automática.
- *Respaldo.* Los SGBD deben proporcionar una forma eficiente de realizar copias de respaldo de la información almacenada en ellos, y de restaurar a partir de estas copias los datos que se hayan podido perder.
- *Control de la concurrencia.* En la mayoría de entornos (excepto quizás el doméstico), lo más habitual es que sean muchas las personas que acceden a una base de datos, bien para recuperar información, bien para almacenarla. Y es también frecuente que dichos accesos se realicen de forma simultánea. Así pues, un SGBD debe controlar este acceso concurrente a la información, que podría derivar en inconsistencias.
- *Manejo de Transacciones.* Una Transacción es un programa que se ejecuta como una sola operación. Esto quiere decir que el estado luego de una ejecución en la que se produce una falla es el mismo que se obtendría si el programa no se hubiera ejecutado. Los SGBD proveen mecanismos para programar las modificaciones de los datos de una forma mucho más simple que si no se dispusiera de ellos.
- *Tiempo de respuesta.* Lógicamente, es deseable minimizar el tiempo que el SGBD tarda en darnos la información solicitada y en almacenar los cambios realizados.

## **2.2.5.3 Ventajas Del Sistema Manejador De Datos.**

- Proveen facilidades para la manipulación de grandes volúmenes de datos. Entre éstas:
- Simplifican la programación de chequeos de consistencia.
- Manejando las políticas de respaldo adecuadas garantizan que los cambios de la base serán siempre consistentes sin importar si hay errores en el disco, o hay muchos usuarios accediendo simultáneamente a los mismos datos, o se ejecutaron programas que no terminaron su trabajo correctamente, etc.
- Permiten realizar modificaciones en la organización de los datos con un impacto mínimo en el código de los programas.
- Permiten implementar un manejo centralizado de la seguridad de la información (acceso a usuarios autorizados), protección de información, de modificaciones, inclusiones, consulta.
- Las facilidades anteriores bajan drásticamente los tiempos de desarrollo y aumentan la calidad del sistema desarrollado si son bien explotados por los desarrolladores.
- Usualmente, proveen interfases y lenguajes de consulta que simplifican la recuperación de los datos.

### **2.2.6 Modelos de Datos. [28]**

Un modelo de datos es un lenguaje orientado a describir una Base de Datos. Típicamente un Modelo de Datos permite describir:

- *Las [Estructuras de Datos](http://es.wikipedia.org/wiki/Estructura_de_datos) de la Base:* El tipo de los datos que hay en la base y la forma en que se relacionan.
- *Las [Restricciones de Integridad](http://es.wikipedia.org/wiki/Restricciones_de_integridad):* Un conjunto de condiciones que deben cumplir los datos para reflejar correctamente la realidad deseada.
- *Operaciones de Manipulación de los Datos:* típicamente, operaciones de agregado, borrado, modificación y recuperación de los datos de la base.

Otro enfoque es pensar que un modelo de datos permite describir los elementos de la realidad que intervienen en un problema dado y la forma en que se relacionan esos elementos entre sí.

No hay que perder de vista que una [Base de Datos](http://es.wikipedia.org/wiki/Base_de_Datos) siempre está orientada a resolver un problema determinado, por lo que los dos enfoques propuestos son necesarios en cualquier desarrollo de software.

Un modelo de datos es un lenguaje que, típicamente, tiene dos sublenguajes:

- Un *Lenguaje de Definición de Datos* o [DDL](http://es.wikipedia.org/wiki/Lenguaje_de_definici%C3%B3n_de_datos) (Data definition Language). Orientado a describir de una forma abstracta las estructuras de datos y las restricciones de integridad.
- Un *Lenguaje de Manipulación de Datos* o [DML](http://es.wikipedia.org/wiki/Lenguaje_de_Manipulaci%C3%B3n_de_Datos) (Data Manipulation Language). Orientado a describir las operaciones de manipulación de los datos.

A la parte del [DML](http://es.wikipedia.org/wiki/Lenguaje_de_Manipulaci%C3%B3n_de_Datos) orientada a la recuperación de datos, usualmente se le llama [Lenguaje de Consulta](http://es.wikipedia.org/wiki/Lenguaje_de_consulta) o [QL](http://es.wikipedia.org/wiki/Lenguaje_de_consulta) (Query Language).

## **2.2.6.1 Clasificación de los Modelos de Datos.**

Una opción bastante usada a la hora de clasificar los modelos de datos es hacerlo de acuerdo al nivel de abstracción que presentan:

 *Modelos de Datos Conceptuales:* Son los orientados a la descripción de estructuras de datos y restricciones de integridad. Se usan fundamentalmente durante la etapa de Análisis de un problema dado y están orientados a representar los elementos que intervienen en ese problema y sus relaciones. El ejemplo más típico es el [Modelo Entidad-Relación](http://es.wikipedia.org/wiki/Modelo_entidad-relaci%C3%B3n).

- *Modelos de Datos Lógicos:* Son orientados a las operaciones más que a la descripción de una realidad. Usualmente están implementados en algún [Manejador de Base de Datos](http://es.wikipedia.org/wiki/SGBD). El ejemplo más típico es el [Modelo Relacional](http://es.wikipedia.org/wiki/Modelo_relacional), que cuenta con la particularidad de contar también con buenas características conceptuales [\(Normalización de bases de datos\)](http://es.wikipedia.org/wiki/Normalizaci%C3%B3n_de_bases_de_datos).
- *Modelos de Datos Físicos:* Son estructuras de datos a bajo nivel implementadas dentro del propio [manejador.](http://es.wikipedia.org/wiki/SGBD) Ejemplos típicos de estas estructuras son los [Árboles B+](http://es.wikipedia.org/wiki/%C3%81rbol-B%2B), las estructuras de [Hash](http://es.wikipedia.org/wiki/Hash), etc.

### **2.2.6.2 Modelo Relacional. [29]**

El modelo relacional para la gestión de una [base de datos](http://es.wikipedia.org/wiki/Base_de_datos) es un [modelo](http://es.wikipedia.org/wiki/Modelo_de_datos)  [de datos](http://es.wikipedia.org/wiki/Modelo_de_datos) basado en la [lógica de predicado](http://es.wikipedia.org/wiki/L%C3%B3gica_de_primer_orden) y en la [teoría de conjuntos.](http://es.wikipedia.org/wiki/Teor%C3%ADa_de_conjuntos) Es el modelo más utilizado en la actualidad para modelar problemas reales y administrar datos dinámicamente. Tras ser postuladas sus bases en 1970 por [Edgar Frank Codd,](http://es.wikipedia.org/wiki/Edgar_Frank_Codd) de los laboratorios IBM en San José (California), no tardó en consolidarse como un nuevo paradigma en los modelos de base de datos.

Su idea fundamental es el uso de [«relaciones](http://es.wikipedia.org/w/index.php?title=Relaci%C3%B3n_%28base_de_datos%29&action=edit&redlink=1)». Estas relaciones podrían considerarse en forma lógica como conjuntos de datos llamados «[tuplas»](http://es.wikipedia.org/wiki/Tupla). Pese a que ésta es la teoría de las bases de datos relacionales creadas por [Edgar Frank Codd](http://es.wikipedia.org/wiki/Edgar_Frank_Codd), la mayoría de las veces se conceptualiza de una manera más fácil de imaginar, esto es, pensando en cada **relación** como si fuese una **[tabla](http://es.wikipedia.org/wiki/Tabla_%28base_de_datos%29)** que está compuestas por *[registros](http://es.wikipedia.org/wiki/Registro_%28base_de_datos%29)* (cada fila de la tabla sería un registro o *tupla*), y *[columnas](http://es.wikipedia.org/wiki/Columna_%28base_de_datos%29)* (también llamadas *campos*).

En este modelo todos los datos son almacenados en relaciones, y como cada relación es un conjunto de datos, el orden en el que estos se almacenen no tiene mayor relevancia (a diferencia de otros modelos como el [jerárquico](http://es.wikipedia.org/wiki/Base_de_datos_jer%C3%A1rquica) y el de [red\)](http://es.wikipedia.org/wiki/Base_de_datos_de_red). Esto tiene la considerable ventaja de que es más fácil de entender y de utilizar por un usuario no experto. La información puede ser recuperada o almacenada por medio de «consultas» que ofrecen una amplia flexibilidad y poder para administrar la información.

Este modelo considera la [base de datos](http://es.wikipedia.org/wiki/Base_de_datos) como una colección de relaciones. De manera simple, una relación representa una tabla que no es más que un conjunto de filas, cada fila es un conjunto de campos y cada campo representa un valor que interpretado describe el mundo real. Cada fila también se puede denominar tupla o registro y a cada columna también se le puede llamar campo o atributo.

Para manipular la información utilizamos un lenguaje relacional, actualmente se cuenta con dos lenguajes formales el [Álgebra relacional](http://es.wikipedia.org/wiki/%C3%81lgebra_relacional) y el [Cálculo relacional](http://es.wikipedia.org/wiki/C%C3%A1lculo_relacional). El [Álgebra relacional](http://es.wikipedia.org/wiki/%C3%81lgebra_relacional) permite describir la forma de realizar una consulta, en cambio, el [Cálculo relacional](http://es.wikipedia.org/wiki/C%C3%A1lculo_relacional) sólo indica lo que se desea devolver.

El lenguaje más común para construir las consultas a bases de datos relacionales es [SQL](http://es.wikipedia.org/wiki/SQL), Structured Query Language o Lenguaje Estructurado de Consultas, un estándar implementado por los principales motores o sistemas de gestión de bases de datos relacionales.

Un esquema es la definición de una estructura (generalmente relaciones o tablas de una base de datos), es decir, determina la identidad de la relación y que tipo de información podrá ser almacenada dentro de ella; en otras palabras, el esquema son los **[metadatos](http://es.wikipedia.org/wiki/Metadato)** de la relación. Todo esquema constará de:

- Nombre de la relación (su identificador).
- Nombre de los atributos (o campos) de la relación y sus dominios; el dominio de un atributo o campo define los valores permitidos para el mismo, es equivalente al tipo de dato por ejemplo *character*, *integer*, *date*, *string*, etc.

Una instancia de manera formal es la aplicación de un esquema a un conjunto finito de datos. En palabras no tan técnicas, se puede definir como el contenido de una tabla en un momento dado, pero también es valido referirnos a una instancia cuando trabajamos o mostramos únicamente un subconjunto de la información contenida en una relación o tabla, como por ejemplo:

- Ciertos caracteres y números (una sola columna de una sola fila).
- Algunas o todas las filas con todas o algunas columnas
- Cada fila es una [tupla](http://es.wikipedia.org/wiki/Tupla). El número de filas es llamado *cardinalidad*.
- El número de columnas es llamado *aridad o grado*.

# **2.2.7 Ingeniería de Software. [13]**

## **2.2.7.1 Definición de Ingeniería de Software.**

Es el establecimiento y uso de principios robustos de la ingeniería a fin de obtener económicamente software que sea fiable y que funcione eficientemente sobre máquinas reales. Es la Aplicación de un enfoque sistemático, disciplinado y cuantificable hacia el desarrollo, operación y mantenimiento del software.

# **2.2.7.2 Capas de la Ingeniería de Software.**

La ingeniería del software es una tecnología multicapa, las cuales son: Un Enfoque de Calidad, Proceso, Métodos y Herramientas.

Cualquier enfoque de ingeniería (incluida la ingeniería del software) debe apoyarse sobre un compromiso de organización de calidad.

El fundamento de la ingeniería del software es la capa de *proceso*. El proceso de ingeniería del software es la unión que mantienen juntas las capas de tecnología y permite un desarrollo racional y oportuno de la ingeniería del software.

Los *métodos* de la ingeniería del software indican "como" construir técnicamente el software. Los métodos abarcan una gran gama de tareas que incluyen análisis de requisitos, diseño, construcción de programas, pruebas y mantenimiento. Los métodos de la ingeniería del software dependen de un conjunto de principios básicos que gobiernan cada área de la tecnología e incluyen actividades de modelado y otras técnicas descriptivas.

Las *herramientas* de la ingeniería del software proporcionan un enfoque automático o semiautomático para el proceso y para los métodos. Cuando se integran herramientas para que la información creada por una herramienta la pueda utilizar otra, se establece un sistema de soporte para el desarrollo del software llamado *ingeniería del software asistida por computadora*.

### **2.2.8 Lenguaje Unificado de Modelado (UML).**

### **2.2.8.1 Definición de Lenguaje Unificado de Modelado (UML).**

Lenguaje Unificado de Modelado (UML, por sus siglas en inglés, *Unified Modeling Language*) es el lenguaje de modelado de sistemas de software más conocido y utilizado en la actualidad; está respaldado por el OMG (Object Management Group). Es un lenguaje gráfico para visualizar, especificar, construir y documentar un sistema de software. UML ofrece un estándar para describir un "plano" del sistema (modelo), incluyendo aspectos conceptuales tales como procesos de negocios y funciones del sistema, y aspectos concretos como expresiones de lenguajes de programación, esquemas de bases de datos y componentes de software reutilizables. **[31]**

El UML es un lenguaje de modelado, y no un método. La mayor parte de los métodos consisten, al menos en principio, en un lenguaje y en un proceso para modelar. El lenguaje de modelado es la notación (principalmente gráfica) de que se valen los métodos para expresar los diseños. El proceso es la orientación que nos dan sobre los pasos a seguir para hacer el diseño. **[8]** 

## **2.2.8.2 Principales Diagramas de UML. [30]**

UML cuenta con varios tipos de diagramas, los cuales muestran diferentes aspectos de las entidades representadas. Entre los principales diagramas se encuentran:

Los **Diagramas de Estructura** enfatizan en los elementos que deben existir en el sistema modelado:

- $\div$  Diagrama de clases.
- $\div$  Diagrama de componentes.
- ❖ Diagrama de objetos.
- $\div$  Diagrama de despliegue.
- Diagrama de paquetes.

Los **Diagramas de Comportamiento** enfatizan en lo que debe suceder en el sistema modelado:

- Diagrama de actividades.
- ❖ Diagrama de casos de uso.
- ❖ Diagrama de estados.

Los **Diagramas de Interacción** son un subtipo de diagramas de comportamiento, que enfatiza sobre el flujo de control y de datos entre los elementos del sistema modelado:

- Diagrama de secuencia.
- Diagrama de colaboración.

A continuación en la **Figura N° 2.1** se muestran los principales diagramas del lenguaje unificado de modelado:

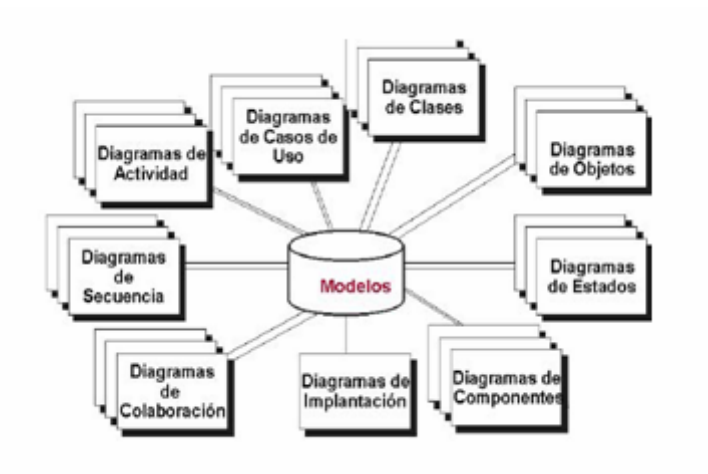

**Figura N° 2.1.** Principales Diagramas de UML.

## **2.2.8.3 Diagrama de Casos de Uso. [18]**

Un caso de uso es una descripción de las acciones de un sistema desde el punto de vista del usuario. Para los desarrolladores del sistema, ésta es una herramienta valiosa, ya que es técnica de aciertos y errores para obtener los requerimientos del sistema desde el punto de vista del usuario. Esto es importante si la finalidad es crear un sistema que pueda ser utilizado por la gente en general (no sólo por expertos en computación).

Imagínese el caso de uso como una colección de situaciones respecto al uso de un sistema. Cada escenario describe una secuencia de eventos. Cada secuencia se inicia por una persona, otro sistema, una parte del hardware o por el paso del tiempo. A las entidades que inician secuencia se les conoce como **actores**. El resultado de la secuencia debe ser algo utilizable ya sea por el actor que la inició, o por otro actor.

No siempre es fácil para los usuarios explicar cómo pretenden utilizar un sistema. Puesto que el desarrollo tradicional de los sistemas era, con frecuencia, algo así como una ciencia oculta, con muy poca información para los usuarios, aquellos que osaban a preguntar se les daba información muy poco explícita o ciertamente confusa respecto a lo que utilizarían.

La idea es involucrar a los usuarios en las etapas iniciales del análisis y diseño del sistema. Esto aumenta la probabilidad de que el sistema sea de mayor provecho para la gente a la que supuestamente ayudará, en lugar de ser un manojo de expresiones de computación incomprensibles e inmanejables por los usuarios finales.

A continuación se presentan algunas definiciones informales para conocer un poco más sobre el diagrama de casos de uso: **[9]** 

 *Actor:* Es algo con comportamiento, como una persona (identificada por un rol), sistema informatizado u organización. Se representa mediante la **figura N° 2.2** mostrada a continuación:

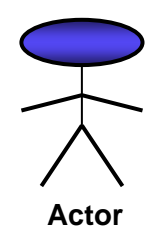

**Figura N° 2.2.** Actor.

- *Escenario:* Es la secuencia específica de acciones e interacciones entre los actores y el sistema objeto de estudio; también se denomina instancia de caso de uso. Es una historia en particular del uso de un sistema o un camino a través de un caso de uso.
- *Caso de Uso:* Es una colección de escenarios con éxito y fallo relacionados, que describe a los actores utilizando un sistema para satisfacer un objetivo. Se representa mediante la **figura N° 2.3** mostrada a continuación:

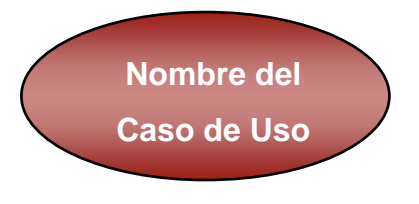

**Figura N° 2.3.** Caso de Uso.

Los actores no son solamente roles que juegan las personas, sino también organizaciones, software y máquinas. Existen tres tipos de actores con relación al SuD (*System under Discussion*):

- *Actor Principal:* Tiene objetivos de usuario que se satisfacen mediante el uso de los servicios del SuD.
- *Actor de Apoyo:* Proporciona un servicio (por ejemplo: información) al SuD. Normalmente se trata de un sistema informático, pero podría ser una organización o una persona.
- *Actor Pasivo:* Está interesado en el comportamiento del caso de uso, pero no es principal ni de apoyo (por el ejemplo: la agencia tributaria de gobierno).

Los casos de uso se escriben con formatos diferentes, dependiendo de la necesidad, a continuación se describen cada uno de ellos:

- *Breve:* Resumen conciso de un párrafo, normalmente del escenario principal con éxito.
- *Informal:* Formato de párrafo en un estilo informal. Múltiples párrafos que comprenden varios escenarios.
- *Completo:* El más elaborado. Se escriben con detalles todos los pasos y variaciones, y hay secciones de apoyo como precondiciones y garantías de éxito.

Cabe destacar que para este trabajo de grado el formato que se adoptó para el diagrama de casos de uso es el formato completo presentado en el libro UML y Patrones del autor Craig Larman.

Existen tres relaciones principales entre los casos de uso, las cuales se describen a continuación: **[26]**

 *(Include) o (use):* Es una forma de interacción, un caso de uso dado puede "incluir" otro. El primer caso de uso a menudo depende del resultado del caso de uso incluido. Esto es útil para extraer comportamientos verdaderamente comunes desde múltiples casos de uso a una descripción individual, desde el caso de uso que lo incluye hasta el caso de uso incluido, con la etiqueta "«include»".

Este uso se asemeja a una expansión de una macro, donde el comportamiento del caso incluido es colocado dentro del comportamiento del caso de uso base. No hay parámetros o valores de retorno.

Se representa mediante la **figura N° 2.4** mostrada a continuación:

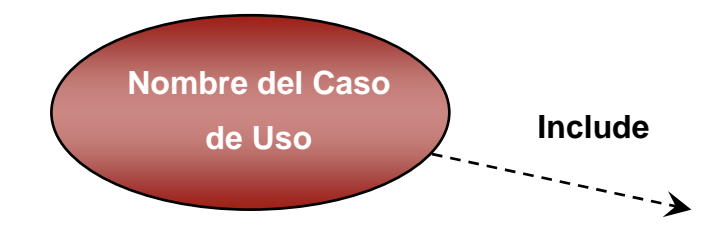

**Figura N° 2.4.** Inclusión.

 *Extensión (Extends):* Es otra forma de interacción, un caso de uso dado, (la extensión) puede *extender* a otro. Esta relación indica que el comportamiento del caso de uso extensión puede ser insertado en el caso de uso extendido bajo ciertas condiciones.

La notación, es una flecha de punta abierta con línea discontinua, desde el caso de uso extensión al caso de uso extendido, con la etiqueta **«**extends**»**. Esto puede ser útil para lidiar con casos especiales, o para acomodar nuevos requisitos durante el mantenimiento del sistema y su extensión.

La extensión se utiliza en casos de uso, un caso de uso a otro caso siempre debe tener extensión o inclusión. Se representa mediante la **figura N° 2.5** mostrada a continuación

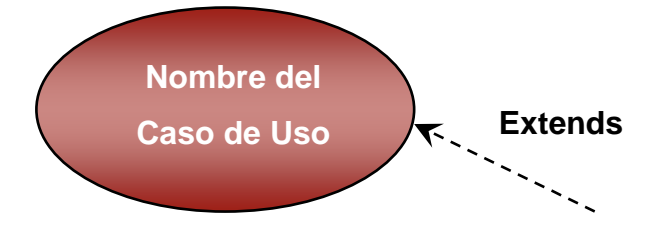

**Figura N° 2.5.** Exclusión.

La extensión, es el conjunto de objetos a los que se aplica un concepto. Los objetos de la extensión son los ejemplos o instancias de los conceptos.

 *Generalización:* En la tercera forma de relaciones entre casos de uso, existe una relación generalización/especialización. Un caso de uso dado puede estar en una forma especializada de un caso de uso existente. La notación es una línea sólida terminada en un triángulo dibujado desde el caso de uso especializado al caso de uso general. Se representa mediante la **figura N° 2.6** mostrada a continuación:

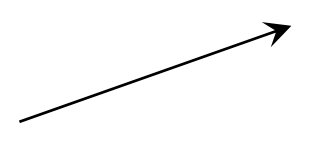

**Figura N° 2.6.** Generalización.

Esto se asemeja al concepto orientado a objetos de subclases, en la práctica puede ser útil factorizar comportamientos comunes, restricciones al caso de uso general, describirlos una vez, y enfrentarse a los detalles excepcionales en los casos de uso especializados.

Entonces la Generalización es la actividad de identificar elementos en común entre conceptos y definir las relaciones de una superclase (concepto general) y subclase (concepto especializado). Es una manera de construir clasificaciones taxonómicas entre conceptos que entonces se representan en jerarquías de clases. Las subclases conceptuales son conformes con las superclases conceptuales en cuanto a la intensión y extensión.

## **2.2.8.4 Diagrama de Actividades. [18]**

El diagrama de actividades es muy parecido a los viejos diagramas de flujo. Muestra los pasos (conocidos como actividades) así como puntos de decisión y bifurcaciones. Es útil para mostrar lo que ocurre en un proceso de negocios u operación. Se encuentra como parte integral del análisis de un sistema.

El diagrama de actividades ha sido diseñado para mostrar una visión simplificada de lo que ocurre durante una operación o proceso. Es una extensión de diagramas de estados. El diagrama de estados muestra los estados de un objeto y representa actividades como flechas que conectan a los estados. El diagrama de actividades resalta, precisamente, a las actividades.

A cada actividad se le representa por un rectángulo con las esquinas redondeadas. El procesamiento dentro de una actividad se lleva a cabo y, al realizarse, se continúa con la siguiente actividad. Una flecha representa la transición de una a otra actividad.

Al igual que el diagrama de estados, el de actividad cuenta con un punto inicial (representado por un círculo relleno) y uno final (representado por una diana).

A continuación la **figura N° 2.7** muestra el punto inicial y el punto final de diagrama, además de dos actividades y una transición de una activad a otra:

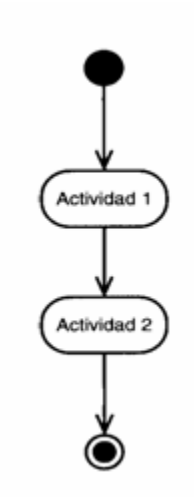

**Figura N° 2.7.** Ejemplo de un Diagrama de Actividad Sencillo.

Casi siempre una secuencia de actividades llegará a un punto donde se realizará alguna decisión. Ciertas condiciones le llevarán por un camino y otras por otro (pero ambas son mutuamente exclusivas).

Se puede representar un punto de decisión de dos formas: la primera es mostrar las rutas posibles que parten directamente de una actividad y la segunda es llevar la transición hacia un rombo y que de allí salgan las rutas de decisión. De cualquier forma, indicará la condición con una instrucción entre corchetes junto a la ruta correspondiente.

A continuación en la **figura N° 2.8** se muestra un ejemplo de las dos formas de representar una decisión:

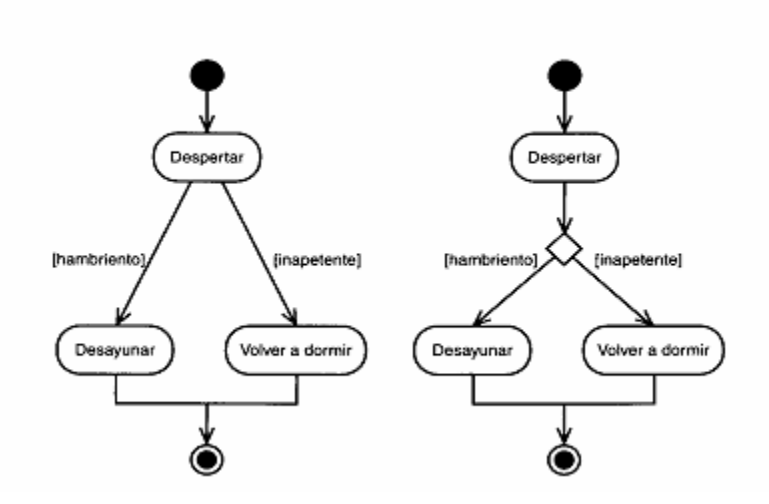

**Figura N° 2.8.** Ejemplo de cómo representar una decisión en un Diagrama de Actividad.

Conforme se modelen actividades se tendrá la oportunidad de separar una transición en dos rutas que se ejecuten al mismo tiempo (es decir, de forma concurrente) y luego se reúnan.

Para representar esta división, se utilizará una línea gruesa perpendicular a la transición y las rutas paralelas partirán de ella. Para representar la reincorporación, ambas rutas apuntarán a otra línea gruesa.

A continuación en la **figura N° 2.9** se muestra un ejemplo de lo expuesto anteriormente:

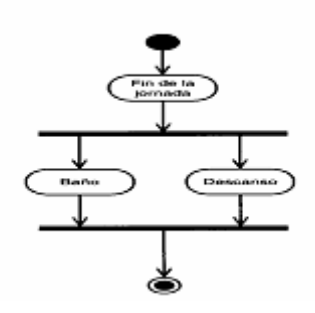

**Figura N° 2.9.** Representación de una transición que se bifurca en dos rutas que se ejecutan de forma concurrente y luego se reincorporan.

Durante una secuencia de actividades, es posible enviar una indicación. Cuando se reciba, la indicación provocará que se ejecute una actividad. El símbolo para evitar enviar una indicación es un pentágono convexo, y el que recibe es un pentágono cóncavo. La **figura 2.10** es una representación clara de lo expuesto anteriormente:

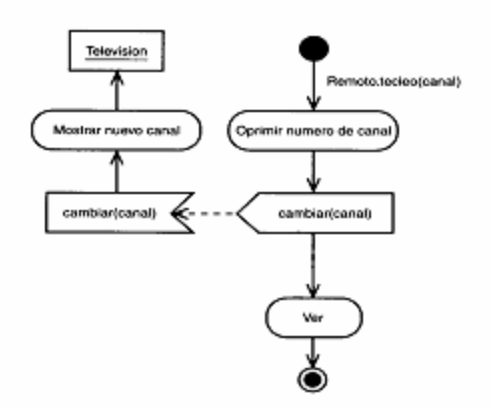

**Figura N° 2.10.** Representación del envió de una indicación y recepción.

En un diagrama de actividades, puede representar las actividades de acuerdo con la responsabilidad asignada. Esto se haría con marcos de responsabilidad, mismos que son segmentos paralelos que corresponden a los responsables de realizar cada tarea.

También es posible combinar al diagrama de actividades con símbolos de otros diagramas con lo que se producirán diagramas híbridos. Por ejemplo tenemos la *nota* UML.

Es frecuente que alguna parte del diagrama no presente una clara explicación del porqué está allí o la manera en que trabaja. Cuando éste sea el caso, la nota UML será útil. Imagine a una nota como el equivalente gráfico de un papel adhesivo. La nota es un rectángulo con una esquina doblada, y dentro del rectángulo se coloca la explicación. La misma se adjunta al elemento del diagrama conectándolos mediante una línea discontinua. A continuación en la **figura N° 2.11** se muestra un ejemplo de una nota UML:

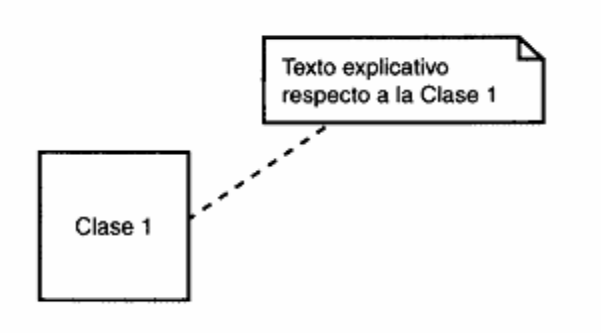

**Figura N° 2.11.** Ejemplo de una nota UML. **2.2.8.5 Diagrama de Clases de Análisis.** 

Los modelos de clases son una abstracción de una o varias clases y/o subsistemas del diseño del sistema en un nivel más alto y menos formal. Siempre encajan en uno de los tres estereotipos básicos:

 *Clase de Interfaz:* Se utiliza para modelar la interfaz entre el sistema y sus actores. Representan abstracciones de ventanas, formularios, paneles, interfaces de comunicación, interfaces de impresoras, sensores y terminales. Cada clase de interfaz debería asociarse con al menos un actor, y viceversa.

Se representa mediante la **figura N° 2.12** mostrada a continuación:

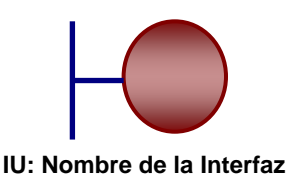

**Figura N° 2.12**. Clase de Interfaz.

 *Clase de Entidad:* Se utilizan para modelar información que posee una larga vida y que a menudo es persistente. Modelan la información y el comportamiento asociado a algún fenómeno o concepto. Derivan de una clase de entidad del negocio correspondiente. Suelen mostrar una estructura de datos lógica y contribuyen a comprender de qué información depende el sistema. Se representa mediante la **figura N° 2.13** mostrada a continuación:

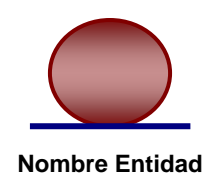

# **Figura N° 2.13**. Clase Entidad.

 *Clase de Control:* Representan coordinación, secuencia, transacciones y control de otros objetos y se usan con frecuencia para encapsular el control de un caso de uso en concreto. Sirven para modelar los aspectos dinámicos del sistema. Se representa mediante la figura XXX mostrada a continuación:

Se representa mediante la **figura N° 2.14** mostrada a continuación:

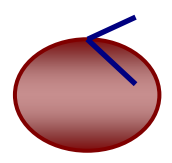

**Figura N° 2.14**. Clase Control. **Gestor: Nombre Gestor**

# **2.2.8.6 Diagramas de Interacción. [9]**

El término diagrama de interacción es una generalización de dos tipos de diagramas UML más especializados; ambos pueden utilizarse para representar de forma similar interacciones de mensajes:

- Diagramas de Colaboración.
- ◆ Diagramas de Secuencia.

Los diagramas de colaboración ilustran las interacciones entre objetos en un formato grafo o red, en el cual los objetos se pueden colocar en cualquier lugar del diagrama, como se muestra en la **figura 2.15**:

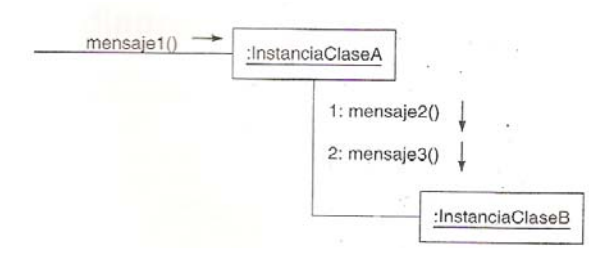

**Figura 2.15**. Diagrama de Colaboración.

Los diagramas de secuencia ilustran las interacciones de un tipo de formato con el aspecto de una valla, en el que cada objeto nuevo se añade a la derecha, como se muestra en la **figura 2.16**:

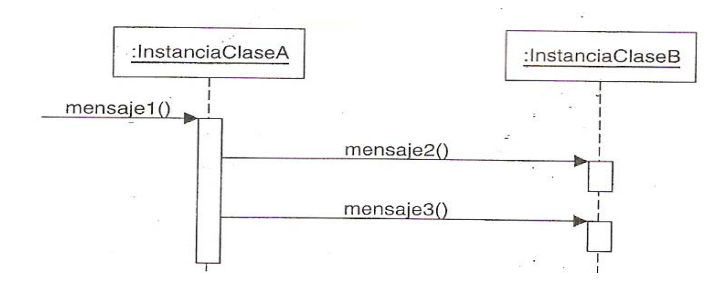

**Figura 2.16**. Diagrama de Secuencia.

Cada tipo tiene puntos fuertes y débiles. Cuando se dibujan diagramas para publicarlos en páginas estrechas, los diagramas de colaboración tienen la ventaja de permitir la expansión vertical para los nuevos objetos; los objetos adicionales en un diagrama de secuencia deben extenderse hacia abajo, lo que supone una limitación. Por otro

lado, los ejemplos de diagramas de colaboración dificultan que se vea fácilmente la secuencia de mensajes.

La mayoría utilizan los diagramas de secuencia cuando utilizan una herramienta CASE para hacer ingeniería inversa del código fuente a diagramas de interacción, puesto que muestran claramente la secuencia de mensajes. En la **tabla 2.1** siguiente se comparan ambos diagramas con sus respectivos puntos fuertes y débiles:

**Tabla 2.1**. Tabla comparativa del diagrama de secuencia versus el diagrama de colaboración.

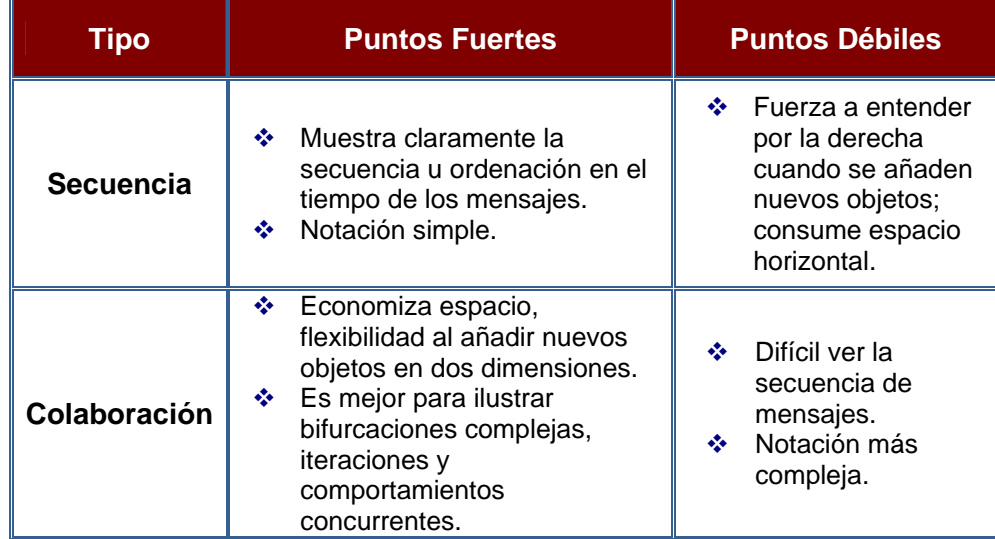

# **Fuente: "UML y Patrones".**

Para efectos de este trabajo de grado se eligió el diagrama de colaboración siendo el adecuado para modelar el sistema de información de L.I.A.C.R.S. como observarán más adelante. Por este motivo se profundizara más en este diagrama.

Un diagrama de objetos muestra a los objetos como tales y sus relaciones entre sí. Un diagrama de colaboraciones es una extensión de uno de objetos. Además de las relaciones entre objetos, el diagrama de colaboraciones muestra los mensajes que se envían los objetos entre sí. Por lo general, evitará la multiplicidad dado que podría ser fuente de confusión. **[18]**

Para representar un mensaje, se dibuja una flecha cerca de la línea de asociación entre dos objetos, esta flecha apunta al objeto receptor. El tipo de mensaje se mostrará en una etiqueta cerca de la flecha; por lo general, el mensaje le indicará al objeto receptor que se ejecute una de sus operaciones. El mensaje finalizará con un par de paréntesis, dentro de los cuales colocará los parámetros (en caso de haber alguno) con los que funcionará la operación. Los mensajes deben estar numerados en forma continua y creciente (ejemplo: 1,2,3…).

El diagrama de colaboración utiliza los tres estereotipos básicos al igual que en el diagrama de clases de análisis, pero en este diagrama se le consideran objetos en vez de clases, tales como:

- ◆ Objeto Interfaz.
- ◆ Objeto de Control.
- Objeto Entidad.

#### **2.2.8.7 Diagrama de Clases de Diseño. [27]**

Un diagrama de clases es un tipo de diagrama estático que describe la estructura de un sistema mostrando sus clases, atributos y las relaciones entre ellos. Los diagramas de clases son utilizados durante el proceso de análisis y diseño de los sistemas, donde se crea el diseño conceptual de la información que se manejará en el sistema, y los componentes que se encargaran del funcionamiento y la relación entre uno y otro.

A continuación se describen un conjunto de definiciones básicas para este tipo de diagramas:

- *Atributos:* también llamados propiedades o características. Son valores que corresponden a un objeto, como color, material, cantidad, ubicación. Generalmente se conoce como la información detallada del objeto. Suponiendo que el objeto es una puerta, sus propiedades serían: la marca, tamaño, color y peso.
- *Operaciones:* son aquellas actividades o verbos que se pueden realizar con/para este objeto, como por ejemplo abrir, cerrar, buscar, cancelar, acreditar, cargar. De la misma manera que el nombre de un atributo, el nombre de una operación se escribe con minúsculas si consta de una sola palabra. Si el nombre contiene más de una palabra, cada palabra será unida a la anterior y comenzará con una letra mayúscula, a excepción de la primera palabra que comenzará en minúscula. Por ejemplo: abrirPuerta, cerrarPuerta, buscarPuerta, etc.
- *Interfaz:* es un conjunto de operaciones y/o propiedades que permiten a un objeto comportarse de cierta manera, por lo que define los requerimientos mínimos del objeto.

Al diseñar una clase se debe pensar en cómo se puede identificar un objeto real, como una persona, un transporte, un documento o un paquete. Estos ejemplos de clases de objetos reales, es sobre lo que un sistema se diseña. Durante el proceso del diseño de las clases se toman las propiedades que identifican como único al objeto y otras propiedades adicionales como datos que corresponden al objeto.

En UML, una clase es representada por un rectángulo que posee tres divisiones, como se ve continuación en la **figura N° 2.17**: **[1]** 

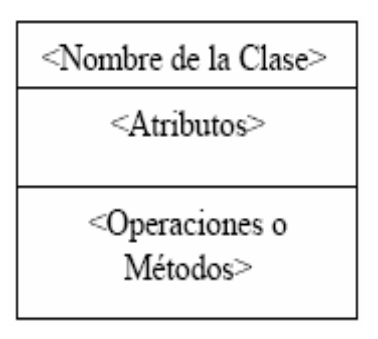

**Figura N° 2.17.** Representación de una Clase.

En donde:

- *Superior:* Contiene el nombre de la Clase.
- *Intermedio:* Contiene los atributos (o variables de instancia) que caracterizan a la clase (pueden ser privado, protegido o público).
- *Inferior:* Contiene los métodos u operaciones, los cuales son la forma como interactúa el objeto con su entorno (dependiendo de la visibilidad: privado, protegido o público).

Los atributos o características y los métodos u operaciones de una clase pueden ser de tres tipos, los que definen el grado de comunicación y visibilidad de ellos con el entorno, estos son:

- *Público (public, +):* Indica que el atributo será visible tanto dentro como fuera de la clase, es decir, es accesible desde todos lados.
- *Privado (private, -):* Indica que el atributo sólo será accesible desde dentro de la clase (sólo sus métodos lo pueden accesar).
- *Protegido (protected, #):* Indica que el atributo no será accesible desde fuera de la clase, pero si podrá ser accesado por métodos de la clase, además de las subclases que se deriven.

Las clases se relacionan entre sí de distintas formas, que marcan los tipos de relaciones existentes, tales como:

 *Asociación:* Es una relación que describe un conjunto de vínculos entre clases. Pueden ser binarias o n-arias, según se implican a dos clases o más. Las relaciones de asociación vienen identificadas por roles, que son los nombres que indican el comportamiento que tienen los tipos o las clases, en el caso del rol de asociación (existen otros tipos de roles según la relación a la que identifiquen). Indican la información más importante de las asociaciones. Es posible indicar el número de instancias de una clase que participan en una relación mediante la llamada multiplicidad. Cuando la multiplicidad de un rol es mayor que 1, el conjunto de elementos que se relacionan puede estar ordenado. Las relaciones de asociación permiten especificar qué objetos van a estar asociados con otro objeto mediante un calificador. El calificador es un atributo o conjunto de atributos de una asociación que determina los valores que indican cuales son los valores que se asociarán. Una se dirige desde una clase a otra (o un objeto a otro), el concepto de navegabilidad se refiere al sentido en el que se recorre la asociación.

Esta relación entre clases, permite asociar objetos que colaboran entre si. Cabe destacar que no es una relación fuerte, es decir, el tiempo de vida de un objeto no depende del otro. Se representa mediante la **figura N° 2.18** a continuación:

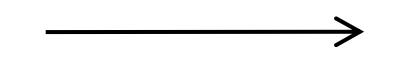

**Figura N° 2.18.** Asociación.

 *La Dependencia o Instanciación (uso):* una relación de dependencia se establece ente clases (u objetos) cuando un cambio en el elemento independiente del modelo puede requerir un cambio en el elemento dependiente. Representa un tipo de relación muy particular, en la que una clase es instanciada (si instanciación es dependiendo de otro objeto/clase). Se denota por una flecha punteada como se ve en la **figura N° 2.19** a continuación:

**Figura N° 2.19.** Dependencia.

 *La herencia:* por su parte indica que una subclase hereda los métodos y atributos especificados por una Superclase, por ende la superclase, además de poseer sus propios métodos y atributos, poseerá las características y atributos visibles de la superclase (público y protegido). Se representa mediante la **figura N° 2.20** a continuación:

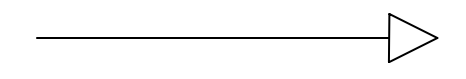

**Figura N° 2.20.** Herencia.

 *Composición:* Es un tipo de relación estática, en donde el tiempo de vida del objeto incluido esta condicionado por el tiempo de vida del que lo incluye (el objeto base se construye a partir del objeto incluido, es decir, es "parte/todo"). La composición se destaca por ser representada por un rombo relleno como se ve en la **figura N° 2.21** a continuación:

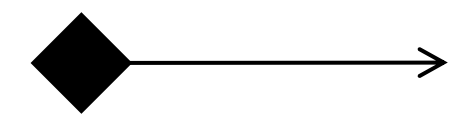

**Figura N° 2.21.** Composición.

 *Agregación:* Es un tipo de relación dinámica, en donde el tiempo de vida del objeto incluido es independiente del que lo incluye (el objeto base utiliza al incluido para su funcionamiento). La agregación se destaca por un rombo transparente, la flecha en este tipo de relación indica la navegabilidad del objeto

referenciado. Cuando no existe este tipo en particularidad la flecha se elimina.

**Figura N° 2.22.** Agregación.

Además de los mencionados anteriormente existen casos particulares de las clases como:

- *Clase Abstracta:* La cual se denota con el nombre de la clase y de los métodos con letra itálica. Esto indica que la clase definida no puede ser instanciada debido a que posee métodos abstractos (aún no han sido definidos, es decir, sin implementación) la única forma de utilizarla es definiendo subclases, que implementen los métodos abstractos definidos.
- *Clase parametrizada:* La cual se denota con un subcuadro en el extremo superior de la clase, en donde se especifican los parámetros que deben ser pasados a la clase para que esta pueda ser instanciada. El ejemplo más típico es el caso de un diccionario en donde una llave o palabra tiene asociado un significado, pero en este caso las llaves y elementos pueden ser genéricos.

La cardinalidad de las relaciones, en UML, indica el grado y el nivel de dependencia, se anotan en cada extremo de la relación y éstas pueden ser:

- Uno es a muchos: 1…\* (1…n).
- $\div$  0 es a muchos: 0...\*(0...n).
- ◆ Número fijo: m (m denota el número).

#### **2.2.9 Web Modeling Language (WebML).**

WebML es una notación visual para el diseño de aplicaciones Web complejas que usan datos intensivamente. Provee especificaciones gráficas formales para un proceso de diseño completo que puede ser asistido por herramientas de diseño visuales. **[32]**

WebML apunta a proveer un acercamiento en la estructura del diseño intensivo de datos que se manejan en un sitio Web. Un conjunto de modelos integrados ayudan a los diseñadores en la producción del sitio de alta calidad ya que todas las facetas del diseño deben ser y son dirigidas. El uso de metodologías viejas se vuelve despreciado. Los principales objetivos del proceso de diseño WebML son: **[4]**

- Expresar la estructura de una aplicación Web con un alto nivel de descripción que pueda ser usado para consultas, evolución y mantenimiento futuro de la aplicación.
- Provee múltiples vistas del mismo contenido.
- Descompone la información en páginas, navegación y presentación, que pueden ser definidas de manera independiente.
- Permite almacenar la meta-data recolectada durante el diseño para emplearlos durante toda la vida de la aplicación para generar páginas Web de forma dinámica.
- Sitios Web que manejen gran cantidad de datos haciendo uso de interfaces dirigidas al público en general.

El desarrollo de aplicaciones Web con WebML consiste en diferentes fases que deben ser aplicadas de manera interactiva e incremental. El proceso involucra varios ciclos, cada uno de los cuales produce un prototipo o versión parcial de la aplicación, lo que permite realizar evaluaciones y pruebas desde las fases iniciales de desarrollo.

El proceso de desarrollo comienza con el Modelos de Datos del sistema en el que mediante algún lenguaje de modelado como UML (WebML no exige ninguno en concreto), se representa la estructura estática del mismo. Tras esto, se realiza el Modelo de Hipertexto donde se describen uno o más hipertextos que pueden ser publicados en el sitio Web. Cada uno de estos hipertextos define una vista del sitio. La descripción de los hipertextos se realiza mediante dos modelos: el Modelo de Composición, que define las páginas que componen el sistema, y el Modelo de Navegación, que describe como se podrá navegar a través de ellas. Y por último, se describe el Modelo de Presentación que define la apariencia física de las páginas.

Fuera del proceso, el diseño de los datos y el hipertexto son las actividades más afectadas por la adopción del WebML. Incluso, aplicaciones para el manejo de contenidos y publicación de datos tienen ciertas peculiaridades que pueden ser explotadas en el diseño de datos.

Reconocerlas puede ayudar al diseñador a organizar su trabajo de una manera más sistémica, lo que normalmente resultaría en esquemas de datos más consistentes. Por lo tanto el método refuerza los distintos roles desempeñados por los objetos y utiliza esto para proponer una secuencia de pasos para ensamblar el esquema de datos de una aplicación Web.

Los principales modelos incluidos en la metodología de diseño WebML son:

- ❖ Modelos de Datos.
- **❖** Modelo de Hipertexto.
- ◆ Modelo de Presentación.

### **2.2.9.1 Modelo de Datos (Modelo de Estructura + Modelo de Derivación).**

El modelo de datos en WebML es una adaptación conveniente de los modelos conceptuales de diseño que se emplea en otras disciplinas como diseño de bases de datos, ingeniería de software y representación del conocimiento.

El modelo de datos de WebML es compatible con el modelo de datos Entidad-Relación usado en el diseño conceptual de bases de datos, también es compatible con los diagramas de clase UML empleados en el modelado orientado objetos.

El elemento fundamental del modelo de datos son las entidades, definidas como contenedores de elementos de datos, y sus relaciones definidas como las conexiones semánticas entre entidades, las entidades tienen propiedades, llamadas atributos, con un tipo asociado.
Las entidades pueden ser organizadas de manera jerárquica y sus relaciones pueden restringirse por medio de la cardinalidad.

# **2.2.9.2 Modelo de Hipertexto (Modelo de Navegación + Modelo de Composición).**

El modelo de hipertexto especifica como se compone el sitio y la navegación entre el sitio. La composición del sitio describe las páginas que forman parte del hipertexto y las unidades de contenido que constituyen cada página. Las páginas de un sitio Web son catalogadas como contenedores de información que es enviada al usuario. Las unidades son elementos atómicos de contenido empleadas para publicar información descrita en el modelo de datos. WebML contiene siete (7) tipos de unidades predefinidas para desarrollar páginas WEB: data, multidata, index (y sus variantes jerárquicas y selección múltiple), entry, scroller. Cada unidad está asociada a una entidad subyacente, de la cual se obtiene el contenido. La especificación de una entidad subyacente determina el tipo de objeto del cual se deriva el contenido de la unidad.

La navegación del sitio se realiza a través de enlaces, los cuales se definen entre unidades que se encuentran en una misma página, en diferentes páginas o entre páginas completas. La información transportada a través de los enlaces se conoce como contexto de navegación o simplemente contexto. Los enlaces que transportan información contextual se denominan enlaces contextuales mientras que los que no trasportan información son conocidos como enlaces no contextuales. La información contextual generalmente es necesaria para asegurar las operaciones de computación de las unidades.

#### **2.2.9.3 Modelo de Presentación.**

Define como lucirá la vista del sitio .WebML incluye un modelo simple de presentación que permite colocar contenidos dinámicos en la pagina además de aplicar estilos distintos para cada uno.

La presentación es la tarea ortogonal de definir la mirada y el sentido de páginas en una vista de sitio. WebML no incluye un modelo específico para expresar la presentación al nivel conceptual, pero accesos de estándar de apalancamientos, más familiares a gráfico y expertos de comunicación.

Desde WebML datos específicos puede ser representado usando XML, la presentación es considerada como una transformación de documento que traza un mapa de la especificación WebML de una página en una página escrita en una lengua de puesta en práctica concreta como JSP O ASP.NET. Por consiguiente, la presentación es dirigida en WebML por adjuntando XSL hojas de estilo para ubicar vistas, páginas, unidades y subelementos de unidad.

### **2.2.9.4 Contenido de Unidades en WebML.**

A continuación se describen una serie de tablas con el conjunto de elementos de hipertexto de WebML:

**Tabla N° 2.2**. Tabla de Elementos de Hipertexto de WebML (1/6).

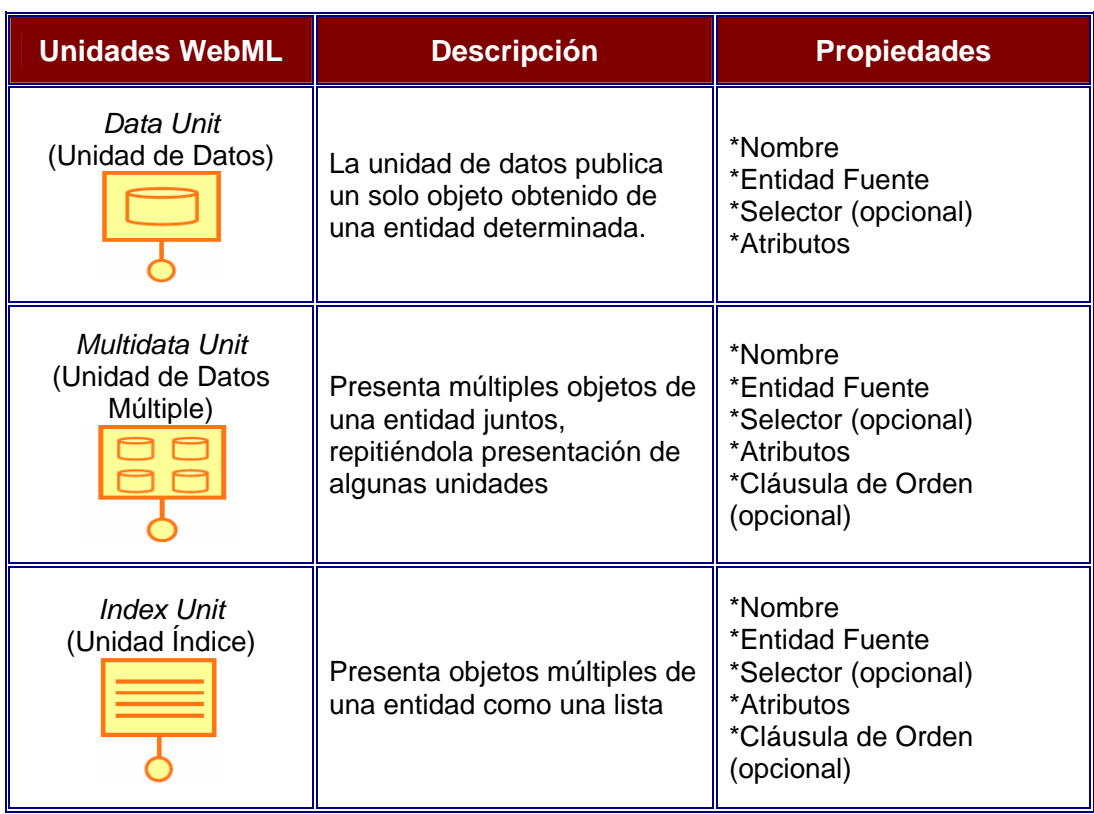

**Tabla N° 2.2**. Tabla de Elementos de Hipertexto de WebML (2/6).

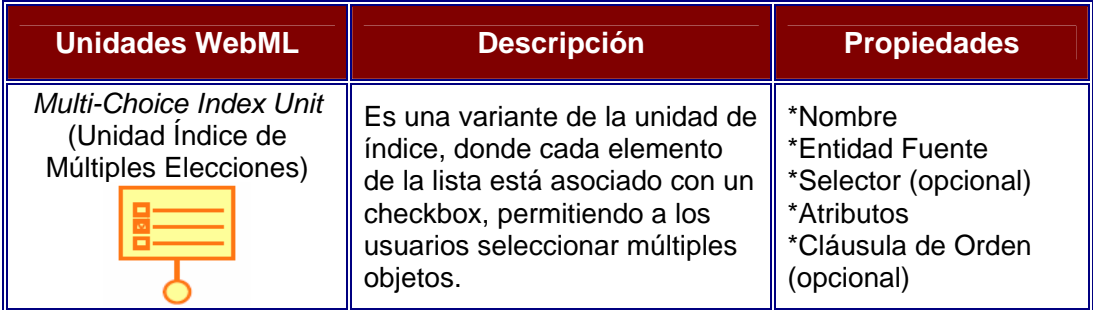

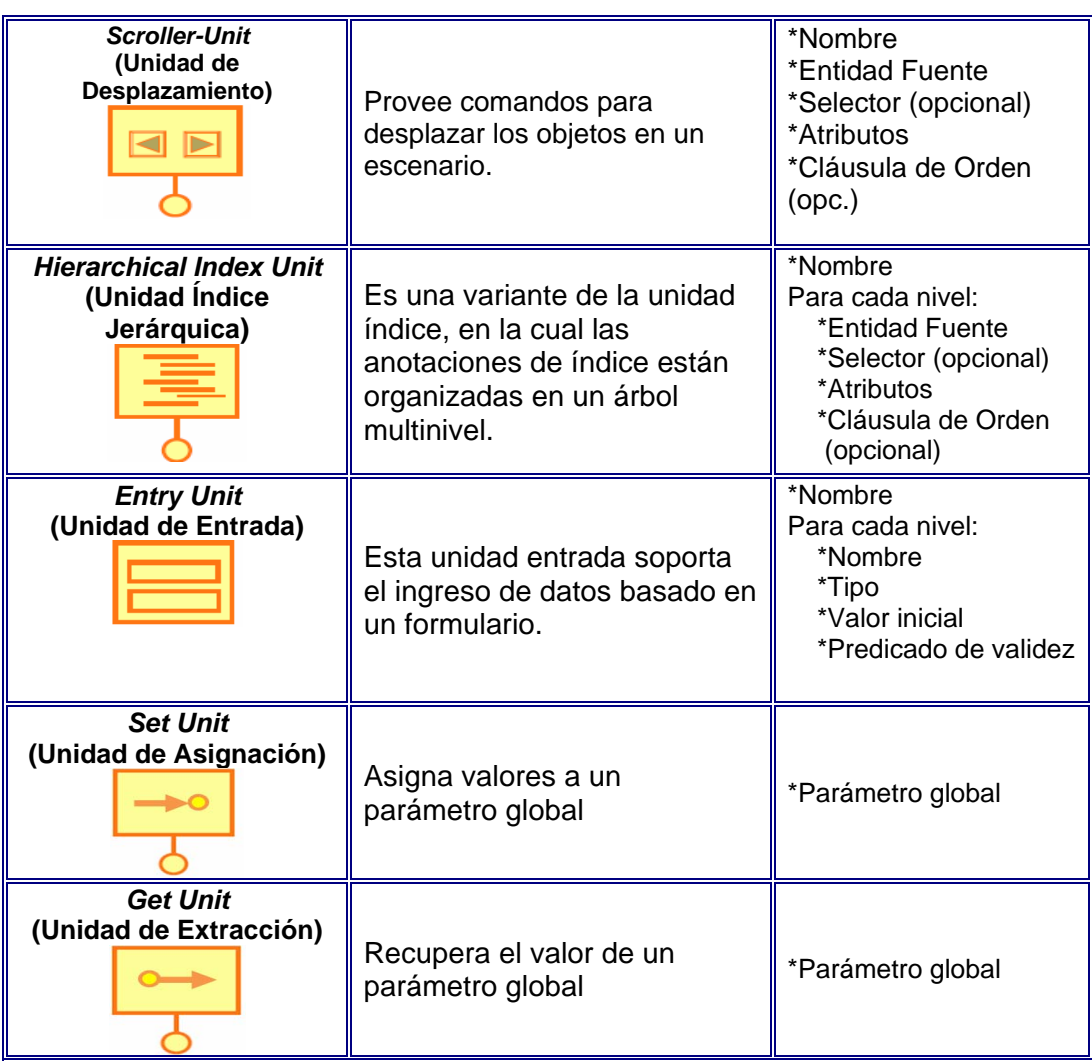

**Tabla N° 2.2**. Tabla de Elementos de Hipertexto de WebML (3/6).

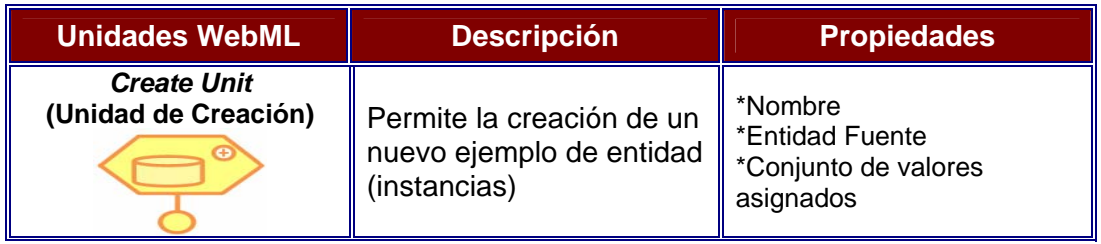

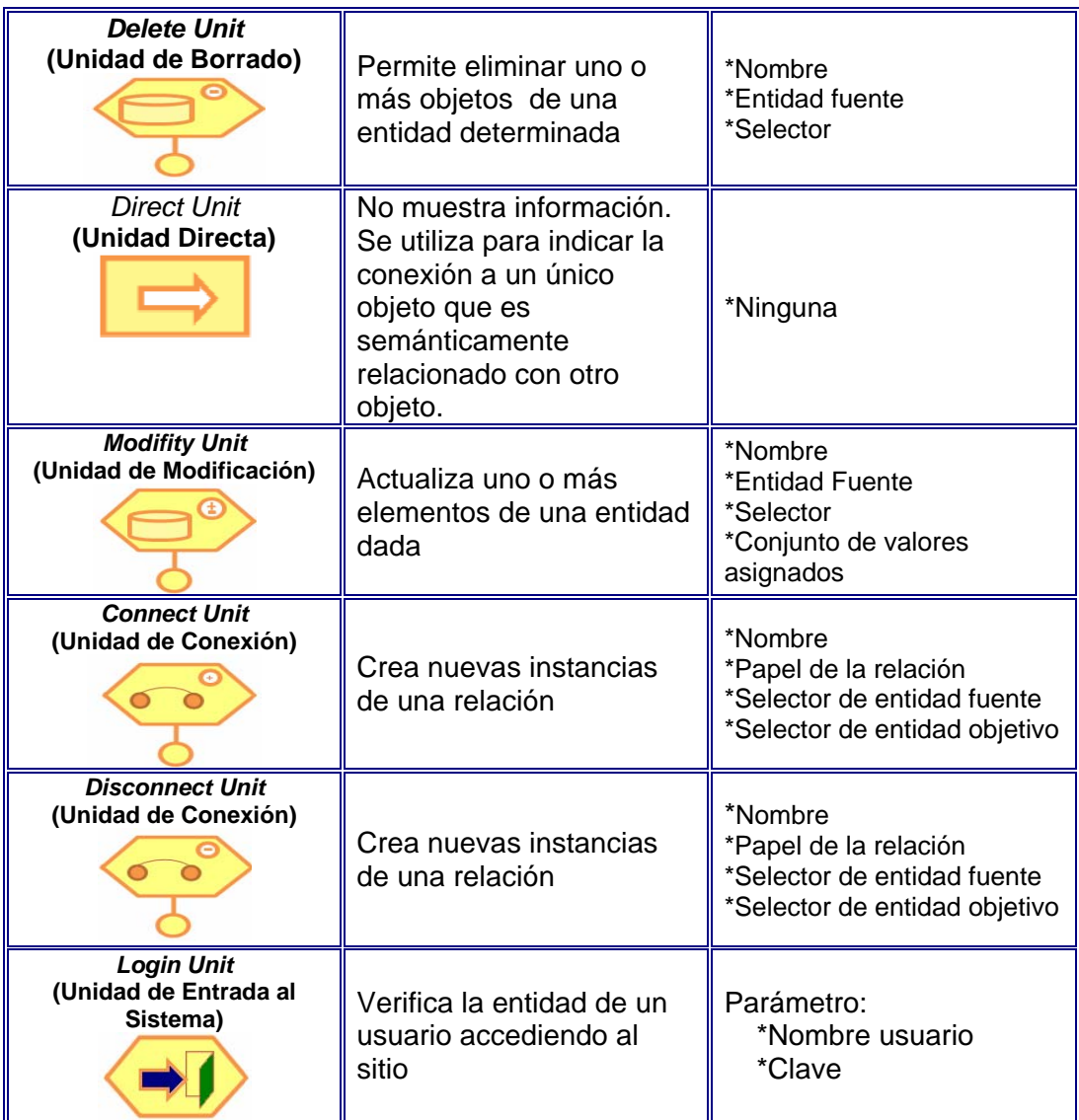

**Tabla N° 2.2**. Tabla de Elementos de Hipertexto de WebML (4/6).

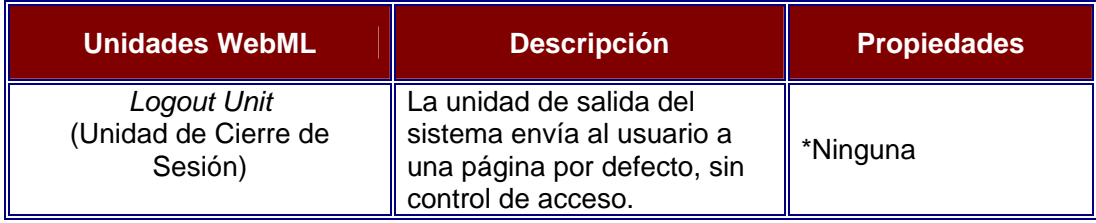

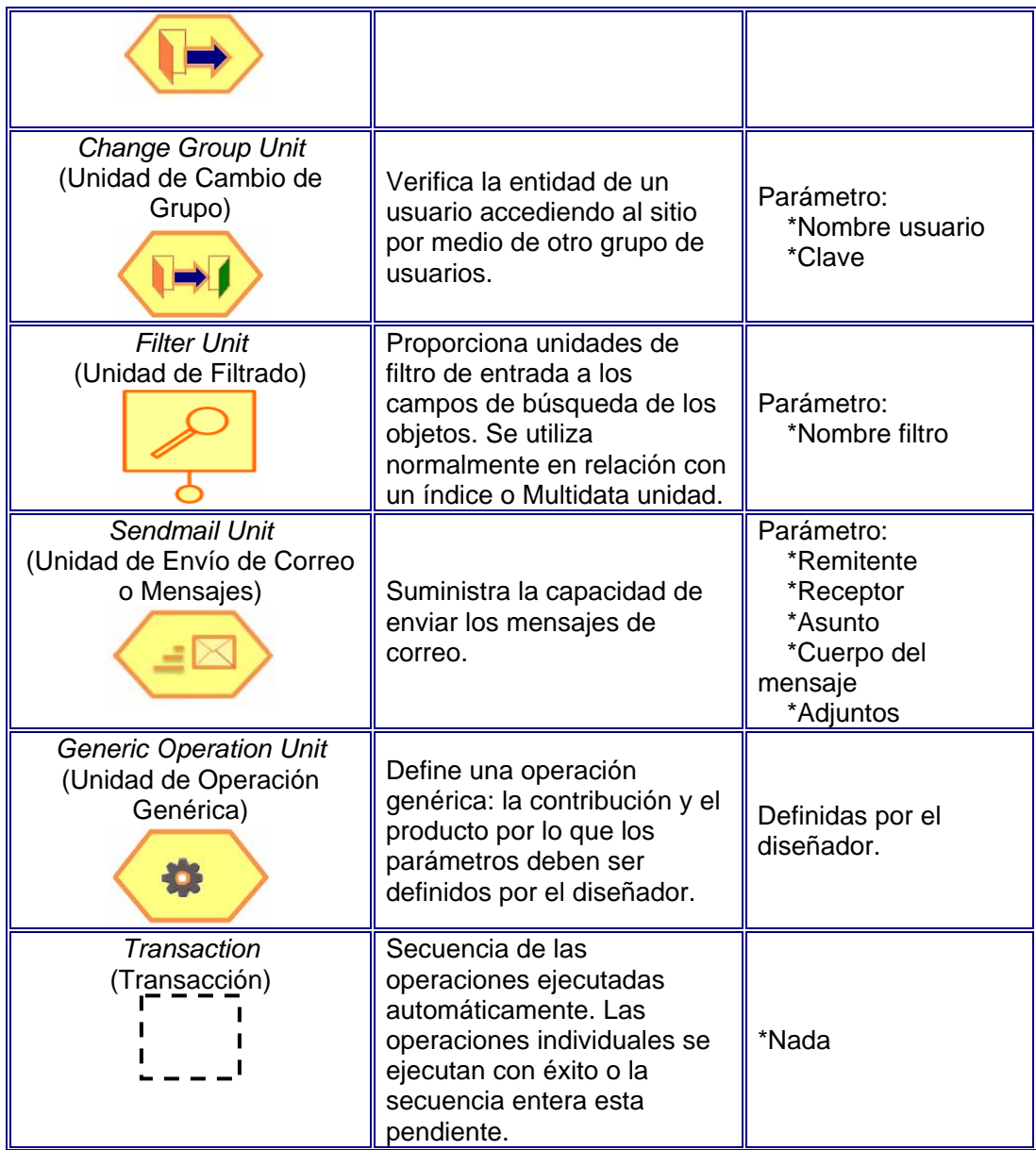

**Tabla N° 2.2**. Tabla de Elementos de Hipertexto de WebML (5/6).

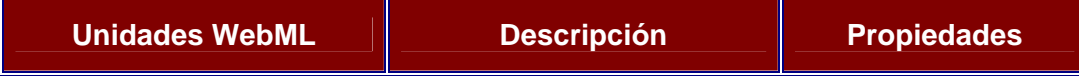

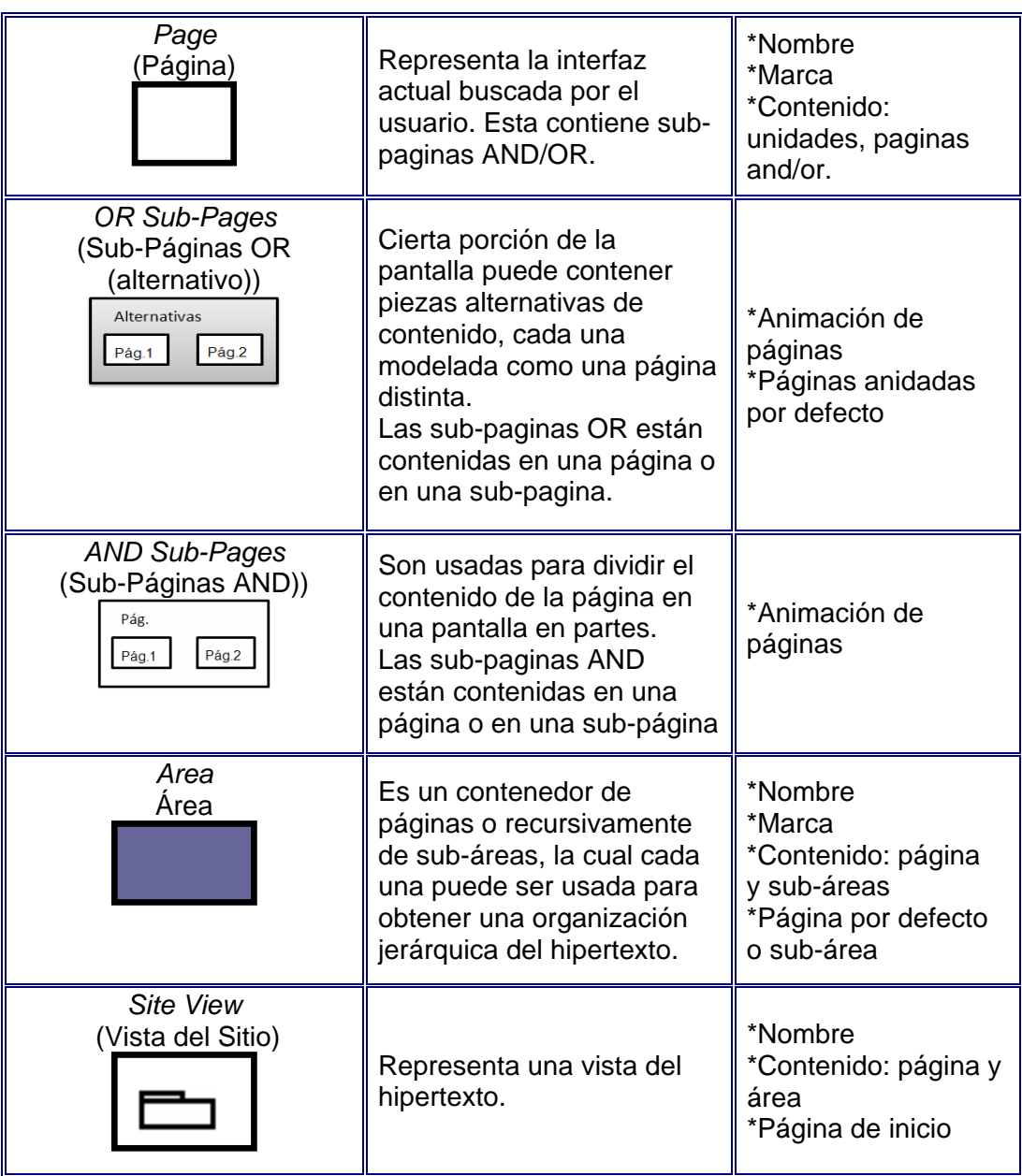

**Tabla N° 2.2**. Tabla de Elementos de Hipertexto de WebML (6/6).

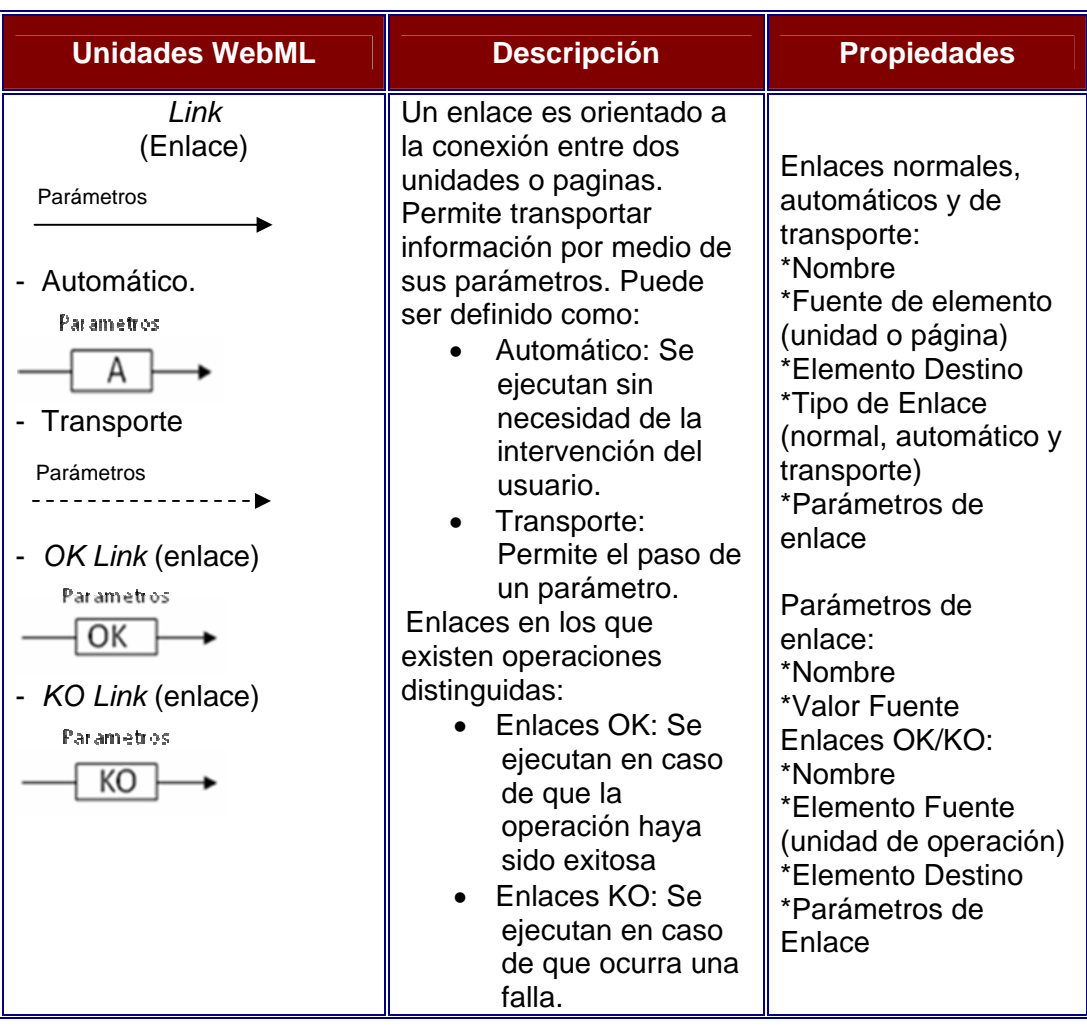

# **2.2.10 Contribuyente. [24]**

El contribuyente es aquella [persona física](http://es.wikipedia.org/wiki/Persona_f%C3%ADsica) o [jurídica](http://es.wikipedia.org/wiki/Persona_jur%C3%ADdica) con derechos y obligaciones, frente a un ente público, derivados de los [tributos](http://es.wikipedia.org/wiki/Tributo). Es quien está obligado a soportar patrimonialmente el [pago](http://es.wikipedia.org/wiki/Pago) de los [tributos](http://es.wikipedia.org/wiki/Tributo) [\(impuestos](http://es.wikipedia.org/wiki/Impuesto), [tasas](http://es.wikipedia.org/wiki/Tasa_%28tributo%29) o [contribuciones especiales](http://es.wikipedia.org/wiki/Contribuci%C3%B3n_especial)), con el fin de financiar al [Estado.](http://es.wikipedia.org/wiki/Estado)

Es una figura propia de las relaciones [tributarias](http://es.wikipedia.org/wiki/Derecho_tributario) o de impuestos. Se determina y define en concreto de acuerdo con la [ley](http://es.wikipedia.org/wiki/Ley) de cada país. El contribuyente es, en sentido general, el [sujeto pasivo](http://es.wikipedia.org/w/index.php?title=Sujeto_pasivo&action=edit&redlink=1) en [derecho](http://es.wikipedia.org/wiki/Derecho_tributario)  [tributario](http://es.wikipedia.org/wiki/Derecho_tributario), siendo el [sujeto activo](http://es.wikipedia.org/w/index.php?title=Sujeto_activo&action=edit&redlink=1) el Estado, a través de la [administración.](http://es.wikipedia.org/wiki/Administraci%C3%B3n_p%C3%BAblica)

# **2.2.11 Conceptos asociados a la Ley Nacional de Aduanas. [15] 2.2.11.1 Legislación Aduanera.**

Es el conjunto de normas jurídicas reguladoras de los diversos regímenes aduaneros.

## **2.2.11.2 Aduana.**

Son las oficinas encargadas de determinar y aplicar el régimen jurídico al tráfico de mercancías.

### **2.2.11.3 Potestad Aduanera.**

La potestad Aduanera esta definida en el artículo 6<sup>o</sup> y 7<sup>o</sup> de la Ley Orgánica de Aduanas de Venezuela de la siguiente manera:

### *Artículo 6º.*

La potestad aduanera es la facultad de las autoridades competentes para intervenir sobre los bienes a que se refiere el artículo 7º, autorizar o impedir su desaduanamiento, ejercer los privilegios fiscales, determinar

los tributos exigibles, aplicar sanciones procedentes y en general, ejercer los controles previstos en la legislación aduanera nacional.

### *Artículo 7º*.

Se someterán a la potestad aduanera:

- Toda mercancía que valla a ser introducida o extraída del territorio nacional.
- Los bienes que formen parte del equipaje de pasajeros y tripulantes.
- Los vehículos o medios de transporte, comprendidos sus aparejos, repuestos, provisiones de abordo, accesorios e implementos de navegación y movilización de la carga o de personas, que sean objeto de tráfico internacional o que conduzcan las mercancías y bienes; así como las mercancías de dichos vehículos o medios contengan, sea cual fuere su naturaleza.
- Las mercancías, medios de transporte y demás efectos cuando sean objeto de tráfico interno en aguas territoriales o interiores, espacio aéreo nacional y zona de vigilancia aduanera, áreas especiales de control, de almacenes generales de deposito, depósitos aduaneros o almacenes libres de impuestos.

# **2.2.11.4 Tributo.**

Son prestaciones en dinero que el Estado, en el ejercicio de su poder de imperio, exige con el objeto de obtener recursos para el cumplimiento de sus fines.

### **2.2.11.5 Tributos Aduaneros.**

Son prestaciones pecuniarias exigidas por el Estado, con motivo de la realización de operaciones aduaneras y por la prestación de servicios públicos inherentes a la actividad aduanera.

### **2.2.11.6 Impuesto.**

Es el tributo cuya obligación tiene como hecho generador una situación independiente de toda actividad estatal relativa al contribuyente.

### **2.2.11.7 Impuestos Aduaneros.**

Son los tributos, cuya obligación se genera por la realización de una operación aduanera (importación, exportación o tránsito).

#### **2.2.11.8 Agente de Aduanas.**

Es la persona autorizada por el ministerio de Hacienda para actuar ante los órganos competentes en nombre y por cuenta de aquél que contrata sus servicios, en el trámite de una operación o actividad aduanera.

Los agentes de aduanas son conocidos también como "Agentes Aduanales", "Agentes Aduaneros", "Corredores de Aduanas", "Despachadores" y "Despachantes".

#### **2.2.11.9 Operaciones Aduaneras.**

Son un conjunto de actividades de tráfico de mercancías sometidas a la potestad aduanera.

## **2.2.11.10 Clasificación de las Operaciones Aduaneras.**

Las operaciones aduaneras se clasifican en principales y derivadas o accesorias.

## *Principales:*

- ❖ Importación.
- Exportación.
- ❖ Tránsito Aduanero.

# *Derivadas o Accesorias:*

- ◆ Reexportación.
- ◆ Reimportación.

## **2.2.11.11 Importación.**

Es una operación aduanera que consiste en la introducción de mercancías de procedencia extranjera al territorio de un país, con la intención de incorporarlas a la economía nacional, y para lo cual el interesado somete, voluntariamente, la operación al control aduanero.

#### **2.2.11.12 Exportación.**

Es la extracción o salida de mercancías de procedencia nacional (nacionales o nacionalizadas) del territorio de un país, a título definitivo, a cuyo fin, el exportador somete voluntariamente, dicha operación al control aduanero.

#### **2.2.11.13 Tránsito Aduanero.**

Al transporte de mercancías desde una oficina aduanera de partida a una de destino, bajo el control aduanero. A tales efectos, la aduana de partida es donde comienza la operación de tránsito y la aduana de destino es donde termina.

# **2.2.11.14 Desaduanamiento.**

Es el control que ejecuta la Aduana para determinar el régimen jurídico a que esta sometida la mercancía y aplicar tributos, requiere de un proceso, para que quien acredite la propiedad, pueda disponer de ella. A este proceso es a lo que se le denomina "desaduanamiento".

# **2.2.11.15 Declaración de las Mercancías.**

Con la declaración de las mercancías, objeto de operación aduanera se inicia el proceso de desaduanamiento. La declaración es un trámite que debe cumplir el contribuyente, mediante los documentos legalmente establecidos para cada operación.

### **2.2.11.16 Confrontación de Documentos.**

Es un procedimiento administrativo que consiste en revisar los requisitos formales de la declaración de las mercancías.

### **2.2.12 Licencia de Importación Automotriz.**

Primero se definirá el término licencia de importación: Es la que otorga la administración a quien solicita introducir en el país una mercancía procedente del extranjero.

Por último se definirá el término licencia de importación automotriz de acuerdo a la información suministrada por los funcionarios de la aduana:

Es la que otorga la administración (en el caso de automóviles, el MILCO, Misterio del Poder Popular para las Industrias Ligeras y Comercio) a quien solicita introducir en el país vehículos procedente del extranjero.

#### **2.2.13 Nueva Política Automotriz. [7]**

En la Gaceta Oficial Nº 38.800, de fecha 31 de octubre de 2007, fue publicado la Resolución conjunta de los Ministerios de Finanzas Nº 1951, MILCO Nº 310 y Energía y Petróleo, que establece la nueva política automotriz, que incluye entre otros aspectos los siguientes:

Licencia de importación para los vehículos, emitida por el MILCO a partir del 1º de enero de 2008. Aplica para:

- Todos los vehículos automotores terrestres, para el transporte de pasajeros, de carga y para el transporte público.
- ❖ Motocicletas.
- ❖ Tractores y Motocultores agrícolas.
- \* Remolques y Semi-Remolques.

El MILCO establecerá anualmente y de manera planificada, la cantidad máxima de vehículos a importar, por parte de cada ensambladora y/o comercializadora de vehículos, de acuerdo a:

- ❖ Necesidades nacionales.
- Capacidades de producción nacional y planes de extensión.
- Eficiencia en el uso del combustible.
- ❖ Modelos.
- Costos de adquisición.
- Precios de venta al público.
- ◆ Registros históricos de venta.

#### **2.2.14 Saldos y Rebajas en la Licencia de Importación Automotriz. [6]**

En primer lugar se definirán los términos rebajas y saldos:

*Saldo:* Resultado final favorable o desfavorable, al dar por terminado un asunto.

*Rebaja:* Disminución, reducción o descuento.

Por último los términos rebajas y saldos asociados a las licencias de importación automotriz de acuerdo a la información suministrada por los funcionarios de la aduana:

*Saldo de la Licencia de Importación Automotriz:* Resultado final favorable o nulo (por nulo nos referimos cuando la cantidad de vehículos autorizados para ser importados llega a cero; nunca llega a ser negativo), al dar por terminado una importación.

*Rebaja de la Licencia de Importación Automotriz:* Disminución, reducción o descuento del saldo favorable de una licencia de importación automotriz.

# **2.2.15 Constancia de Registro de Número de Identificación de Vehículo (VIN). [20]**

Combinación estructurada de caracteres que el fabricante asigna a un vehículo con el propósito de identificarlo. El VIN estampado debe estar ubicado del lado derecho del vehículo o estar ubicado en un lugar visible desde la parte exterior del vehículo.

En Venezuela este documento es solicitado por el contribuyente ante el Servicio Autónomo Nacional de Normalización, Calidad, Metrología y Reglamentos Técnicos (SENCAMER) el cual expone el número asignado y grabado al vehículo durante su fabricación y permite determinar las características más importantes del mismo: país de origen, año de fabricación, equipamiento, entre otros datos.

### **2.2.16 Certificado de Emisiones de Fuentes Móviles. [11]**

El Certificado de Emisión de Fuentes Móviles debe ser expedido por la casa fabricante o por la que sea propietaria del diseño del motor o vehículo, empleando los resultados de las evaluaciones realizadas por los laboratorios propios u otros laboratorios, todos ellos, acreditados, certificados o reconocidos por la autoridad competente o por una organización calificada internacionalmente para evaluar la competencia de los laboratorios, en su país de origen, para realizar las evaluaciones establecidas en el Decreto No. 2.673 de fecha 19-08-98 publicado en la gaceta oficial de la Republica Bolivariana de Venezuela Nº 36.532 de fecha 04-09-98.

En Venezuela este documento es solicitado por el contribuyente ante el Ministerio del Poder Popular para el Ambiente (MARN), el cual convalida el cumplimiento de las regulaciones ambientales de la República Bolivariana de Venezuela.

### **2.2.17 Declaración Única de Aduanas (DUA). [10]**

Según el articulo 30 de la Ley Orgánica de Aduanas (LOA) las mercancías objeto de operaciones aduaneras deberán ser declaradas a la aduana por quienes acrediten la cualidad jurídica de consignatario, exportador o remitente, dentro de los cinco (05) días hábiles siguientes a su ingreso a las zonas de almacenamiento debidamente autorizadas, según el caso, mediante la documentación, términos y condiciones que determine el Reglamento.

Quienes hayan declarado las mercancías se consideran a los efectos de la legislación aduanera como propietarios de aquellas y estarán sujetos a las obligaciones y derechos que se causen con motivo de la operación aduanera.

Cuando la operación aduanera haya sido objeto de liberación de gravámenes, de licencias, permisos, delegaciones y restricciones en general, el consignatario o el exportador deberá ser el destinatario o propietario real de las mercancías.

En resumen la DUA constituye una declaración bajo fe de juramento sobre las características, origen, valor, cantidades, etc., de las mercancías importadas, esta operación se realiza por medio del Sistema Aduanero Automatizado (SIDUNEA).

#### **2.2.18 Sistema Aduanero Automatizado (SIDUNEA). [14]**

El Sistema Aduanero Automatizado (SIDUNEA++) es la herramienta informática para el control y administración de la gestión aduanera, desarrollada por La Conferencia de las Naciones Unidas sobre el Comercio y el Desarrollo UNCTAD, y que actualmente es usada con éxito en más de 80 países. SIDUNEA++ permite realizar un seguimiento automatizado de las operaciones aduaneras y controlar efectivamente la recaudación de los impuestos aduaneros, porque este sistema verifica automáticamente los registros, calcula los impuestos y contabiliza todo lo relativo a cada declaración, con la mínima intervención del factor humano subjetivo.

Al ser un sistema multidisciplinario, está especializado en cada área del trabajo aduanero para ser la herramienta de trabajo de todos los clientes de la aduana, sean usuarios internos o externos, privados o públicos. De este modo se convierte en un único lenguaje, seguro y comprensible para todos los actores del proceso. SIDUNEA++ se puede configurar de acuerdo a las características nacionales de cada régimen aduanero, al arancel nacional y a la legislación de cada país, además de implementar los estándares internacionales para procesar los datos de comercio exterior ya acordados por la Organización Mundial de Aduanas (WCO) y por la Organización Internacional para la Estandarización (ISO) Entre las ventajas que se pueden obtener con la aplicación del Sistema Aduanero Automatizado se encuentran:

- Optimizar los tiempos y recursos del proceso aduanero.
- $\div$  Aplicar la ley con toda justicia.
- $\div$  Cobrar correctamente los impuestos y tasas.
- Detectar los errores en los valores de la declaración.
- ❖ Monitorear el pago de los impuestos.
- ❖ Evitar la evasión de impuestos.
- ◆ Minimizar el contrabando.
- ❖ Crear incentivos para el declarante.
- Administrar efectivamente el proceso de despacho.
- Poner en práctica un esquema de garantía con la modalidad de pago anticipado, para facilitar el comercio y asegurar el cobro de los derechos aduaneros.
- Controlar la ruta de comercio por medio de las oficinas de despacho de mercancía de cada oficina aduanera.

La mayor innovación del Sistema Aduanero Automatizado SIDUENA++ en la República Bolivariana de Venezuela, es la reducción de 37 pasos de desaduanamiento a tan solo 7, mejorando notablemente la calidad del servicio ofrecido a todos los clientes y usuarios. La reducción de estos trámites y tiempo de almacenamiento, ha minimizado los costos en un 43% menos, generando beneficios económicos importantes para la nación. La simplificación del proceso de desaduanamiento se resume en los siguientes 7 pasos:

- **1.** Transmisión electrónica del manifiesto de carga por la empresa naviera.
- **2.** Localización de las mercancías en los almacenes por la empresa almacenadota.
- **3.** Preparación y transmisión electrónica de la DUA por el agente de Aduanas.
- **4.** Presentación y recepción de la documentación en la Aduana, activándose automáticamente la selectividad (análisis de riesgos).
- **5.** Inspección selectiva (reconocimiento).
- **6.** Pago.
- **7.** Salida de las mercancías.

Dicha declaración es transmitida vía electrónica y posteriormente, el agente de aduanas tiene 4 horas hábiles para confrontar los documentos físicamente. Una vez realizada la declaración, SIDUNEA selecciona aleatoriamente el reconocedor que se encargara de verificar la misma y el embarque, además del canal por el cual se llevará a cabo el proceso de desaduanamiento. Los diferentes canales pueden ser:

- *Canal Verde:* La mercancía no necesita ningún tipo de reconocimiento. El Agente de aduana puede pasar directamente a cancelar los aranceles necesarios.
- *Canal Amarillo:* Se realiza un reconocimiento documental de la mercancía.
- *Canal Rojo:* Se realiza un reconocimiento físico y documental de la mercancía.

# **2.2.19 Bill of Lading (B/L). [23]**

El Bill of Lading (B/L) es un documento expedido por un transportista, por ejemplo, un capitán del buque o por una empresa del departamento de transporte marítimo, reconociendo los bienes que se han recibido a bordo como carga para su posterior transporte al destino designado para su entrega.

# **CAPÍTULO III.**

#### **3.1. Descripción de la Empresa.**

#### **3.1.1 Reseña Histórica.**

En el año de 1976, nace la administración de hacienda de la región Nor-Oriental funcionaba como oficina de coordinación regional de hacienda.

Con el transcurso de los años y en la medida en que fue aumentada la población de los contribuyentes y en consecuencia nuevas necesidades así como también nuevos tributos; la forma en que le fue concedida por la administración de hacienda se fue modificando con la finalidad de adaptarse a las nuevas exigencias llegando así hasta la conformación del Servicio Nacional Integrado de Administración Tributaria (SENIAT),naciendo otro ente público dejando de existir el ministerio de hacienda como ente recaudador de atributos.

La creación del SENIAT se hace posible gracias a lo contemplado en el artículo 225 del código orgánico tributario en el cual faculta al ejecutivo nacional para otorgar autonomía funcional y financiera a la administración tributaria, es un servicio autónomo sin personalidad jurídica, dependiente del ministerio de hacienda con autonomía funcional y financiera, dotado de un propio sistema profesional de recursos humanos, cuyo objetivo es la administración de los tributos internos y aduaneros.

Se considera como un área moderna de la administración tributaria, para responder a las necesidades que tiene el país de mejorar sustancialmente el sistema de recaudación tributaria, atacando a fondo las causas, los índices de evasión fiscal a fin de comenzar a no depender de los ingresos petroleros y aumentar los ingresos provenientes de los tributación sobre la actividad productiva nacional.

El 12 de febrero del 2000 se le cambio el nombre de la institución a servicio nacional integrado de administración aduanera y tributaria, incluyendo la palabra "Aduanera", y conservando las mismas siglas SENIAT; se crearon las intendencias nacionales de aduanas y tributos internos, estableciendo sus atributos, entre otros.

Finalmente en el año 2001, se decretó la ley del servicio nacional integrado de administración aduanera y tributaria, la cual fue publicada el 8 de noviembre del 2001, con el objeto de regular y desarrollar la organización y funcionamiento de la institución, estableciéndolo de igual forma, como un servicio autónomo sin personalidad, con autonomía funcional técnica y financiera, adscrito al ministerio de finanzas.

#### **3.1.2 Ubicación.**

La Aduana Principal de Guanta-Puerto La Cruz circunscrita en el estado Anzoátegui, está ubicada en la Avenida Raúl Leoni del Municipio Guanta, Estado Anzoátegui teniendo acceso por vía marítima a uno de los principales puertos del país (Puerto de Guanta) habilitado para las operaciones de importación, exportación y tránsito de mercancía.

A continuación se muestra en la figura 3.1 la ubicación geográfica del Municipio Guanta:

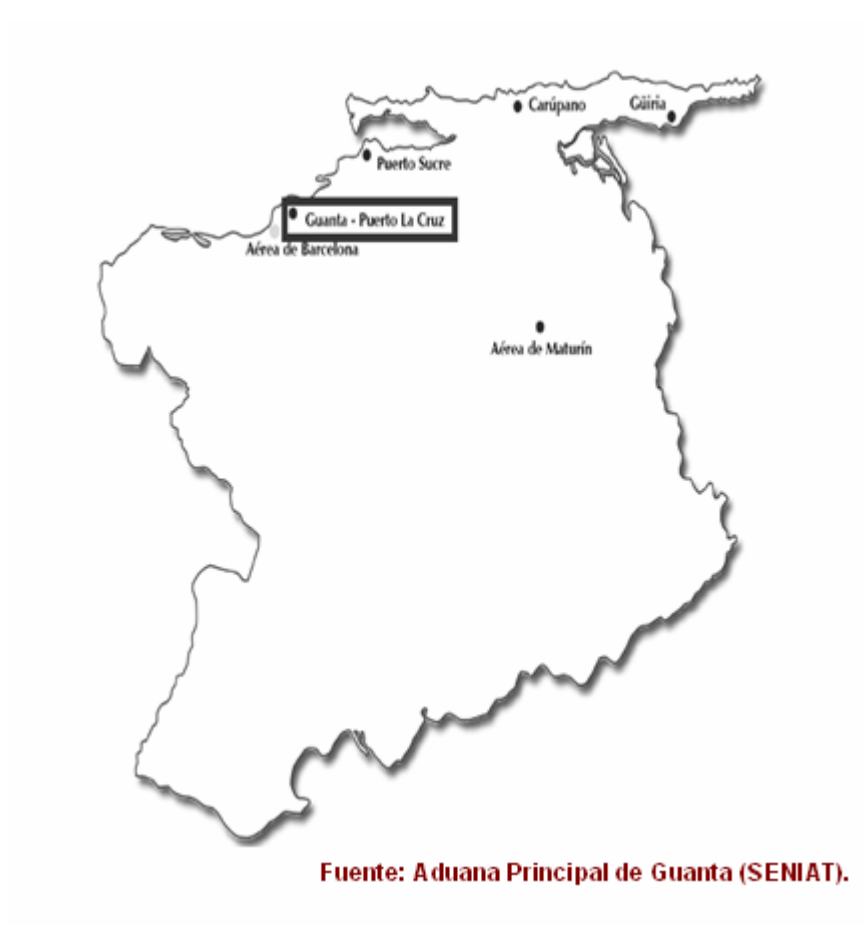

**Figura 3.1.** Ubicación Geográfica del Municipio Guanta – Edo. Anzoátegui.

A continuación se muestra en la Figura 3.2 la ubicación geográfica de la Aduana Principal de Guanta y en la figura 3.3 la vista aérea de la Aduana Principal de Guanta:

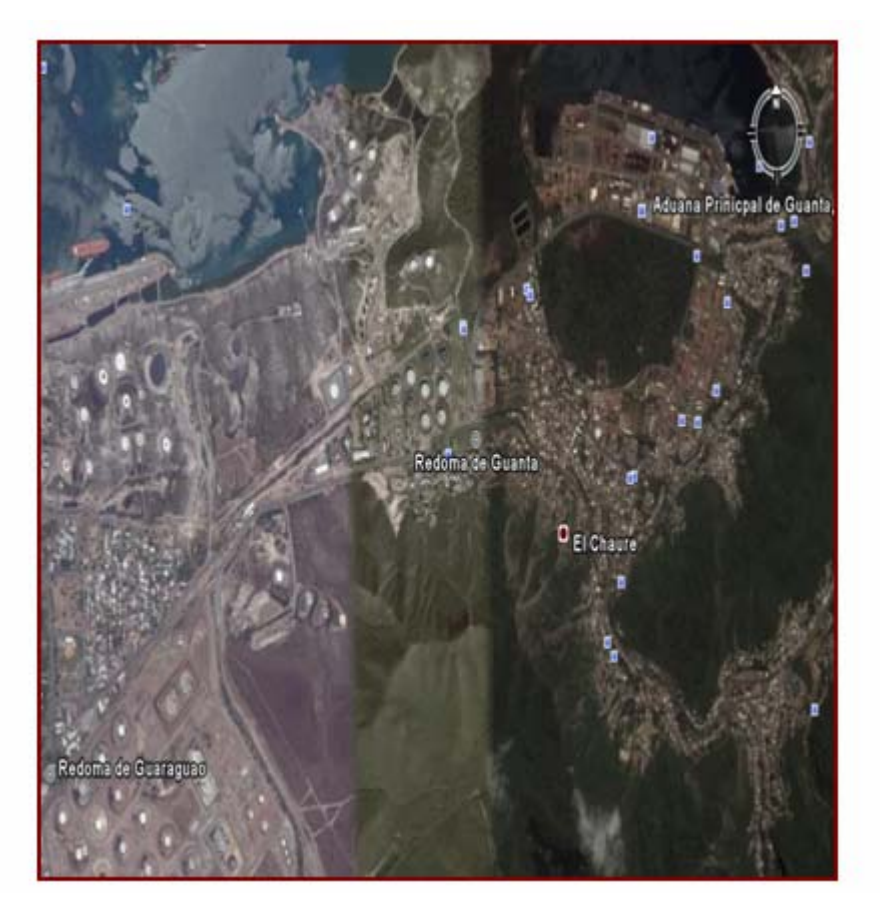

**Fuente:** *Google Earth.*

**Figura 3.2.** Ubicación Geográfica de la Aduana Principal De Guanta - Puerto La Cruz (SENIAT).

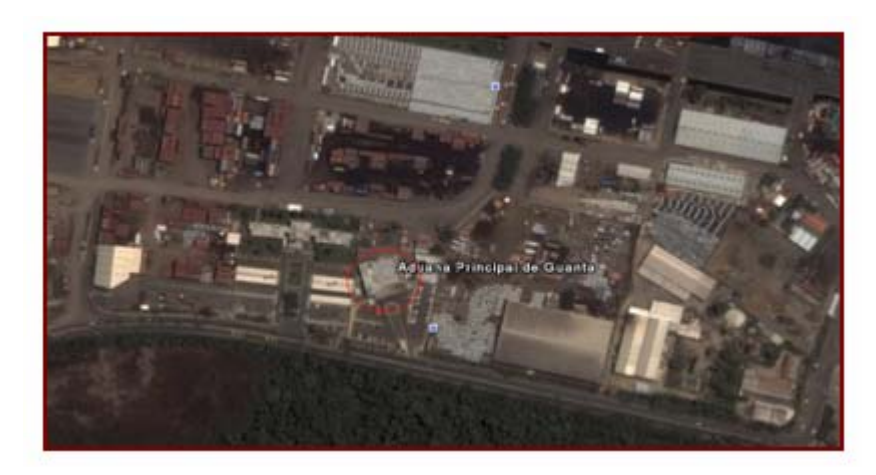

**Fuente:** *Google Earth.*

**Figura 3.3.** Ubicación Geográfica de la Aduana Principal de Guanta (Vista Aérea).

**3.1.3 Logotipo.** 

A continuación se muestra en la figura 3.4 Logotipo del Servicio Nacional Integrado de Administración Aduanera y Tributaria:

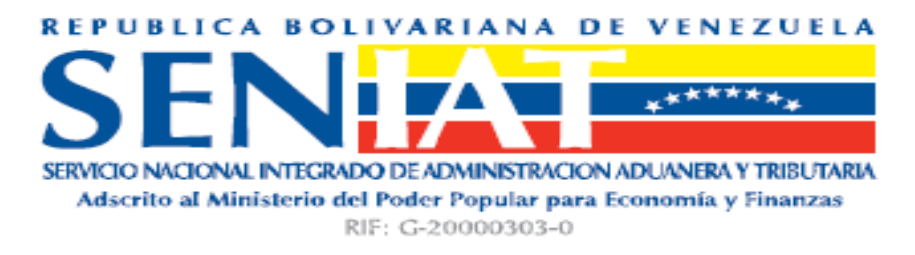

**Fuente: Aduana Principal de Guanta (SENIAT).** 

**Figura 3.4.** Logotipo del Servicio Nacional Integrado de Administración Aduanera y Tributaria (SENIAT).

**3.1.4 Estructura Organizacional.** 

A continuación en la figura 3.5 se muestra la estructura organizativa de la Aduana Principal de Guanta:

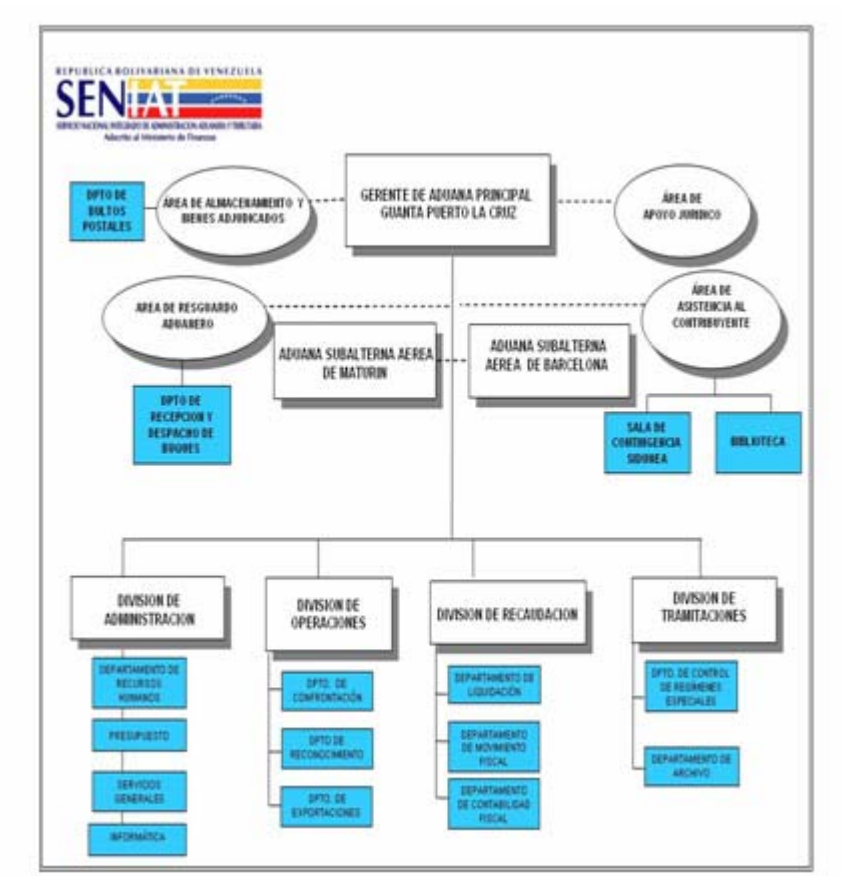

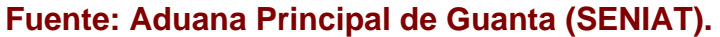

**Figura 3.5** Estructura Organizacional del SENIAT

# **3.1.4.1 Funciones de la Gerencia.**

 La aplicación de las normas y disposiciones que regulan las obligaciones y el procedimiento de la renta interna, los procesos de administración, recaudación, control, fiscalización, determinación, liquidación e inspección de los atributos nacionales dentro de la jurisdicción que le corresponda de acuerdo a la normativa.

- El cumplimiento de las funciones administrativa, relacionadas con los asuntos internos de la gerencia, los sectores y unidades adscritas a su región administrativa que garanticen el funcionamiento y logro de los planes, programas y demás instrucciones que establezca el (SENIAT).
- La aplicación los temas de organización, administrativas de los recursos humanos de acuerdo a las normas y procedimiento establecidos por el nivel central o normativas y demás providencias establecidas en el ordenamiento.
- Dirigir, planificar, coordinar, supervisar, controlar y evaluar las actividades de la gestión técnica y administrativa de las gerencias e impartir las instrucciones para la ejecución de las funciones correspondientes.
- Participar y elaborar propuestas para definir la política tributaria y aduanera. Su incidencia en el comercio exterior y dictar las directrices para su ejecución conforme a las reglamentos instrucciones y demás providencias administrativas.
- Ejecutar la política tributaria y aduanera, de acuerdo a la normativa.
- Coordinar y controlar la inscripción y registro de los sujetos pasivos de la relación jurídica tributaria.

# **3.1.4.2 Funciones de las Divisiones y Áreas.**

**3.1.4.2.1 Área de Asistencia al Contribuyente** 

- Preparar, controlar y elaborar las normas relativas a la orientación e instrucción del contribuyente, de acuerdo a la legislación tributaria vigente.
- Programar las actividades de educación tributaria, especialmente aquellas que tiendan crear una conciencia cívico-tributaria y pretender por su implantación.
- Coordinar y controlar las actividades de Asistencia al Contribuyente que sean efectuadas en el nivel operativo.
- Asesorar y apoyar al nivel operativo en la presentación de Programas con incidencia directa en la atención al contribuyente.
- Coordinar con la División Académica de la Oficina Centro de Estudios Fiscales las actividades dirigidas a la orientación, adiestramiento y enseñanza dirigida a los contribuyentes.
- Dirigir, suministrar y orientar a nivel operativo la información para los contribuyentes sobre las obligaciones y derechos tributarios.
- Asistir al nivel operativo en el cumplimiento de sus funciones, normas y demás disposiciones referentes a las materias de competencia de esta División.
- Firmar los actos y documentos relativos a la funciones de su competencia.
- Elaborar, ejecutar, supervisar y controlar el plan operativo de su área, de acuerdo a los lineamientos y procedimientos establecidos por la Oficina de Planificación.
- Elaborar su manual de funciones y procedimientos, de acuerdo a los lineamientos e instrucciones establecidas por la Gerencia de Organización.

### **3.1.4.2.2 Área de Resguardo Aduanero**

- Ejercer las funciones que dicte el Gerente de Aduana Principal respectivo en materia de resguardo, conforme a las disposiciones legales vigentes.
- Garantizar la seguridad de las instalaciones y bienes dentro de la zona aduanera.
- Ejecutar, conforme a las instrucciones dictadas por el Gerente de Aduana Principal respectivo, las medidas fiscales y procedimientos para el control de entrada, salida movilización de personas, vehículos y bienes en la zona aduanera.
- Notificar al Gerente de Aduana Principal respectivo sobre las medidas disciplinarias impartidas a los funcionarios bajo su supervisión, a fin de proceder a practicar las averiguaciones correspondientes y a establecer las responsabilidades a que hubiere lugar.
- Firmar los actos y documentos relativos a las funciones de su competencia.
- Elaborar, ejecutar, supervisar y controlar el plan operativo de su área, de acuerdo a los lineamientos y procedimientos establecidos por la Oficina de Planificación.

### **3.1.4.2.3 Área de Almacenamiento y Bienes Adjudicados**

- Participar conjuntamente con el Gerente de la Aduana Principal respectiva y en coordinación con las Gerencias respectivas del Nivel Normativo en la elaboración de un sistema adecuado de almacenamiento y disposición de los bienes aprehendidos, decomisados, retenidos, embargados, abandonados, rematados y adjudicados al Fisco nacional.
- Mantener el Sistema de Inventario de todos los bienes señalados en el numeral anterior, que ingresen o egresen de los almacenes adscritos a la Gerencia de la Aduana principal correspondiente, u otros lugares donde se encuentren bajo potestad aduanera, conforme a los lineamientos establecidos por la Contraloría General de la República.
- Coordinar con la Unidad de Apoyo Jurídico de la Gerencia de Aduana Principal respectiva, la conformación de los expedientes con toda la documentación relacionada con los bienes a que se refiere el numeral 1, de acuerdo con la normativa vigente.
- Reportar a la Gerencia de Aduana Principal respectiva todas las decisiones y acciones tomadas y emprendidas por el Área referente a sus funciones.
- Firmar los actos y documentos relativos a las funciones de su competencia.
- Elaborar, ejecutar, supervisar y controlar el plan operativo de su área, de acuerdo a los lineamientos y procedimientos establecidos por la Oficina de Planificación.

### **3.1.4.2.4 División de Operaciones**

- Verificar y conformar que la recepción y despacho de vehículos se tramiten conforme al procedimiento previsto en la Ley Orgánica de Aduanas y sus Reglamentos.
- Aplicar las instrucciones sobre las operaciones aduaneras, los regímenes de liberación, suspensión y demás regímenes aduaneros especiales.
- Analizar y decidir las solicitudes de tránsito aduanero de explosivos, mercancías inflamables, de importación prohibida, exportación de oro y otros casos especiales para su autorización.
- Procesar las solicitudes de habilitación del despacho de vehículos efectuadas por las empresas navieras y las demás que sean solicitadas por los interesados.
- Velar porque los trámites inherentes a las operaciones aduaneras de importación, exportación, tránsito y servicios de trasbordo, cabotaje y bultos postales se ejecuten de acuerdo a lo establecido en la normativa legal.
- Verificar y conformar que las operaciones aduaneras se efectúen a través de agentes de aduanas debidamente autorizados, salvo las excepciones previstas en la ley.
- Recibir de los usuarios del servicio aduanero la documentación que, conforme a la Ley orgánica y sus Reglamentos es exigible en el proceso de desaduanamiento de las mercancías.

## **3.1.4.2.5 División de Recaudación**

- Dirigir, planificar, coordinar, ejecutar, supervisar, controlar y evaluar las actividades relacionadas con la gestión de la División.
- Administrar, operar y ejecutar los procedimientos referentes a la recaudación de los tributos internos.
- Velar por la debida recaudación de su competencia.
- Ejecutar, supervisar y controlar la aplicación de los procedimientos referentes a administración de la "Cuenta Corriente por Contribuyente", de acuerdo a los lineamientos de la Gerencia de Recaudación.
- \* Requerir y asistir a los contribuyentes que administra, en lo referente a la actualización de datos sobre solvencias, reposición

de tarjeta RIF- NIT e información relacionada con la situación fiscal de los contribuyentes.

- Coordinar, dirigir, ejecutar y evaluar las actividades de cobro administrativo mediante el pago voluntario o coactivo de los tributos y accesorios de su competencia.
- Coordinar, procesar y controlar la información y datos referente a lo recaudado por todos los tributos, bajo el control de la Gerencia Regional; Coordinar la inscripción de los contribuyentes de su competencia en el Registro de Información Fiscal.
- Centralizar las cuentas de los balances mensuales y conciliar los balances anuales de los movimientos contables correspondientes a los contribuyentes que administra.
- $\div$  Presentar oportunamente y en forma periódica, los respectivos informes de recaudación y contabilización de los tributos administrados por la Gerencia Regional.

## **3.1.4.2.6 División de Tramitaciones**

- Dirigir, planificar, coordinar, supervisar, controlar y evaluar las actividades relacionadas con la gestión de la División, e impartir las instrucciones para la ejecución de las funciones correspondientes.
- Recibir, radicar, seleccionar, entregar, controlar y prestar los servicios inherentes al manejo de los documentos bajo su responsabilidad, así como de la correspondencia de la Gerencia

Regional, de acuerdo con los procedimientos que se le indiquen cuya tramitación no amerite la sustanciación de un expediente conforme a lo dispuesto en el artículo 5° de la Ley Orgánica de Procedimientos Administrativos.

- Llevar, bajo su responsabilidad, el archivo actualizado de los documentos relacionados con las obligaciones tributarias y sus respectivos pagos y en las demás y conservación de los mismos.
- Expedir y certificar copias de los documentos que reposen en los actuaciones déla gerencia Regional, estableciendo los controles que garanticen la custodia archivos de la gerencia Regional.
- Notificar todos los actos proferidos por las distintas dependencias de la Gerencia regional.
- Firmas los actos y documentos relativos a las funciones de su competencia.
- Elaborar, ejecutar, supervisar y controlar el plan operativo de su área, de acuerdo a los lineamientos y procedimientos establecidos por la Oficina de Planificación.

# **3.1.4.2.7 División de Administración**

 Dirigir, planificar, coordinar, supervisar, ejecutar, controlar y evaluar las actividades relacionadas con la gestión de la División, e impartir las instrucciones para la ejecución de las funciones correspondientes.
- Administrar, ejecutar y controlar el presupuesto de gastos asignados y llevar los registros contables de conformidad con las disposiciones administrativas y fiscales vigentes.
- Velar por adecuados niveles de inventarios, a efectos de garantizar el normal funcionamiento de la Gerencia Regional.
- Velar por la adecuada prestación de los servicios y ejecutar los planes que garanticen el normal funcionamiento de la Gerencia Regional.
- $\div$  Detectar las necesidades en materia de elementos y suministros y realizar las solicitudes correspondientes de acuerdo a los procedimientos establecidos.
- Elaborar el proyecto de presupuesto de la Gerencia Regional con las especificaciones y plazos requeridos por los procedimientos establecidos.
- Ejecutar los programas de administración del Sistema Profesional de Recursos Humanos en su jurisdicción, velar por el fiel cumplimiento de la normativa legal vigente en materia de recursos humanos en instruir los expedientes necesarios en los casos en que se amerite.
- Elaborar informes sobre la gestión administrativa y financiera.

 Establecer las necesidades específicas de capacitación de los funcionarios la Gerencia regional coordinar los respectivos programas a través del Director Zonal.

### **3.1.4.2.8 Área de Apoyo Jurídico**

- Asesorar jurídicamente y opinar sobre las consultas que le sean sometidas a consideración por el Gerente de Aduana Principal respectivo.
- Recibir, controlar, informar y remitir al Superior Jerárquico que corresponda, los recursos interpuestos por ante la Gerencia de Aduana Principal.
- Elaborar las decisiones administrativas, referidas a peticiones y solicitudes que, conforme a los Procedimientos establecidos en la Ley Orgánica de Aduanas y sus Reglamentos, sean de la competencia del Gerente de Aduana Principal respectivo.
- Velar por la correcta aplicación de las sanciones legales derivadas del incumplimiento de la Normativa Aduanera vigente.
- Verificar que la constitución de garantías y, el cobro de los derechos pendientes, se ejerza Conforme a los procedimientos establecidos en la Ley Orgánica de Aduanas, sus Reglamentos y demás Leyes Especiales.
- Ejercer la representación legal de la Gerencia de Aduana Principal respectiva ante las autoridades competentes, cuando ello fuere necesario.
- Tramitar las prórrogas, fraccionamientos y plazos para el pago de derechos pendientes de conformidad con lo establecido en la Ley Orgánica de la Contraloría General de la República y su Reglamento.
- Preparar para la firma del Gerente de Aduana Principal respectivo, las decisiones administrativas que se originen de las sanciones.

### **3.1.5 Misión.**

El Servicio Nacional Integrado de Administración Aduanera y Tributaria (SENIAT), es un órgano de ejecución para la Administración tributaria Nacional que goza de autonomía técnica funcional y financiera. Su objeto principal es recaudar los tributos nacionales y facilitar el comercio internacional de la República Bolivariana de Venezuela, mediante un sistema tributario integrado, eficiente y moderno que procure elevar el bienestar social de la población y enfrente exitosamente el contrabando y la evacuación fiscal. Le corresponde asumir el rol fundamental en el logro fiscal, de manera que los gastos ordinarios del Estado sean cubiertos, por la recaudación tributaria de origen no petrolero, obtenido del pago voluntario de los Contribuyentes.

### **3.1.6 Visión.**

El Servicio Nacional Integrado de Administración Aduanera y Tributaria (SENIAT) como institución pública dirigida a servir eficientemente a los ciudadanos. Su actividad en el cumplimiento de su misión y ejerce su acción en plena correspondencia con la construcción del nuevo modelo productivo, rumbo a la creación del futuro sistema económico de la República Bolivariana de Venezuela. Su aporte fundamental en la consecución de la sostenibilidad fiscal de la contribución al intercambio comercial de la Nación, su exitosa lucha contra el contrabando, la piratería y la evasión fiscal, el profesionalismo y la sensibilidad social de sus funcionarios, la alta calidad en la atención y respeto a los contribuyentes, la excelencia de sus sistemas y de su información, el desarrollo de una gestión transparente y abierta a la contraloría social, proyectan al SENIAT como una institución nacional e internacional y lo eligen como modelo para el proceso de transformación revolucionaria del Estado Venezolano.

### **3.1.7 Valores Corporativos.**

- ❖ Solidaridad.
- ❖ Sensibilidad Social.
- ❖ Honestidad.
- **\*** Transparencia.
- ❖ Solvencia.
- Eficiencia.
- ❖ Responsabilidad.
- Excelencia.
- ❖ Respeto al Contribuyente.
- ❖ Sentido de Pertenencia.

### **3.1.8 Servicios.**

El servicio que presta el SENIAT, es contribuir activamente con la formulación de la política fiscal tributaria, modernizar y administrar eficaz y eficientemente el sistema de recaudación de los atributos nacionales, propiciando el desarrollo de la cultura tributaria, bajo los principios de legalidad honestidad, equidad y respeto al contribuyente con el fin de mejorar la calidad de vida de la población.

Se encarga de llevar el control de mercancía importada, transportada, exportada de las aduanas nacionales e internacionales en el muelle de guanta además de prestar servicios a larga y corta distancia también realiza operativos de tributo interno y nacional como el IVA, impuesto sobre la renta y los demás impuestos que se genera dentro del país.

#### **3.2. Análisis de la Situación Actual.**

#### **3.2.1 Descripción del Sistema Actual.**

Previo a la descripción del sistema, el contribuyente debe tramitar una serie de documentos antes de realizar una importación de vehículos armados en cualquier aduana nacional. A continuación se describe cada uno de estos documentos:

- Constancia de Registro de Número de Identificación de Vehículo (VIN).
- ❖ Certificado de Emisiones de Fuentes Móviles.
- Licencia de Importación Automotriz.

Una vez obtenidos los documentos, el consignatario puede presentarlos ya sea antes de la llegada del embarque (para agilizar el trámite) o al momento de la confrontación de los documentos de importación con motivo de la llegada de la mercancía.

A continuación se describe el sistema actual para realizar una importación automotriz:

Cuando llega el embarque el Agente de Aduanas tiene 5 días hábiles para realizar la Declaración Única de Aduana (DUA) de acuerdo al artículo 30 de la Ley Orgánica de Aduanas (LOA).

El Agente de Aduanas debe consignar en la taquilla de confrontación de la División de Operaciones los documentos antes mencionados (en caso de no haberlos presentado anteriormente) acompañado de la Declaración Única de Aduana (DUA), del B/L (Bill of Lading) y la Factura Comercial. Luego el funcionario encargado de la confrontación, registra y asigna número y fecha de ingreso del documento y se devuelve un ejemplar al consignante en calidad de acuse de recibo, para hacer constar la recepción del documento ante la entidad aduanera.

Ahora el funcionario de la taquilla de confrontación le envía dicha documentación al reconocedor seleccionado en la División de Operaciones (cabe destacar que la selección del reconocedor y del canal es aleatoria y automática por el sistema SIDUNEA). El reconocedor revisa la información contenida en la declaración y documentos anexos (naturaleza de la mercancía, valor, clasificación, origen, en este caso vehículos armados, fecha de transmisión, entre otras), dependiendo del canal por el cual salio la importación se realiza un reconocimiento en la documentación (canal amarrillo) o un reconocimiento tanto en la documentación como físico (canal rojo).

Una vez realizado el reconocimiento físico y documental de la mercancía, el funcionario remite la documentación a la Unidad de Control, Beneficios y Requisitos, donde es verificada la cantidad, marca y modelos de los vehículos permitidos en la Licencia de Importación Automotriz, además de corroborar las aduanas que estén habilitadas para el ingreso de la mercancía y de haber más de una aduana, el funcionario debe solicitar en cada una la Certificación de Saldo de la misma y verificar que no han ingresado vehículos con las mismas señales y características por otras aduanas al amparo de la licencia presentada en la confrontación.

Toda la Información obtenida en la Unidad de Control y Rebajas es vaciada en una hoja de cálculo de EXCEL 2003 en la cual se lleva el control de la misma, cabe destacar que las rebajas y saldos son de manera manual, por medio de fórmulas sencillas que proporciona la misma hoja de cálculo. Cabe destacar que esta forma de manejar la información de todo el proceso se utiliza por igual en todas las aduanas nacionales.

En una pestaña de la hoja se vacían los datos de la licencia de importación y en otra se van realizando las rebajas; ambas hojas están enlazadas entre si para que la cantidad que se rebaje se reestablezca de manera automática en la hoja de la licencia y así siempre tener actualizado el saldo.

A continuación se muestra en la figura 3.6 y 3.7 el formato que actualmente se utiliza para llevar el Control de los Saldos y Rebajas de la

Licencia de Importación Automotriz:

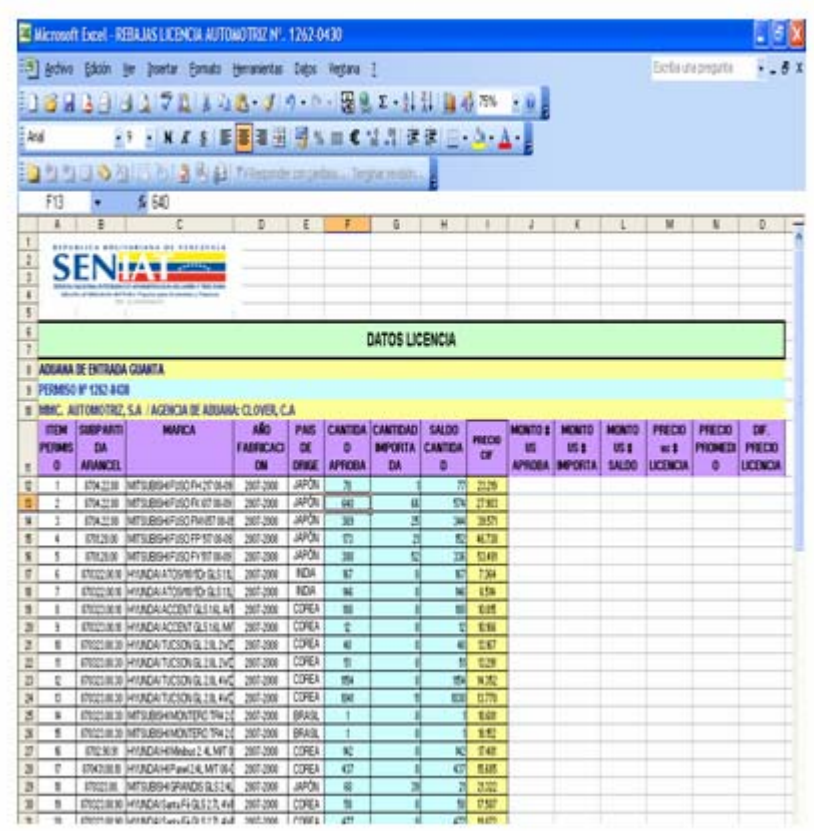

## **Fuente: Aduana Principal de Guanta (SENIAT).**

**Figura 3.6** Hoja de Cálculo en EXCEL en la cual se registra la Licencia de Importación Automotriz y además se lleva el Saldo de la misma.

|                           | E Microsoft Excel - REBAJAS LICENCIA AUTOMOTREE Nº . 1262-0430  |                                                                                                    |                          |              |                      |                      |                            |                                                         |  |  |   |                       |   |  |
|---------------------------|-----------------------------------------------------------------|----------------------------------------------------------------------------------------------------|--------------------------|--------------|----------------------|----------------------|----------------------------|---------------------------------------------------------|--|--|---|-----------------------|---|--|
| Arat                      | 1) Jedne Edule, yer Inselar Evropic Hermanston Dates Heritana I |                                                                                                    | $-10 - N K +$            |              | ※ 川村 1 田 € 1 月 まま    |                      |                            | 3回月3日日は大切さりないよう・2 国産エ・計算 ほかの ・8日<br>$\cdots$ $\Delta$ . |  |  |   | <b>Curts vapeants</b> |   |  |
|                           | HE                                                              |                                                                                                    |                          |              |                      |                      |                            |                                                         |  |  |   |                       |   |  |
|                           | A                                                               | B                                                                                                    |                          | n            |                      |                      | O.                         | H                                                       |  |  | × |                       | u |  |
| ٠<br>10                   |                                                                 | VENCIMENTO DEL PERMISO: 31/12/2008<br>Organa Emisor del Permiso: Ministerio: del Poder Papular para la Industrian Ligeras y<br>Comercio<br>11 ADUANA DE ENTRADA GUANTA<br>12 PERMISO 1262 0430<br>13 MMC AUTOMOTRO, S.A. / AGENCIA DE ABILANA: CLOVER, C.A. |                          |              |                      |                      |                            |                                                         |  |  |   |                       |   |  |
|                           |                                                                 |                                                                                                    |                          |              |                      |                      |                            |                                                         |  |  |   |                       |   |  |
|                           | <b>DOM:</b>                                                     | <b>FEDERA</b>                                                                                                    | <b><i>FEBRUARY</i></b>   | <b>ENE</b>   |                      | <b>PRINTED</b>       | <b>PRESERV</b>             |                                                         |  |  |   |                       |   |  |
|                           | 14 MYORTACIÓ ISEGADA O<br>C.BU                                  | <b>INGCHE</b>                                                                                                    | ELMOON                   | ٠            | PERMIT METODIAD<br>٠ | <b>LEWIT</b><br>清潔計  | $\overline{C}$<br>23175.54 | <b>ACRIMMA</b><br><b>SUMPAPROLACEUT</b>                 |  |  |   |                       |   |  |
|                           | $C$ -Bas                                                        | <b>MUSIC6</b>                                                                                                    | <b>ELANDN</b>            | 医            | 材                    | 透明方                  | 706208.07                  | GUARAPTOLACRIZ                                          |  |  |   |                       |   |  |
|                           | <b>C.MI</b>                                                     | tetuntes                                                                                                    | <b>UDAL</b>              | m            | 社                    | 9,299.04             | <b>TROAD ST</b>            | <b>GIANTAPTOLACRIZ</b>                                  |  |  |   |                       |   |  |
|                           | <b>C.net</b>                                                    | <b>IUCUTATA</b>                                                                                                    | LEMBUL                   | $\mathbf{a}$ | $\blacksquare$       | 世話知                  | 700306.07                  | <b>GAMELPIOLACRAZ</b>                                   |  |  |   |                       |   |  |
| Ħ<br>15<br>17<br>15<br>18 | C-MU                                                            | <b>NOUVER</b>                                                                                                    | <b>LEMNI</b>             | ٠            | 栏                    | 统制理                  | 2012/01/29                 | <b>BUMEAPTOLACRIZ</b>                                   |  |  |   |                       |   |  |
| $\overline{20}$<br>я      | $C$ 4 8 $I$<br>$C$ dilit                                        | <b>ETAME/SERI</b><br><b>SHACKER</b>                                                                                                    | Lington<br><b>LAMPIN</b> | я<br>٠       | ٠                    | 2839<br><b>MEN.T</b> | 72471<br>420071303         | <b>GIAMEAPTOLACEUS</b><br><b>GIANTAPTOLACTNZ</b>        |  |  |   |                       |   |  |

**Fuente: Aduana Principal de Guanta (SENIAT).** 

**Figura 3.7** Hoja de Cálculo en EXCEL en la cual se realizan las Rebajas de la Licencia de Importación Automotriz.

Una vez verificada toda la documentación y que todo se encuentre en regla se procede a realizar la rebaja de la misma e imprimen dos copias, debidamente sellada y firmada, una es anexada al expediente que es devuelto al funcionario reconocedor para su posterior validación y la otra es archivada como soporte en la carpeta de control de rebajas que se lleva en la unidad. Esto da por terminado el proceso de rebaja y de allí, una vez validado el documento, el mismo es remitido a la División de Recaudación para continuar con el proceso de desaduanamiento de la mercancía importada.

**3.2.2 Diagrama de Actividad del Sistema Actual para la Importación de Automóviles.** 

A continuación se muestra en la figura 3.8 el diagrama de actividades del sistema actual de importación y control de saldos y rebajas de la licencia de importación automotriz:

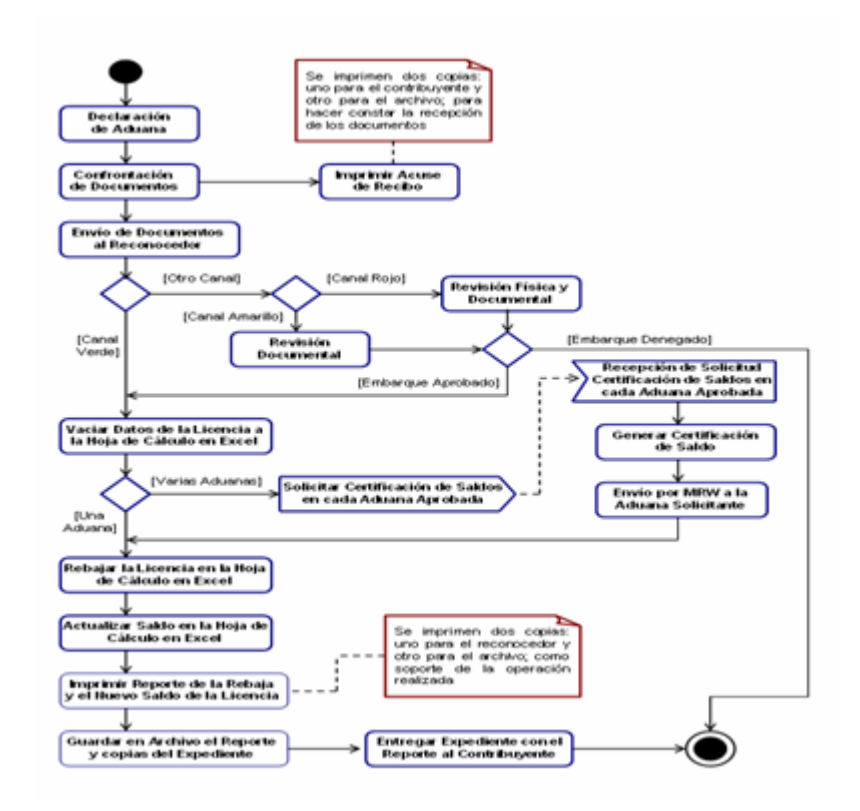

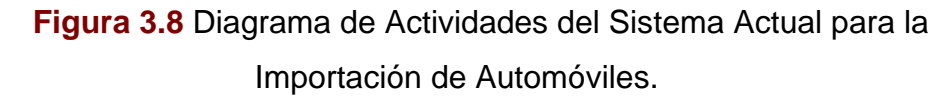

#### **3.2.3 Análisis de la Problemática.**

Para la determinación de diversas situaciones que desfavorecen el sistema actual de importación y de control de rebajas y saldos de la Aduana Principal de Guanta fue necesario diversas visitas y entrevistas con el personal que labora en el mismo. Actualmente se presenta una serie de inconvenientes que hace que este sistema no sea confiable y

eficiente; debido a esto, es necesario hacer énfasis en los siguientes aspectos para diseñar así el nuevo sistema que permitirá mejorar esta problemática dentro de la aduana.

A continuación, se puntualizan los inconvenientes observados dentro del sistema:

- La información es vaciada en una hoja de cálculo, lo cual no representa un medio seguro de almacenamiento.
- No se generan reportes automáticos y concisos de la información requerida.
- Se presentan inconvenientes en los movimientos de saldos, debido a que no se tiene la data veraz y exacta a la mano.
- El trámite de la documentación se vuelve tedioso para el contribuyente, generando pérdida de tiempo y mayores gastos.
- Desconocimiento de las importaciones realizadas en otras aduanas debido a que la información no es registrada en una base de datos.
- La Certificación de Saldo en una aduana demora una semana o más en llegar a la aduana solicitante, ocasionando una pérdida de tiempo considerable en el proceso.
- Debido al retraso de la llegada de la Certificación de Saldo desde la fecha del embarque hasta la fecha en la que fue solicitada pueden ocurrir fallas e inconsistencias debido a entradas o importaciones realizadas simultáneamente.

# **CAPITULO IV.**

En este capítulo comienza la fase inicial del diseño del sistema la cual pretende cumplir con los siguientes aspectos:

- **1.** Definición de los actores principales del sistema.
- **2.** Especificación de los requerimientos funcionales y no funcionales del sistema.
- **3.** Estimación de los riesgos que se pueden presentar en el sistema.
- **4.** Modelado de los casos de uso principales del sistema sus posibles escenarios.
- **5.** Representación la estructura global del sistema con ayuda de distintos diagramas de UML (diagramas de clase de análisis, colaboración y diseño).

### **4.1 Identificación de los Usuarios (Actores del Sistema).**

- *Contribuyente:* Representa el primer nivel de acceso. Son Empresas o Agentes Aduaneros que quieran visualizar a través del sistema la información o trámite de sus operaciones. Solamente pueden visualizar reportes, es decir, no se les permite el acceso a la información directamente ni la habilidad de poder alterar la misma.
- *Operador:* Representa el segundo nivel de acceso. Funcionario encargado de visualizar, ingresar y actualizar la información. En él

recae la responsabilidad de ingresar la información de las distintas licencias de importación, efectuar las rebajas y en general, llevar el control del proceso de importación a través del sistema.

- *Reconocedor:* Está representado en el segundo nivel de acceso. Es un funcionario encargado de visualizar, ingresar y actualizar la información pertinente a sus funciones. Dicha función es de vital importancia debido a que participa directamente en el proceso de importación ya que se encargan de verificar la mercancía importada, dependiendo del canal arrojado por SIDUNEA, es decir, aprobar si un embarque cumple con toda la normativa relevante para la importación y así poder proceder a la rebaja y actualización del saldo de la licencia de importación.
- *Administrador del Sistema:* Representa el usuario con el mayor nivel de acceso. Es el encargado del mantenimiento y actualización del sistema, tiene la responsabilidad de gestionar todas las actividades realizadas por el sistema y la seguridad del mismo.
- *SIDUNEA:* es la herramienta informática para el control y administración de la gestión aduanera. Permite realizar un seguimiento automatizado de las operaciones aduaneras y controlar efectivamente la recaudación de los impuestos aduaneros, ya que verifica automáticamente los registros, calcula los impuestos y contabiliza todo lo relativo a cada declaración, con la mínima intervención del factor humano subjetivo. Además posee una base de datos que almacena toda la información generada en el proceso de desaduanamiento.

### **4.2 Requerimientos.**

### **4.2.1 Requerimientos Funcionales.**

- 1. Suministrar información confiable y precisa a los usuarios directos, así como los contribuyentes de las operaciones realizadas.
- 2. Acceder de manera rápida y sencilla a la información obtenida del procesamiento de datos (por un portal Web dinámico e interactivo).
- 3. Generar reportes con mucha facilidad dependiendo del parámetro por el cual se quiere ordenar, ya sea por: fecha, aduana, licencia, entre otros.
- 4. Armonizar el proceso de importación automotriz en las diferentes aduanas nacionales.
- 5. Evitar todo cálculo manual o rudimentario y por ende obtener más precisión en los datos recabados.
- 6. Garantizar la seguridad de los datos almacenados.
- 7. Restringir el número de personas capaces de modificar la información.

#### **4.2.2 Requerimientos No Funcionales.**

 *Seguridad:* La información del sistema está protegida por claves de acceso que solo permite ingresar a los usuarios a distintas áreas de acuerdo al privilegio que posea el mismo.

- *Portabilidad:* Esta aplicación puede ser manejada en distintas plataformas y en cualquier navegador en caso de que se requiera hacer una migración.
- *Mantenibilidad:* el administrador del sistema puede modificar o actualizar cualquier aspecto del mismo cuando se requiera para así garantizar su mantenimiento.
- *Disponibilidad:* Existe un área de reporte disponible para cualquier usuario.
- *Usabilidad:* La aplicación es fácil de comprender y manejar por el usuario, ya que ofrece un entorno *Web* amigable.
- *Rendimiento:* El tiempo de respuesta de la aplicación dependerá del ancho de banda y de las características del *hardware* donde este siendo ejecutada.

#### **4.3 Riesgos del Sistema.**

- 1. Que el usuario no pueda ingresar a las tareas destinadas para él.
- 2. Que el sistema arroje información poco confiable sobre el saldo o rebaja de las Licencias de Importación de una empresa.
- 3. Que los clientes no tengan acceso a la información de sus importaciones automotrices.
- 4. Que el cliente pueda modificar alguno de los registros.

5. Que se den fallas al visualizar la información en general de la página Web por actualizaciones indeseadas.

## **4.4 Modelo de Casos de Uso.**

A continuación se muestra en la figura 4.1 el modelo de casos de uso del Sistema Licencia de Importación Automotriz Control de Rebajas y Saldo (L.I.A.C.R.S.):

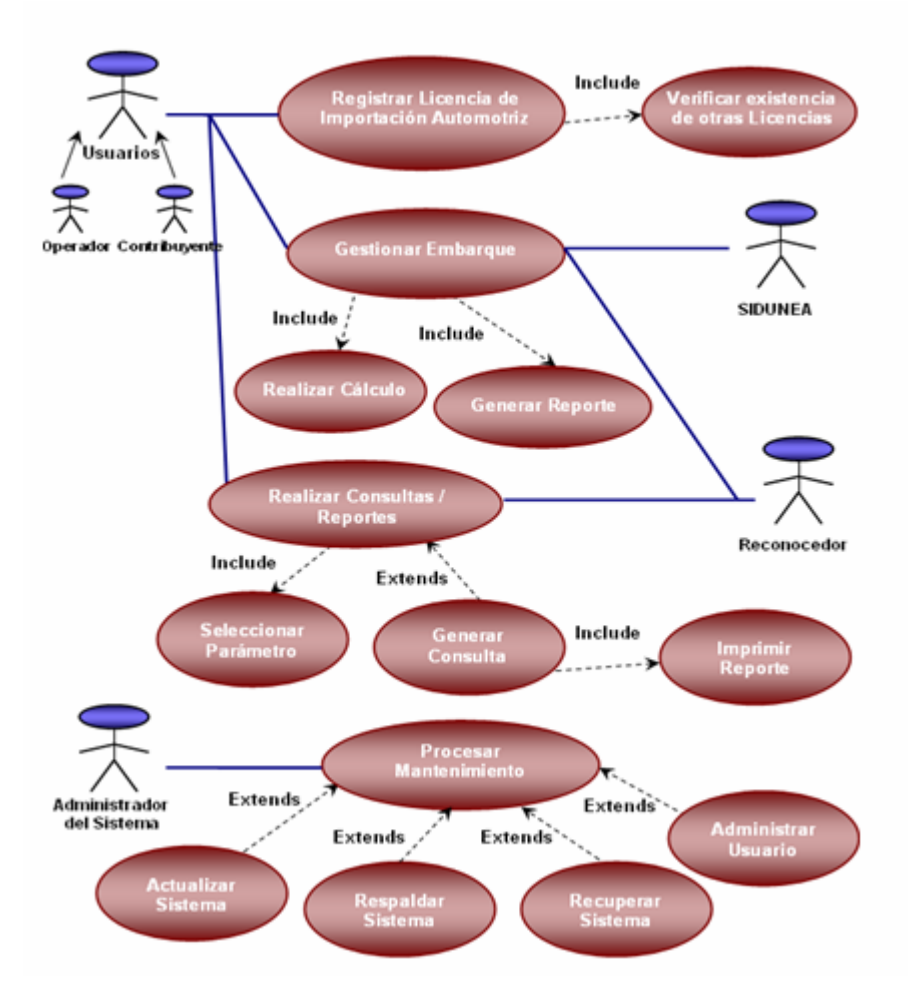

**Modelo de Casos de Uso de L.I.A.C.R.S.** 

**Figura 4.1** Modelo General de Casos de Uso de L.I.A.C.R.S.

### **4.4.1 Caso de uso "Registrar Licencia de Importación Automotriz".**

**Actor Principal:** Operador.

### **Personal involucrado e intereses:**

*Operador:* Registra la nueva licencia de importación automotriz, actualizando así el saldo de la misma, y las condiciones que ella conlleva.

*Contribuyente:* Confronta la nueva licencia de importación automotriz con los demás requisitos (Constancia de Registro de Número de Identificación de Vehículo y Certificado de Emisiones de Fuentes Móviles) para su posterior desglose en el sistema.

**Precondiciones:** El operador debe validarse en el sistema para poder cargar la nueva licencia.

**Garantías de éxito (Postcondiciones):** Se registra la licencia.

## **Escenario principal de éxito (o Flujo Básico):**

- 1. El contribuyente confronta los documentos en la taquilla de confrontación.
- 2. El personal de la taquilla verifica que los documentos estén completos

y los lleva a la unidad de operaciones, concretamente al operador.

- 3. El operador comienza un nuevo registro.
- 4. El operador introduce todos los datos necesarios para el registro de la licencia.
- 5. El sistema registra la licencia, actualiza el saldo y lo almacena en la base de datos del mismo.
- 6. Fin del caso de uso.

### **Extensiones (o Flujos Alternativos):**

- *1a. En cualquier momento el sistema falla:*
- 1. El operador reinicia el sistema, inicia sesión y comienza nuevamente el registro de la licencia.

### *2a. Se detectan problemas de Conexión.*

- 1. El operador notifica al administrador del sistema sobre el problema de conexión para que este verifique el estado de la misma.
- 2. Una vez detectado el problema por el administrador, este lo solventa.
- 3. El administrador notifica al operador sobre el reestablecimiento del sistema.
- *3a. Identificador no valido.*

1. El sistema señala el error y rechaza la entrada.

### *4a. Error en un dato introducido.*

- 1. Una vez que el operador se percata del error, busca y selecciona la licencia introducida.
- 2. Procede a editar la licencia seleccionada.
- 3. El operador al corregir el error guarda nuevamente los datos.
- 4. Se repite el paso número 5 al 7 del flujo básico.

### **4.4.2 Caso de uso "Verificar Existencia de otras Licencias".**

**Actor Principal:** Operador.

### **Personal involucrado e intereses:**

*Operador:* Verifica la existencia de una licencia de importación automotriz (en caso que halla sido registrada en alguna aduana con anterioridad), además de permitir la edición de la misma en caso de errores en el proceso de ingreso.

**Precondiciones:** Debe haber sido introducida una licencia de importación para poder editar o verificar la existencia de la misma.

**Garantías de éxito (Postcondiciones):** Se verifica la existencia de una licencia de importación y se edita de ser necesario.

### **Escenario principal de éxito (o Flujo Básico):**

- 1. El operador verifica la existencia de la licencia introduciendo el código de la misma.
- 2. Se pueden presentar dos ocasiones:
	- 2.1 El sistema muestra la licencia de existir una coincidencia. De ser necesario edita la misma para corregir un error y se guarda la actualización.
	- 2.2 De no existir se procede a ingresar la nueva licencia de importación automotriz.
- 3. Fin del caso de uso.

#### **Extensiones (o Flujos Alternativos):**

- *1a. Introducción errónea de una licencia.*
- 1. Se introdujo el código de una licencia errado.
- 2. Se procede a editar la licencia introducida.
- 3. El operador al corregir el error guarda nuevamente los datos.
- 4. Se repite el paso número 5 al 7 del escenario principal de éxito de casos de uso Nº 1.
- 5. Luego se repite el escenario principal de éxito de casos de uso en cuestión.
- *2a. En cualquier momento el sistema falla:*
- 1. El operador reinicia el sistema, inicia sesión y continúa el registro de la licencia.

#### *3a. Se detectan problemas de Conexión.*

- 1. El operador notifica al administrador del sistema sobre el problema de conexión para que este verifique el estado de la misma.
- 2. Una vez detectado el problema por el administrador, este lo solventa.
- 3. El administrador notifica al operador sobre el reestablecimiento del sistema.

#### **4.4.3 Caso de uso "Gestionar Embarque".**

## **Actor Principal:** Reconocedor. **Personal involucrado e intereses:**

*Reconocedor:* verifican la mercancía importada, dependiendo del canal arrojado por SIDUNEA, es decir, aprueban si un embarque cumple con toda la normativa relevante para la importación. Una vez verificado cargan la información al sistema, el estatus de la importación y observaciones.

*Contribuyente:* Declara y confronta la mercancía llegada al puerto junto con la documentación necesaria (DUA, B/L y Factura). Y esta a la espera por la réplica del reconocedor y de las novedades que se puedan presentar.

*Operador:* Espera por la aprobación del embarque para proceder a la rebaja de la licencia de importación.

#### **Precondiciones:**

- $\div$  Registro de la licencia de importación automotriz.
- Llegada del embarque a la aduana en cuestión.

Garantías de éxito (Postcondiciones): Se verifica la mercancía, se aprueba la misma y se registra la información en el sistema por el reconocedor pertinente.

#### **Escenario principal de éxito (o Flujo Básico):**

- 1. Con la llegada del embarque el contribuyente procede a declarar la mercancía y confrontarla en la aduana pertinente.
- 2. Toda la documentación llega a manos del reconocedor indicado por SIDUNEA para su posterior desglose y revisión.
- 3. Una vez revisada y aprobada la mercancía se introduce la información al sistema.
- 4. Se le notifica al operador que la importación ha sido aprobada con éxito.
- 5. Fin del caso de uso.

### **Extensiones (o Flujos Alternativos):**

#### *1a. Incongruencias entre la documentación y el embarque.*

- 1. Se le notifica al contribuyente las incoherencias entre la documentación y el embarque. Se pueden producir varios escenarios:
- 2. De ser incoherencias menores se espera porque el mismo las solucione.
- 3. De no poder solucionar las mismas se procede a la negación de la importación hasta que se solventen las mismas.
- 4. De incumplir con la normativa legal se procede a embargar la mercancía y será sujeto a sentencias según lo establecido en la Ley Orgánica de Aduanas.
- *2a. En cualquier momento el sistema falla:*
- 1. El reconocedor reinicia el sistema, inicia sesión y continúa con el proceso de verificación del embarque.
- *3a. Se detectan problemas de Conexión.*
- 1. El reconocedor notifica al administrador del sistema sobre el problema de conexión para que este verifique el estado de la misma.
- 2. Una vez detectado el problema por el administrador, este lo solventa.
- 3. El administrador notifica al reconocedor sobre el reestablecimiento del sistema.

#### **4.4.4 Caso de uso "Realizar Cálculo".**

#### **Actor Principal:** Operador.

#### **Personal involucrado e intereses:**

*Operador:* Procede a realizar la rebaje y actualización del saldo de la licencia de importación automotriz de acuerdo con la información suministrada por el reconocedor en el caso de uso anterior.

**Precondiciones:** Aprobación de un embarque por el reconocedor.

**Garantías de éxito (Postcondiciones):** se realiza la rebaja en la licencia de importación automotriz y se actualiza el saldo de la misma.

#### **Escenario principal de éxito (o Flujo Básico):**

- 1. Se rebaja la licencia de importación automotriz de acuerdo con la información suministrada por el reconocedor.
- 2. Se actualiza automáticamente el saldo de la licencia en cuestión.
- 3. Se registra la rebaja y el nuevo saldo de la licencia de importación automotriz en el sistema.
- 4. Fin del caso de uso.

#### **Extensiones (o Flujos Alternativos):**

#### *1a. Identificador no valido.*

1. El sistema señala el error y rechaza la entrada (por ejemplo, no se puede rebajar más ni menos de la cantidad estipulada por el reconocedor, ni rebajar en una licencia distinta).

#### *2a. En cualquier momento el sistema falla:*

- 1. El operador reinicia el sistema, inicia sesión y reanuda la rebaja de la licencia.
- *3a. Se detectan problemas de Conexión.*
- 1. El operador notifica al administrador del sistema sobre el problema de conexión para que este verifique el estado de la misma.
- 2. Una vez detectado el problema por el administrador, este lo solventa.
- 3. El administrador notifica al operador sobre el reestablecimiento del sistema.

**4.4.5 Caso de uso "Generar Reporte".** 

**Actor Principal:** Operador.

#### **Personal involucrado e intereses:**

*Operador:* Procesa el reporte de la rebaja y del nuevo saldo por consecuencia de la rebaja realizada en el caso de uso anterior.

*Contribuyente:* recibe el reporte de la rebaja y del nuevo saldo por consecuencia de la importación realizada.

**Precondiciones:** Realizar cálculo por el operador.

**Garantías de éxito (Postcondiciones):** Se imprime y almacena el reporte de la rebaja y del nuevo saldo de la licencia de importación automotriz.

**Escenario principal de éxito (o Flujo Básico):** 

- 1. El operador genera el reporte de la rebaja realizada y del nuevo saldo de la licencia de importación automotriz.
- 2. Se imprimen dos reportes. Uno para el contribuyente a manera de constancia y otro respaldo de la operación procesada.
- 3. El contribuyente revisa y firma uno de los reportes para hacer constar

la recepción y conformidad del mismo.

- 4. El operador guarda el reporte en el archivo.
- 5. Fin del caso de uso.

### **Extensiones (o Flujos Alternativos):**

- *1a. En cualquier momento el sistema falla:*
- 1. El operador reinicia el sistema, inicia sesión y reanuda la generación del reporte de la rebaja.
- *2a. Se detectan problemas de Conexión.*
- 1. El operador notifica al administrador del sistema sobre el problema de conexión para que este verifique el estado de la misma.
- 2. Una vez detectado el problema por el administrador, este lo solventa.
- 3. El administrador notifica al operador sobre el reestablecimiento del sistema.

### **4.4.6 Caso de uso "Realizar Consultas / Reportes".**

**Actor Principal:** Operador, Reconocedor y Contribuyente.

#### **Personal involucrado e intereses:**

*Operador, Reconocedor y Contribuyente:* Genera cualquier reporte o

consulta de las licencias, rebajas y/o saldos e importaciones automotrices realizadas a conveniencia.

**Precondiciones:** Registros de operaciones realizadas.

**Garantías de éxito (Postcondiciones):** Se realizan los reportes o consultas a conveniencia de la persona solicitante.

### **Escenario principal de éxito (o Flujo Básico):**

- 1. El Operador, Reconocedor o Contribuyente ingresa al área de consultas y reportes.
- 2. Se realiza el reporte o consulta a conveniencia de la persona solicitante.
- 3. Fin del caso de uso.

### **Extensiones (o Flujos Alternativos):**

- *1a. En cualquier momento el sistema falla:*
- 1. El operador, reconocedor o contribuyente reinicia el sistema, inicia sesión y reanuda la realización del reporte deseado.

#### *2a. Se detectan problemas de Conexión en la aduana.*

1. El operador o reconocedor notifica al administrador del sistema sobre el problema de conexión para que este verifique el estado de la misma.

- 2. Una vez detectado el problema por el administrador, este lo solventa.
- 3. El administrador notifica al operador o reconocedor sobre el reestablecimiento del sistema.

### **4.4.7 Caso de uso "Seleccionar Parámetro".**

**Actor Principal:** Operador, Reconocedor y Contribuyente.

### **Personal involucrado e intereses:**

*Operador, Reconocedor y Contribuyente:* Escoge el o los parámetros de su preferencia para genera cualquier reporte o consulta a conveniencia.

**Precondiciones:** Ingresar en el área de Realizar Consultas / Reportes en el sistema.

**Garantías de éxito (Postcondiciones):** Se detallan cada uno de los diferentes parámetros que se pueden escoger para la generación del reporte o consulta.

### **Escenario principal de éxito (o Flujo Básico):**

- 1. La persona solicitante elige los parámetros del reporte que desea generar.
- 2. Una vez que el usuario esta seguro de los parámetros procede a generar el reporte.

3. Fin del caso de uso.

### **Extensiones (o Flujos Alternativos):**

#### *1a. En cualquier momento el sistema falla:*

1. El operador, reconocedor o contribuyente reinicia el sistema, inicia sesión y reanuda la realización del reporte deseado.

#### *2a. Se detectan problemas de Conexión en la aduana.*

- 1. El operador o reconocedor notifica al administrador del sistema sobre el problema de conexión para que este verifique el estado de la misma.
- 2. Una vez detectado el problema por el administrador, este lo solventa.
- 3. El administrador notifica al operador o reconocedor sobre el reestablecimiento del sistema.

#### **4.4.8 Caso de uso "Generar Consulta".**

**Actor Principal:** Operador, Reconocedor y Contribuyente. **Personal involucrado e intereses:** 

*Operador, Reconocedor y Contribuyente:* Genera el reporte o consulta de acuerdo a los parámetros seleccionados en el caso de uso anterior.

**Precondiciones:** Seleccionar los parámetros del reporte o consulta con anterioridad.

**Garantías de éxito (Postcondiciones):** Se visualiza el reporte o consulta requerida.

## **Escenario principal de éxito (o Flujo Básico):**

- 1. La persona solicitante visualiza el reporte o consulta requerido.
- 2. Fin del caso de uso.

## **Extensiones (o Flujos Alternativos):**

- *1a. En cualquier momento el sistema falla:*
- 1. El operador, reconocedor o contribuyente reinicia el sistema, inicia sesión y reanuda la realización del reporte deseado.

## *2a. Se detectan problemas de Conexión en la aduana.*

- 1. El operador o reconocedor notifica al administrador del sistema sobre el problema de conexión para que este verifique el estado de la misma.
- 2. Una vez detectado el problema por el administrador, este lo solventa.
- 3. El administrador notifica al operador o reconocedor sobre el reestablecimiento del sistema.

### **4.4.9 Caso de uso "Imprimir Reporte".**

**Actor Principal:** Operador, Reconocedor y Contribuyente.

### **Personal involucrado e intereses:**

*Operador, Reconocedor y Contribuyente:* Imprime el reporte o consulta visualizada en el caso de uso anterior.

**Precondiciones:** Visualizar el reporte o consulta deseado.

**Garantías de éxito (Postcondiciones):** Se imprime el reporte o consulta requerida.

### **Escenario principal de éxito (o Flujo Básico):**

- 1. La persona solicitante imprime el reporte o consulta requerida.
- 2. Fin del caso de uso.

### **Extensiones (o Flujos Alternativos):**

- *1a. En cualquier momento el sistema falla:*
- 1. El operador, reconocedor o contribuyente reinicia el sistema, inicia sesión y reanuda la realización del reporte deseado.
- *2a. Se detectan problemas de Conexión en la aduana.*
- 1. El operador o reconocedor notifica al administrador del sistema sobre el problema de conexión para que este verifique el estado de la misma.
- 2. Una vez detectado el problema por el administrador, este lo solventa.
- 3. El administrador notifica al operador o reconocedor sobre el reestablecimiento del sistema.

### **4.4.10 Caso de uso "Procesar Mantenimiento".**

**Actor Principal:** Administrador del Sistema.

### **Personal involucrado e intereses:**

*Administrador del Sistema:* Supervisa el correcto funcionamiento del sistema, actualiza, respalda, recupera, administra los usuarios del mismo y proporciona soporte técnico para cualquier anomalía o asesoría del mismo.

### **Precondiciones:**

- 1. El administrador debe validarse en el sistema para poder realizar el mantenimiento.
- 2. Visualizar fallas en el sistema.
- 3. Aparición de nuevos ítems o cambios en alguna etapa del proceso.
- 4. Período de tiempo extenso desde el último respaldo realizado.

5. Cambios de los usuarios del sistema.

**Garantías de éxito (Postcondiciones):** Se procesa el mantenimiento requerido.

#### **Escenario principal de éxito (o Flujo Básico):**

- 1. El administrador ingresa en la interfaz de mantenimiento, a la que solo él tiene acceso.
- 2. Entra en la zona en la que necesite procesar el requerimiento.
- 3. Fin del caso de uso.

### **Extensiones (o Flujos Alternativos):**

- *1a. En cualquier momento el sistema falla:*
- 1. El administrador reinicia el sistema, inicia sesión y reanuda la realización del reporte deseado.
- *2a. Se detectan problemas de Conexión en la aduana.*
- 2. El mismo se da cuenta del problema.
- 3. Una vez detectado el problema lo solventa.

4. Se reanuda el sistema.

### **4.4.11 Caso de uso "Actualizar Sistema".**

**Actor Principal:** Administrador del Sistema. **Personal involucrado e intereses:** 

*Administrador del Sistema:* Actualiza los nuevos ítems o políticas aduaneras en el sistema, como por ejemplo: la lista de aduanas en el sistema.

**Precondiciones:** El administrador ingresa a la interfaz mantenimiento.

**Garantías de éxito (Postcondiciones):** Se actualiza el sistema correctamente.

#### **Escenario principal de éxito (o Flujo Básico):**

- 1. El administrador ingresa en el área de actualización, a la que solo él tiene acceso.
- 2. Realiza la actualización pertinente.
- 3. Fin del caso de uso.

### **Extensiones (o Flujos Alternativos):**

*1a. En cualquier momento el sistema falla:* 

1. El administrador reinicia el sistema, inicia sesión y reanuda la realización del reporte deseado.

*2a. Se detectan problemas de Conexión en la aduana.* 

- 1. El mismo se da cuenta del problema.
- 2. Una vez detectado el problema lo solventa.
- 3. Se reanuda el sistema.
- *3a. Se ingreso erróneamente una actualización.*
- 1. El administrador se percata del error en la misma.
- 2. Reinicia el escenario principal de éxito del caso de uso.

#### **4.4.12 Caso de uso "Respaldar Sistema".**

**Actor Principal:** Administrador del Sistema.

### **Personal involucrado e intereses:**

*Administrador del Sistema:* Respalda la información y base de datos del sistema.

**Precondiciones:** El administrador ingresa a la interfaz de mantenimiento.
**Garantías de éxito (Postcondiciones):** Se respalda el sistema correctamente.

**Escenario principal de éxito (o Flujo Básico):** 

- 1. El administrador ingresa en el área de respaldo, a la que solo él tiene acceso.
- 2. Realiza el respaldo requerido.
- 3. Fin del caso de uso.

## **Extensiones (o Flujos Alternativos):**

- *1a. En cualquier momento el sistema falla:*
- 1. El administrador reinicia el sistema, inicia sesión y reanuda la realización del reporte deseado.
- *2a. Se detectan problemas de Conexión en la aduana.*
- 1. El mismo se da cuenta del problema.
- 2. Una vez detectado el problema lo solventa.
- 3. Se reanuda el sistema.

## **4.4.13 Caso de uso "Recuperar el Sistema".**

**Actor Principal:** Administrador del Sistema.

### **Personal involucrado e intereses:**

*Administrador del Sistema:* Recupera el sistema de cualquier eventualidad ocurrida.

**Precondiciones:** El administrador ingresa a la interfaz de mantenimiento.

**Garantías de éxito (Postcondiciones):** Se recupera el sistema correctamente.

## **Escenario principal de éxito (o Flujo Básico):**

- 1. El administrador ingresa en el área de recuperación, a la que solo él tiene acceso.
- 2. Realiza la recuperación pertinente.
- 3. Fin del caso de uso.

## **Extensiones (o Flujos Alternativos):**

- *1a. En cualquier momento el sistema falla:*
- 1. El administrador reinicia el sistema, inicia sesión y reanuda la realización del reporte deseado.
- *2a. Se detectan problemas de Conexión en la aduana.*
- 1. El Administrador se da cuenta del problema.
- 2. Una vez detectado el problema lo solventa.
- 3. Se reanuda el sistema.

**4.4.14 Caso de uso "Administrar Usuario".** 

**Actor Principal:** Administrador del Sistema.

## **Personal involucrado e intereses:**

*Administrador del Sistema:* Gestiona los usuarios del sistema y los divide en: operador, reconocedor y administrador del sistema; cada uno con roles y permisos diferentes.

**Precondiciones:** El administrador ingresa a la interfaz de mantenimiento.

**Garantías de éxito (Postcondiciones):** Se administran los usuarios del sistema de manera adecuada.

#### **Escenario principal de éxito (o Flujo Básico):**

- 1. El administrador ingresa en el área de administración de usuarios, a la que solo él tiene acceso.
- 2. El administrador realiza la operación pertinente, ya sea crear un nuevo usuario, editar o eliminar el mismo.
- 3. Guarda los cambios realizados en la base de datos.

4. Fin del caso de uso.

## **Extensiones (o Flujos Alternativos):**

#### *1a. En cualquier momento el sistema falla:*

- 1. El administrador reinicia el sistema, inicia sesión y reanuda la realización del reporte deseado.
- *2a. Se detectan problemas de Conexión en la aduana.*
- 1. El mismo se da cuenta del problema.
- 2. Una vez detectado el problema lo solventa.
- 3. Se reanuda el sistema.

#### **4.5 Modelo de Diagramas de Clases de Análisis y Colaboración.**

Para representar la estructura global del sistema de una forma organizada, lógica y jerarquizada describiendo la realización de casos de uso se emplean diferentes diagramas de UML tales como: diagramas de clases de análisis y diagramas de colaboración

Los **diagramas de clases de análisis** son una abstracción de una o varias clases y/o subsistemas del diseño del sistema en un nivel más alto y menos formal. Sirven para representar las relaciones entre cada clase.

Los **diagramas de colaboración** ilustran las interacciones entre objetos en un formato grafo o red, en el cual los objetos se pueden colocar en cualquier lugar del diagrama. Además de las relaciones entre objetos, el diagrama de colaboraciones muestra los mensajes que se envían los objetos entre sí. Por lo general, evitará la multiplicidad dado que podría ser fuente de confusión. En esencia, el diagrama de colaboración es la versión dinámica del diagrama de clase de análisis

A continuación en la **figura N° 4.2** se muestra el Diagrama de Clase de Análisis General del Sistema Licencia de Importación Automotriz Control de Rebajas y Saldo (L.I.A.C.R.S.):

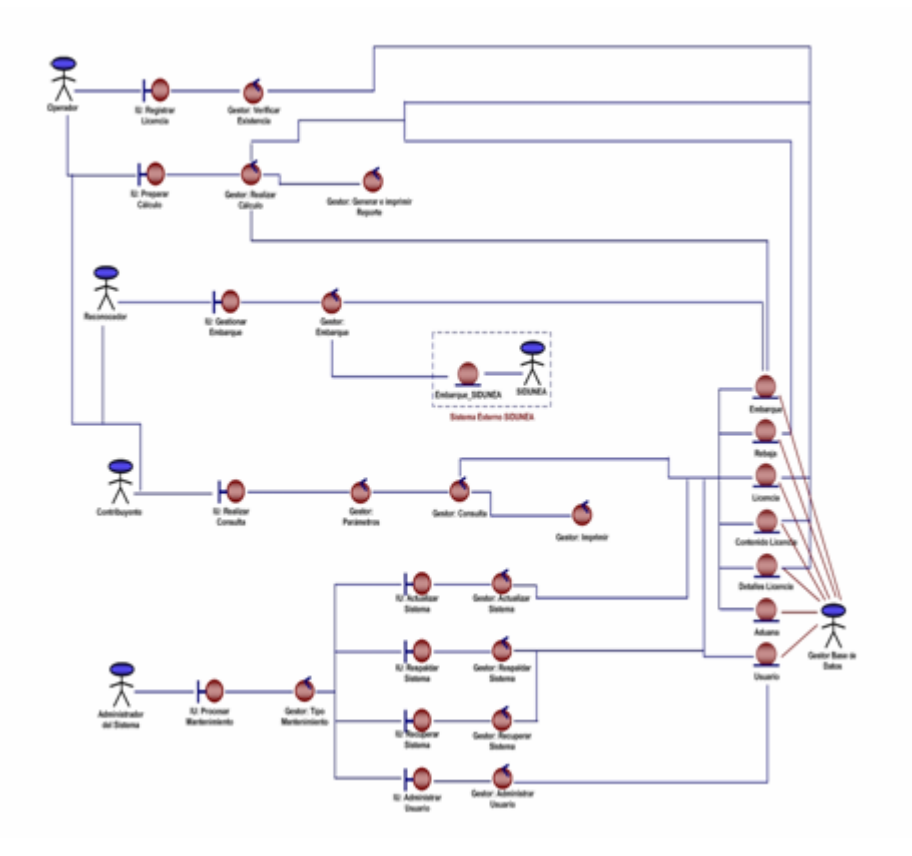

#### **Diagrama de Clase de Análisis General de L.I.A.C.R.S.**

**Figura N° 4.2.** Diagrama de Clase de Análisis General de L.I.A.C.R.S.

A continuación en la **figura N° 4.3** se muestra el Diagrama de Colaboración General del Sistema Licencia de Importación Automotriz Control de Rebajas y Saldo (L.I.A.C.R.S.):

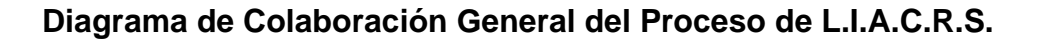

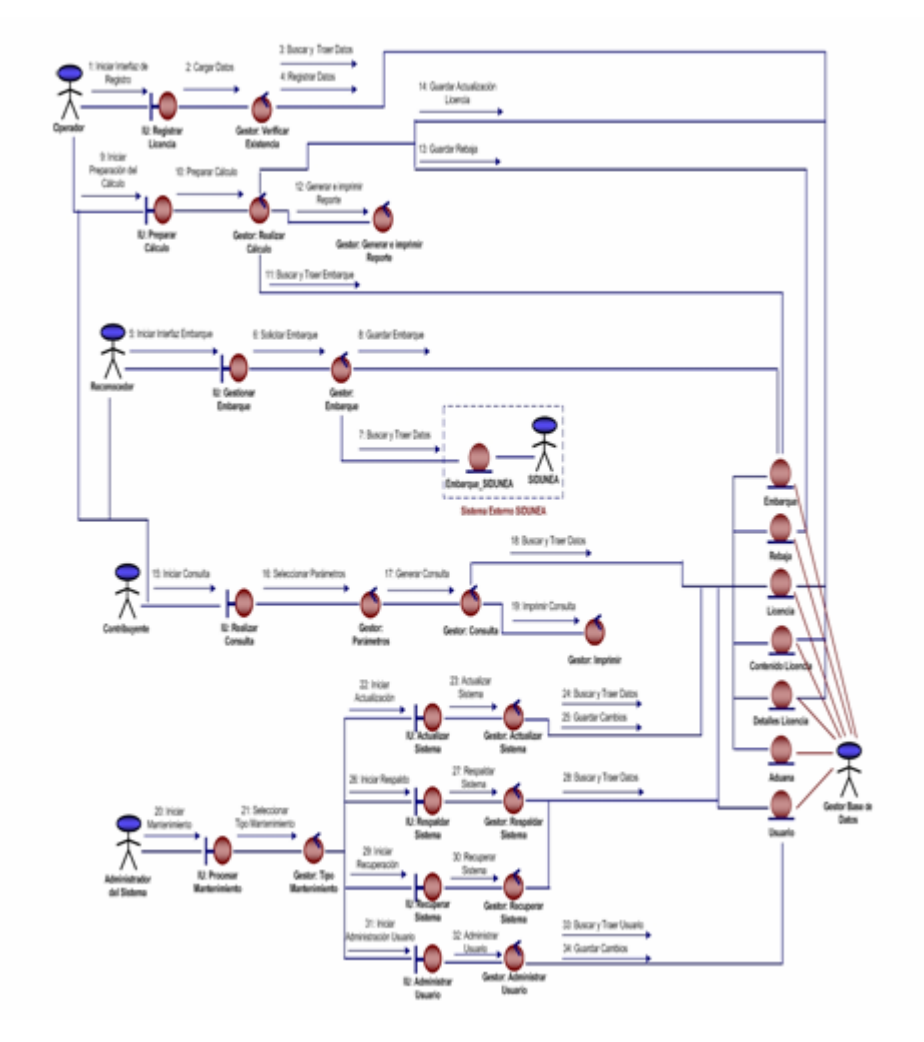

**Figura N° 4.3.** Diagrama de Colaboración General del Proceso de L.I.A.C.R.S.

## **4.5.1 Clase de análisis para "Registrar Licencia de Importación Automotriz".**

Para este caso de uso se tiene el diagrama de clase de análisis mostrado en la **figura N° 4.4**. Se tiene la clase interfaz llamada IU Registrar Licencia, la cual establece la relación con la clase de control denominada Gestor Verificar Existencia quien ejecuta la operación asociada a dicho gestor. Luego de esto, se realiza la operación de almacenamiento de la información que será ingresada en las clases entidad correspondientes denominadas Licencia, Contenido Licencia y Detalles Licencia.

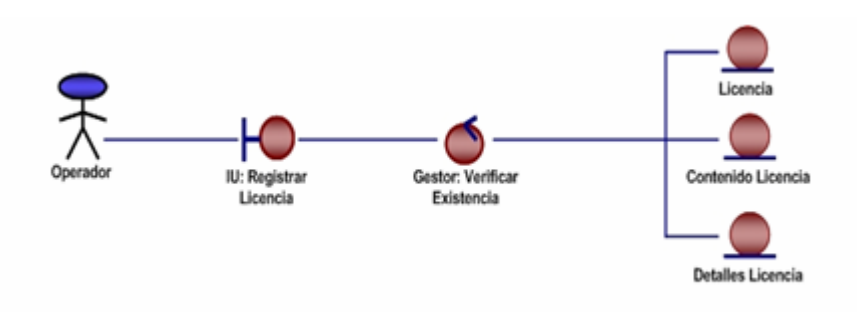

**Figura N° 4.4.** Clase de Análisis para "Registrar Licencia de Importación".

## **4.5.2 Colaboración para "Registrar Licencia de Importación Automotriz".**

En la **figura N° 4.5** se muestra el diagrama de colaboración para el caso de uso Registrar Licencia de Importación Automotriz. Cuando el Operador inicia el objeto de interfaz IU Registrar Licencia a través del mensaje Iniciar Interfaz de Registro (**1**) donde se muestran las opciones disponibles y necesarias para el registro de una licencia de importación automotriz.

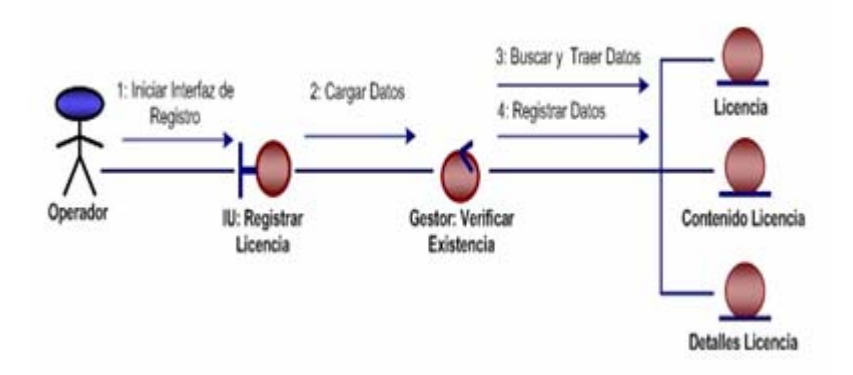

**Figura N° 4.5.** Diagrama de Colaboración para el Caso de Uso "Registrar Licencia de Importación Automotriz".

Si se desea almacenar los datos de la licencia confrontada por el contribuyente, se procederá a cargarlos a través del mensaje Cargar Datos (**2**) el cual activa el objeto de control Gestor Verificar Existencia que se encargará de verificar si hay alguna licencia existente con las mismas características; en seguida se contactará con los objetos de entidad denominados Licencia, Contenido Licencia y Detalles Licencia mediante el mensaje Buscar y Traer Datos (**3**) para corroborar si existe una licencia con las mismas característica, de ser así se actualizaran sus datos. En caso contrario, se procederá a almacenar los datos en los objetos de entidad Licencia, Contenido Licencia y Detalles Licencia por medio del mensaje Registrar Datos (**4**).

#### **4.5.3. Clase de análisis para "Gestionar Embarque".**

El diagrama de clase de análisis para este caso de uso se muestra en la **figura N° 4.6**. En este diagrama están presentes dos actores: el Reconocedor y el Operador, quienes cumplen con funciones distintas; sin

embargo el Operador depende de la actividad realizada por el Reconocedor para poder comenzar a realizar sus operaciones.

Para el caso del Reconocedor, en este diagrama está presente la interfaz IU Gestionar Embarque, la cual está ligada a la Clase de Control Gestor Embarque que realiza la actividad asociada a dicho gestor y finalmente se enlaza con la clases entidad **Embarque** y Embarque\_SIDUNEA.

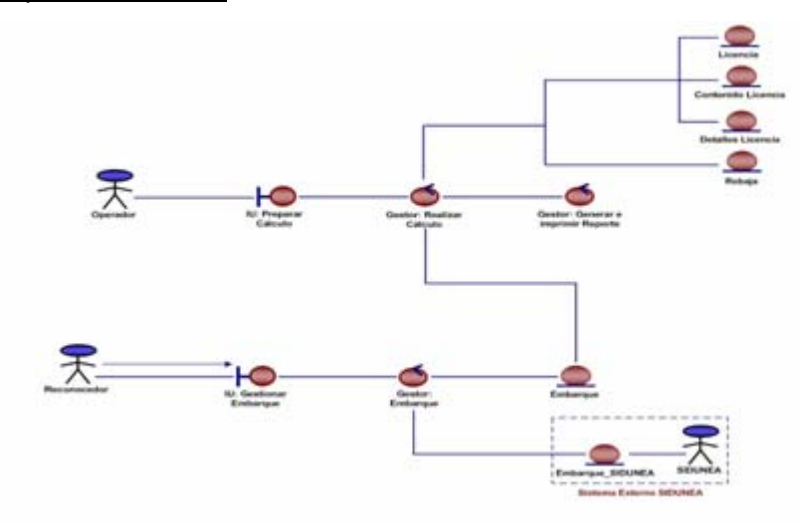

**Figura N° 4.6.** Clase de Análisis para el caso de uso "Gestionar Embarque".

Una vez culminadas las actividades del Reconocedor, el Operador activa a través de la interfaz IU Preparar Cálculo la clase de control Gestor Realizar Cálculo que estará asociada tanto a la clase de control Generar e Imprimir Reporte donde se realizará la acción asociada a dicho gestor, como a las clases entidad Rebaja, Licencia, Contenido Licencia y Detalles Licencia dende se realiza la operación de almacenamiento de la información.

#### **4.5.4 Colaboración para el Caso de Uso "Gestionar Embarque".**

El la **figura N° 4.7** se muestra el diagrama de colaboración para el caso de uso Gestionar embarque. El Reconocedor debe iniciar el objeto de interfaz IU Gestionar Embarque a través del mensaje Iniciar Interfaz Embarque (**1**) donde se cargarán los datos del mismo y se dará el veredicto de la importación con sus respectivas observaciones.

Luego del inicio de la interfaz, se activará el objeto de control Gestor de Embarque por medio del mensaje Solicitar Embarque (**2**). Dicho gestor, comprueba a través del mensaje Buscar y Traer Datos (**3**) que la información ingresada concuerde con la del objeto entidad externo Embarque\_SIDUNEA.

Después de esta comprobación, se activa el objeto entidad Embarque donde se almacenan los datos del embarque verificado por medio del mensaje Guardar Embarque (**4**).

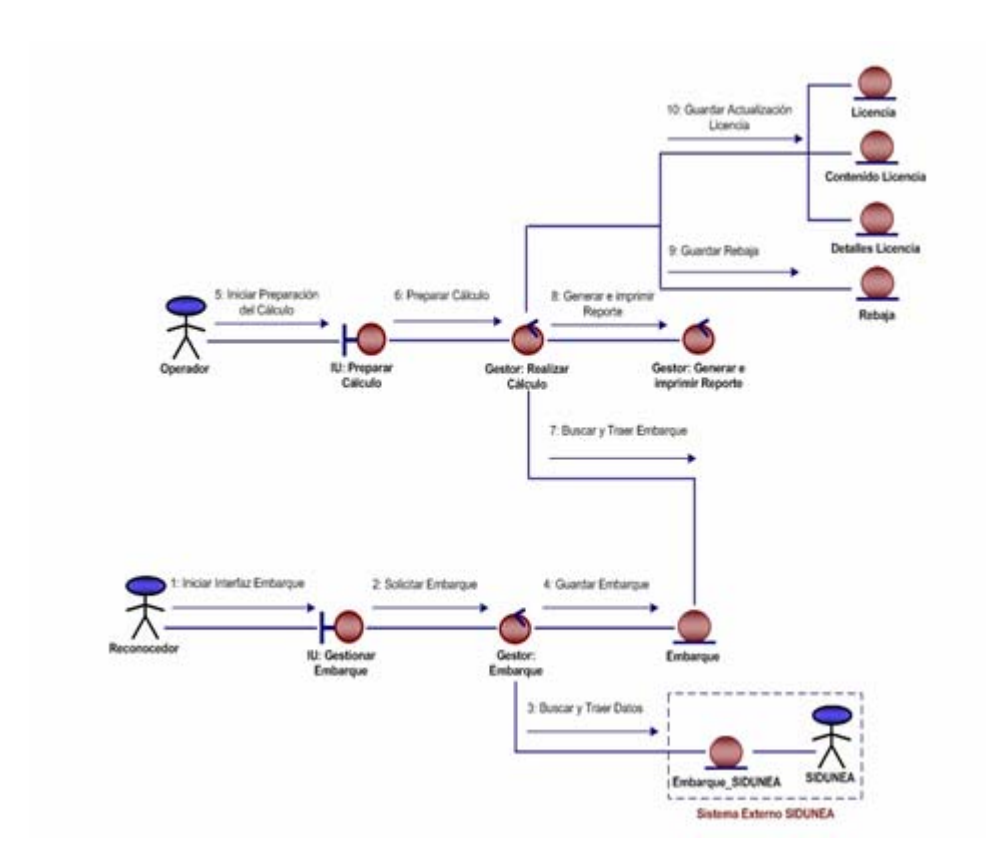

**Figura N° 4.7.** Diagrama de Colaboración para el caso de uso "Gestionar Embarque".

Al finalizar la actividad del Reconocedor, el Operador activa la interfaz IU Preparar Cálculo mediante el mensaje Iniciar Preparación del Cálculo (**5**) donde se cargan los datos de la rebaja que será realizada.

Luego, se ejecuta el objeto de control Gestor Realizar Cálculo a través del mensaje Preparar Cálculo (**6**) donde se realizan los cálculos acerca de los nuevos saldos y rebajas en las licencias de importación. Posteriormente, el mensaje Buscar y Traer Embarque (**7**) realiza la operación de comparación de los datos del Embarque suministrados por el Reconocedor con los datos ingresados en el objeto interfaz antes mocionado.

Después de esta comparación, se ejecuta el objeto de control Gestor Generar e Imprimir Reporte el cual es activado por el mensaje Generar Reporte (**8**) donde se generará la constancia de la rebaja que se acaba de hacer y el nuevo saldo de la licencia.

Por último se procede al resguardo de la data donde el mensaje Guardar Rebaja (**9**) activa el objeto entidad Rebaja, donde es almacenada la información de la rebaja realizada por el Operador. Además, se efectuará la actualización del nuevo saldo de la licencia correspondiente por medio del mensaje Guardar Actualización Licencia (**10**), esta información será almacenada en los objetos entidad Licencia, Contenido Licencia y Detalles Licencia.

#### **4.5.5 Clase de análisis para "Realizar Consultas y Reportes".**

Para este caso de uso se tiene el diagrama de clase de análisis de la figura N° 4.8. En este se identifica la clase de interfaz denominada IU Realizar Consulta, la cual establece relación con las tres clases de control denominadas Gestor Parámetros, Gestor Consulta y Gestor Imprimir, que luego ejecutan las operaciones asociadas a cada uno de ellos.

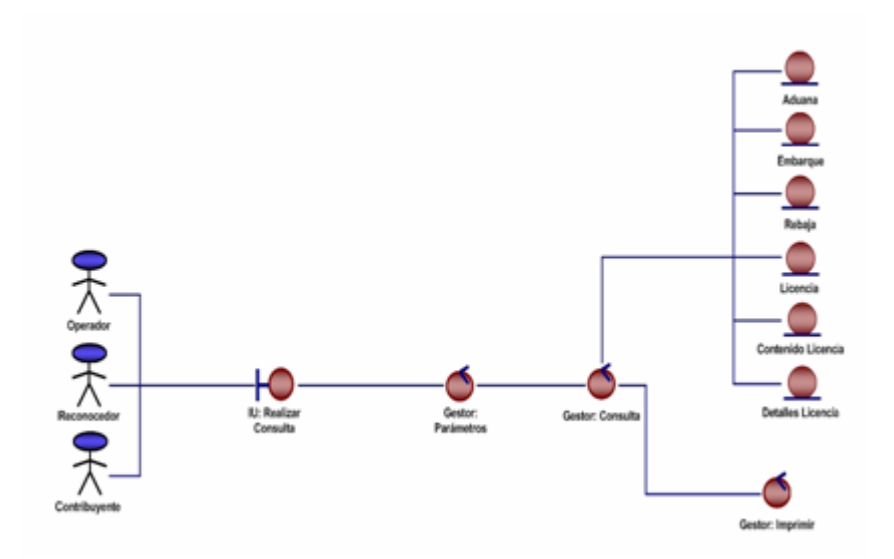

**Figura N° 4.8.** Diagrama de Clase de Análisis para el Caso de Uso "Realizar Consultas y Reportes".

La clase de control Gestor Consulta está vinculado con las clases de entidad Aduana, Embarque, Rebaja, Licencia, Contenido Licencia y Detalles Licencia. De esta forma, se realizan las operaciones asociadas a dicho gestor.

## **4.5.6 Colaboración para "Realizar Consultas y Reportes".**

En la **figura N° 4.9** se muestra el diagrama de colaboración para el caso de uso Realizar Consultas y Reportes. El Operador, Contribuyente o Reconocedor debe iniciar el objeto interfaz IU Iniciar Consulta por medio del mensaje Iniciar Consulta (**1**) para llevar a cabo el proceso.

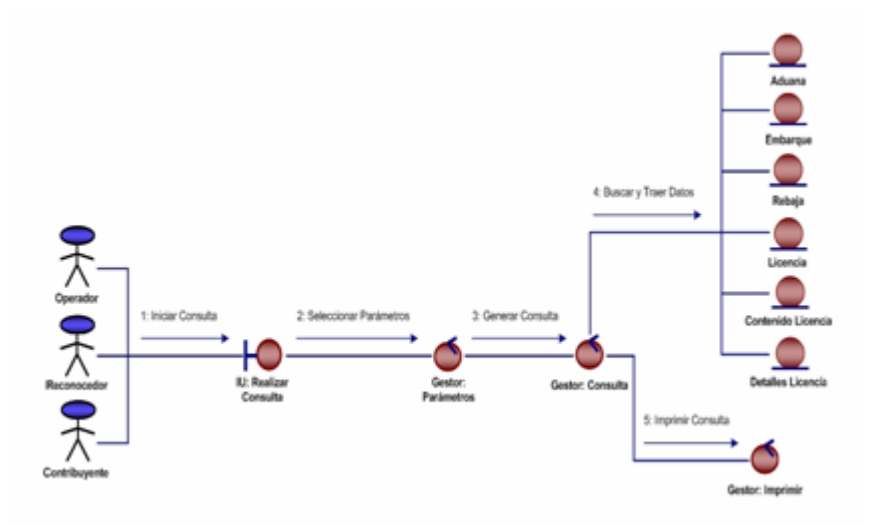

**Figura N° 4.9.** Diagrama de Colaboración para el Caso de Uso "Realizar Consultas y Reportes".

Este objeto de interfaz le solicitará al objeto de control Gestor Parámetros que especifique los parámetros de la consulta deseada a través del mensaje Seleccionar Parámetros (**2**),

Luego de esto se procederá a generar la consulta mediante el mensaje Generar Consulta (**3**) que es enviado al objeto de control Gestor Consulta, el cual hace un requerimiento de información a los objetos de entidad Aduana, Embarque, Rebaja, Licencia, Contenido Licencia y Detalles Licencia de acuerdo al parámetro seleccionado por el usuario por medio del mensaje Buscar y Traer Datos (**4**).

Posteriormente, el mensaje Imprimir Consulta (**5**) activa al objeto de control Gestor Imprimir para realizar la operación solicitada.

#### **4.5.7 Clase de Análisis para el Caso de Uso "Procesar Mantenimiento".**

En la **figura N° 4.10** se presenta el diagrama de clase de análisis para el caso de uso Procesar Mantenimiento. En este se observa la clase interfaz IU Procesar Mantenimiento la cual está enlazada a la clase de control Gestor Tipo Mantenimiento el cual puede activar a las diferentes clases de interfaz denominadas IU Actualizar Sistema, IU Respaldar Sistema, IU Recuperar Sistema e IU Administrar Usuario, todo esto dependiendo del tipo de mantenimiento seleccionado por el Administrador del Sistema.

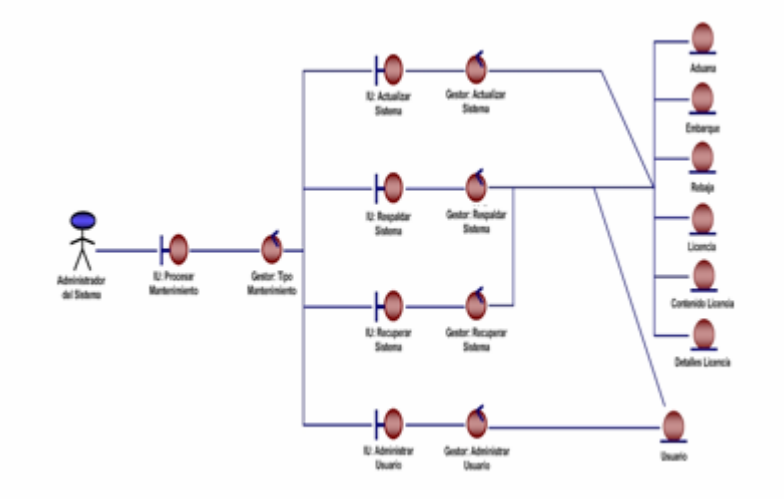

**Figura N° 4.10.** Diagrama de Clase de Análisis para el Caso de Uso "Procesar Mantenimiento".

Cada una de estas clases de interfaz, IU Actualizar Sistema, IU Respaldar Sistema, IU Recuperar Sistema e IU Administrar Usuario está relacionada con las siguientes clases de control: Gestor Actualizar Sistema, Gestor Respaldar Sistema, Gestor Recuperar Sistema y Gestor Administrar Usuario respectivamente. Los tres primeros gestores a su vez están enlazados a las clases de entidad Aduana, Embarque, Rebaja, Licencia, Contenido Licencia y Detalles Licencia; adicionalmente las clases de control: Gestor Respaldar Sistema y Gestor Recuperar Sistema también están enlazados a la clase de entidad Usuario en donde se realizará la actividad correspondiente a cada uno de ellos. La clase de control Gestor Administrar Usuario esta relacionada con la clase entidad Usuario en la se realizan un conjuntos de operaciones propias de esa clase de control.

#### **4.5.8 Colaboración para el Caso de Uso "Procesar Mantenimiento".**

En la **figura N° 4.11** se muestra el diagrama de colaboración para el caso de uso Procesar Mantenimiento. El objeto interfaz IU Procesar Mantenimiento es activado por medio del mensaje Iniciar Mantenimiento (**1**) la cual está enlazada al objeto de control Gestor Tipo Mantenimiento que es activado por el mensaje Seleccionar Tipo de Mantenimiento (**2**). Luego los objetos de interfaz IU Actualizar Sistema, IU Respaldar Sistema, IU Recuperar Sistema e IU Administrar Usuario, son activados por los mensajes Iniciar Actualización (**3**), Iniciar Respaldo (**4**), Iniciar Recuperación (**5**) e Iniciar Administración Usuario (**6**) (respectivamente) para realizar la operación dependiendo del tipo de mantenimiento seleccionado por el Administrador del Sistema.

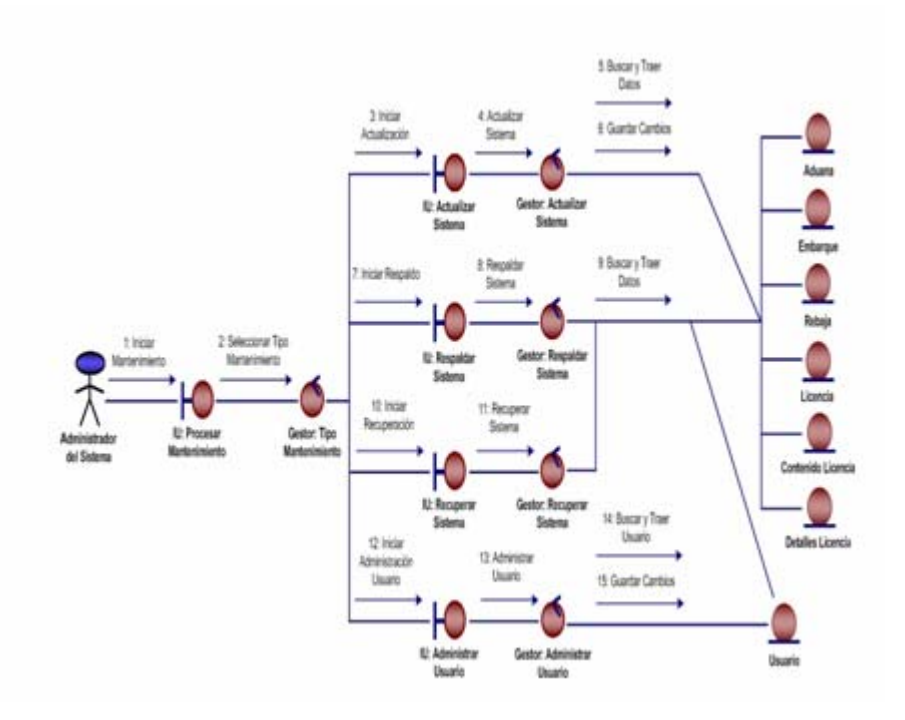

**Figura N° 4.11.** Diagrama de Colaboración para el Caso de Uso "Procesar Mantenimiento".

Seguidamente los objetos de control, Gestor Actualizar Sistema, Gestor Respaldar Sistema, Gestor Recuperar Sistema y Gestor Administrar Usuario se activan a través de los mensajes: Actualizar Sistema (**7**), Respaldar Sistema (**8**), Recuperar Sistema (**9**) y Administrar Usuario (**10**) respectivamente.

El objeto de control Gestor Actualizar Sistema activa por medio del mensaje Buscar y Traer Datos (**11**) y Guardar Cambios (**12**) a los objetos entidad Aduana, Embarque, Rebaja, Licencia, Contenido Licencia y Detalles Licencia para realizar las funciones de propias del objeto de control.

Los objetos de control Gestor Respaldar Sistema y Gestor Recuperar Sistema al igual que el objeto de control anterior activa a los objetos entidad Aduana, Embarque, Rebaja, Licencia, Contenido Licencia y Detalles Licencia además del objeto entidad Usuario por medio del mensaje Buscar y Traer Datos (**13)** para realizar las operaciones relativas a dichos objetos de control.

Por último el objeto de control Gestor Administrar Usuario activa por medio del mensaje Buscar y Traer Usuario (**14**) y Guardar Cambios (**15**) al objeto entidad Usuario para cumplir las funciones adecuadas del objeto de control.

#### **4.6 Diagrama de Clase de Diseño General.**

A continuación se presenta el diagrama de clase de diseño que describe la estructura de un sistema mostrando sus clases, atributos y las relaciones entre ellos.

En la **figura N° 4.12** se tiene el diagrama de clase de diseño para el sistema L.I.A.C.R.S. el cual está representado por 10 clases definidas como interfaces, las cuales poseen un conjunto de operaciones y atributos.

También se encuentran 7 tablas: **Licencia**, **Contenido Licencia**, **Detalles Licencia**, **Embarque**, **Rebaja**, **Aduana** y **Usuario** donde estarán almacenados dichos atributos.

**Diagrama de Clases de Diseño de L.I.A.C.R.S.** 

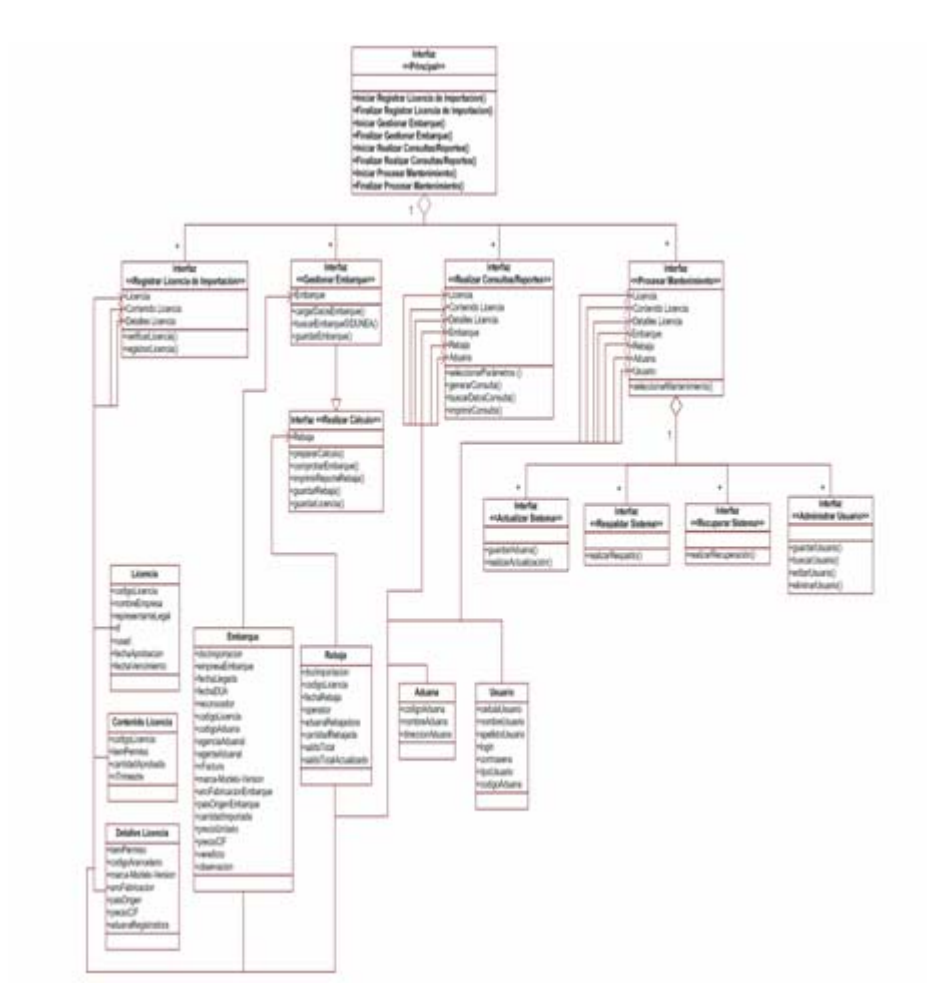

**Figura N° 4.12.** Diagrama de Clases de Diseño de L.I.A.C.R.S.

La primera interfaz denominada **"Principal"** es el arranque de las otras clases receptoras llamadas interfaz **"Registrar Licencia de Importación"**, interfaz **"Gestionar Embarque"**, interfaz **"Realizar Consultas/Reportes"**, interfaz **"Procesar Mantenimiento"** las cuales están ligadas a la interfaz **"Principal"** por agregación y corresponden a los casos de uso principales del sistema propuesto. A su vez, de la interfaz **"Gestionar Embarque"**, parte otra interfaz denominada como **"Realizar Cálculo"** y de la interfaz **"Procesar Mantenimiento"** parten las designadas como interfaz **"Actualizar Sistema"**, interfaz **"Respaldar Sistema"**, interfaz **"Recuperar Sistema"** e **interfaz "Administrar** 

**Usuario"**. Entre la interfaz **"Gestionar Embarque"**, y **"Realizar Cálculo"** se halla una relación de herencia mientras que la interfaz **"Procesar Mantenimiento"** presenta una relación por agregación con las interfaces **"Actualizar Sistema"**, **"Respaldar Sistema"**, **"Recuperar Sistema"** y **"Administrar Usuario".** 

#### **4.6.1 Clase de Diseño para "Registrar Licencia de Importación".**

En la figura 4.12 donde se observa el diagrama de clase de diseño se encuentra la interfaz para el caso de uso Registrar Licencia de Importación la cual está asociada por agregación a la interfaz **"Principal"**. Aquí se encuentran diferentes operaciones denominadas como verificarLicencia, y registrarLicencia. Al hacer uso de la operación verificarLicencia se captan todos los atributos correspondientes a la clase para la verificar si existen otras licencias con las mismas características dentro del sistema y actualizar sus datos. De igual forma, se realiza la operación registrarLicencia, donde se almacenan los datos de una nueva licencia.

#### **4.6.2 Clase de Diseño para "Gestionar Embarque".**

Se puede observar en la figura4.12 la interfaz correspondiente al caso de uso Gestionar Embarque. Aquí se muestra la relación por agregación que existe entre ella y la interfaz **"Principal"**. En ella se encuentran la operación cargarDatosEmbarque donde se capturan los valores que se encuentran en las tablas diseñadas para esta interfaz y que corresponden a los atributos de la clase. También se realiza la operación buscarEmbarqueSIDUNEA donde se verifica, dentro del sistema externo SIDUNEA, si fue hecha la declaración única de aduana (DUA) que contiene los datos correspondientes al embarque. Por último, se tiene la operación guardarEmbarque donde se registran todos los datos del embarque realizado.

#### **4.6.3 Clase de Diseño para "Realizar Cálculo".**

En el diagrama de diseño de la figura 4.12, se tiene una interfaz que representa al caso de uso Realizar Cálculo. Esta interfaz se encuentra unida a la interfaz **"Gestionar Embarque"** a través del una relación de herencia la cual le permite tener todos las operaciones de dicha clase además de poseer sus propias operaciones.

En esta interfaz se encuentra la operación prepararCálculo donde se cargan todos los atributos necesarios para realizar la rebaja. También se encuentra la operación comprobarEmbarque en la cual se verifica si el embarque fue aprobado de acuerdo a la información que suministra el reconocedor al sistema. Del mismo modo, se encuentra la operación imprimirReporteRebaja que se encarga de generar un reporte para su posterior representación física. Por último, se encuentran las operaciones guardarRebaja donde se almacenan los datos de la rebaja realizada por el sistema y guardarLicencia donde es almacenado el saldo actualizado de la licencia.

#### **4.6.4 Clase de Diseño para "Realizar Consultas/Reportes".**

En la figura 4.12 se muestra la interfaz para el caso de uso Realizar Consultas/Reportes la cual está relacionada por agregación a la interfaz **"Principal"**. En esta interfaz se realiza la operación seleccionarParámetros donde se especifican los parámetros de la consulta deseada por el reconocedor, operador o contribuyente, los cuales agrupan los atributos descritos en las tablas.

También se observa en el diagrama la operación denominada generarConsulta donde se visualizará el tipo de consulta realizado de acuerdo a los parámetros ya establecidos y a la información que le suministra la operación buscarDatosConsulta donde se hace un requerimiento de información para generar la consulta satisfaciendo el tipo de parámetros especificados. Por último, se emite un reporte físico a través del sistema con todos los datos de la consulta realizada a través de la operación imprimirConsulta para su posterior uso en la división.

#### **4.6.5 Clase de Diseño para "Procesar Mantenimiento".**

Para este caso de uso se tiene la interfaz que lleva su mismo nombre, **"Procesar Mantenimiento"**. Está representado por la operación seleccionarMantenimiento que permitirá al administrador del sistema seleccionar el mantenimiento adecuado al escenario que se presente dentro del sistema. A partir de este caso surgen cuatro relaciones por agregación hacia cuatro clases interfaz llamadas **"Actualizar Sistema"**, **"Respaldar Sistema"**, **"Recuperar Sistema"** y **"Administrar Usuario"**.

Para la interfaz "**Actualizar Sistema"**, se presenta la operación guardarAduana donde se cargará la lista de aduanas en el sistema y la operación realizarActualización donde se renovarán los datos de cualquier aspecto actual en el sistema.

Para la interfaz "**Respaldar Sistema"**, se encuentra la operación realizarRespaldo, la cual hará uso de la ruta de almacenamiento especificada por el administrador para realizar una copia de los datos que sean administrados dentro de la base de datos.

Por otra parte se tiene la clase interfaz denominada "**Recuperar Sistema"**. Esta clase ejecuta una operación definida como realizarRecuperación la cual se encarga de extraer los datos que hayan sido respaldados y restaurarlos nuevamente a la base de datos del sistema.

Finalmente, se tiene la clase interfaz **"Administrar Usuario"**. Esta posee varias operaciones denominadas como: guardarUsuario, buscarUsuario, editarUsuario y eliminarUsuario.

Dicha clase interfaz está enlazada a una tabla denominada Usuario en la cual se encuentran todos los atributos asociados a los usuarios que tienen permitido el acceso al sistema. La operación guardarUsuario se encargará de registrar los usuarios en el sistema; por su parte la operación buscarUsuario se encargará de ubicar dentro de la base de datos del sistema a cualquier usuario que requiera realizar algún tipo de modificación. También está presenté dentro de esta clase la operación editarUsuario la cual tendrá la función de hacer cualquier modificación que sea necesaria o requerida por el usuario y por último se presenta la operación eliminarUsuario, la cual se encarga de borrar todos los ficheros existentes de un usuario dentro del sistema.

#### **4.7 Modelo Conceptual de Datos del Sistema L.I.A.C.R.S.**

En el modelo conceptual de datos del sistema L.I.A.C.R.S. se presenta un conjunto de nociones que representan de una manera global los aspectos lógicos de los diferentes tipos de datos existentes en él. Estos aspectos reflejan el contenido de los datos existentes en el sistema, pero no se especifican sus propiedades.

A continuación, en la **figura N° 4.13**, se presenta el modelo conceptual de datos para el sistema L.I.A.C.R.S.:

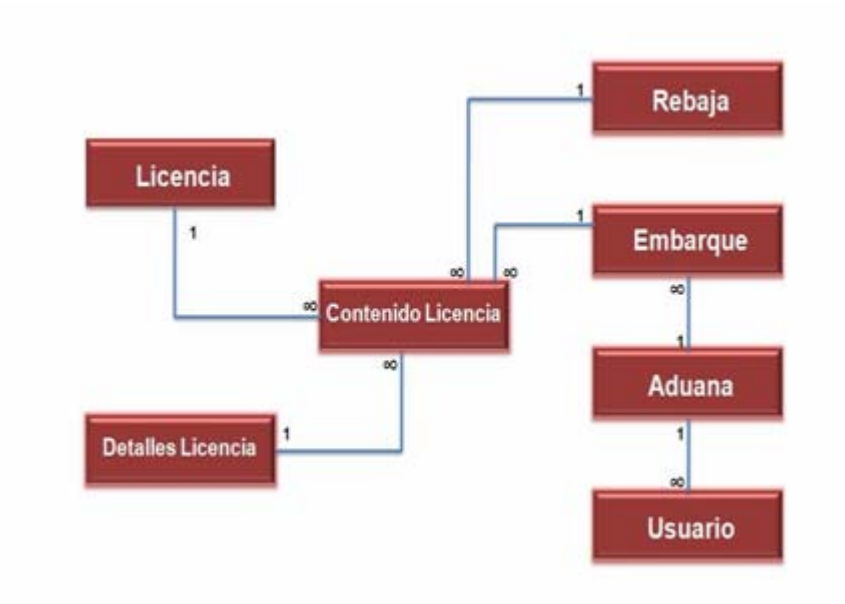

**Figura N° 4.13.** Modelo Conceptual de Datos del Sistema L.I.A.C.R.S.

#### **4.8 Modelo Relacional de Datos del Sistema L.I.A.C.R.S.**

El modelo relacional es el modelo lógico en el que se basan la mayoría de los sistemas de gestión de bases de datos comerciales en uso hoy en día. A continuación se presenta el modelo relacional del sistema L.I.A.C.R.S. donde todos los datos están distribuidos en tablas que poseen campos o atributos claves, y se conectan o relacionan con otras tablas denominadas entidades a través de un campo en común. En él se podrá observar gráficamente todas las entidades de la base de datos así como la relación que existe entre cada una de ellas.

A continuación se presenta en la **figura N° 4.14** el modelo relacional del sistema L.I.A.C.R.S.:

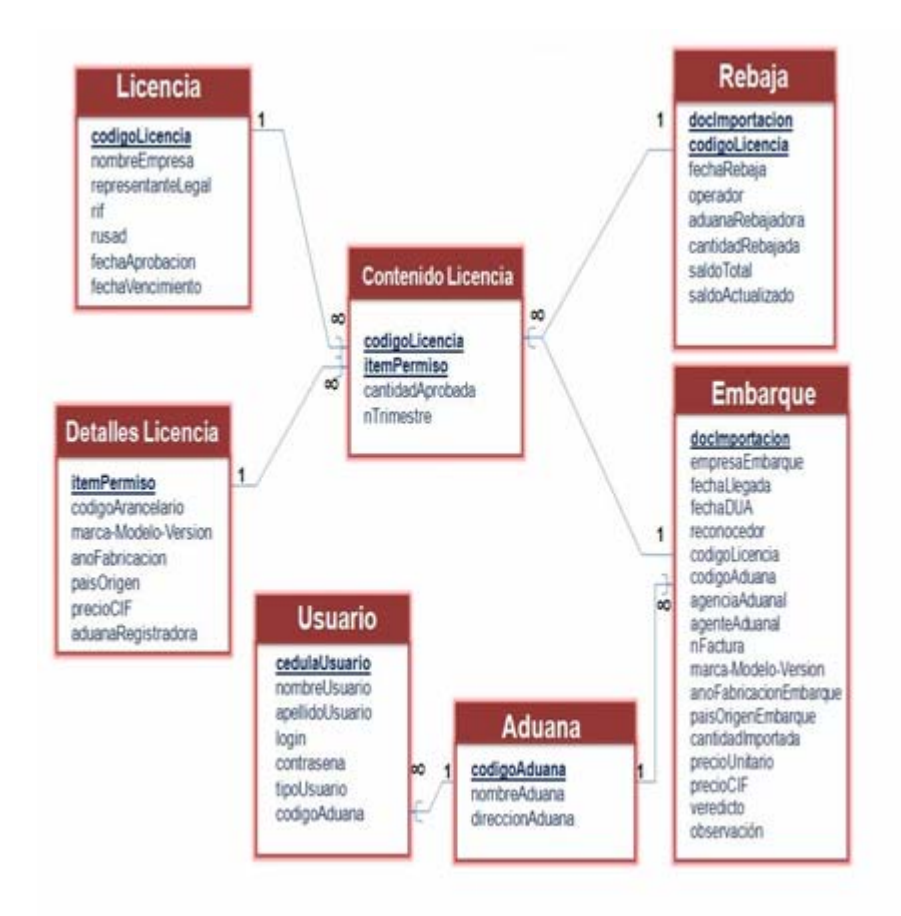

**Figura N° 4.14.** Modelo Relacional de Datos del Sistema L.I.A.C.R.S.

En la Figura 4.14, se observa el modelo relacional de datos para el sistema L.I.A.C.R.S. Él está formado por 7 entidades identificadas con sus nombres, dichas entidades reúnen un conjunto específico de campos entre los cuales se encuentra el campo clave (subrayado y resaltado en negrita), los campos comunes y los restantes; estos campos hacen referencia a los atributos que reflejan las características principales de cada una de las entidades. Dichas entidades están asociadas por líneas que expresan la relación existente entre ellas además de indicar su cardinalidad.

En cada entidad de este modelo relacional, de definieron las propiedades importantes de sus campos a través de una tabla donde se indica el nombre del campo, el tipo de datos que posee, su longitud además de una breve explicación del campo.

## **4.8.1 Entidad "Contenido Licencia".**

En esta entidad se almacenan los datos correspondientes a la cantidad que ha sido aprobada para una determinada licencia de importación automotriz. El campo clave lo conforman los atributos codigoLicencia e itemPermiso que tienen como función diferenciar el contenido de una licencia de otra.

Esta entidad posee 4 relaciones con las entidades "Licencia", "Detalles Licencia", "Rebaja" y "Embarque". Desde esta entidad se puede observar por razonamiento que en un embarque, licencia, rebaja o en los detalles de una licencia, se puede hallar diferentes datos contenidos en las licencias que ya hayan sido aprobadas.

Las propiedades de los campos para esta entidad se reflejan a continuación en la tabla:

**Tabla N° 4.1**. Propiedades de la Entidad "Contenido Licencia".

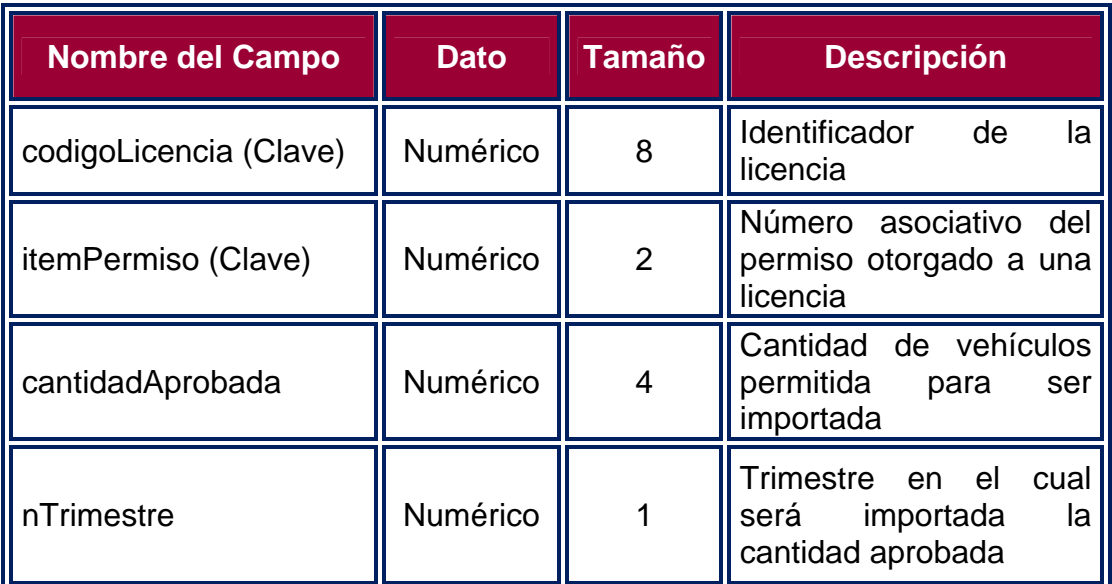

## **4.8.2 Entidad "Licencia".**

Esta entidad está encargada de almacenar los datos correspondientes a la identificación de la licencia de importación. Su campo clave es codigoLicencia el cual es un identificador en forma numérica que diferencia una licencia de otra.

Esta entidad posee una relación de uno es a muchos con la entidad "Contenido Licencia" ya que cada licencia registrada puede contener muchos datos como diferentes cantidades aprobadas o números de identificación.

En la siguiente tabla se indican las propiedades de los campos para esta entidad:

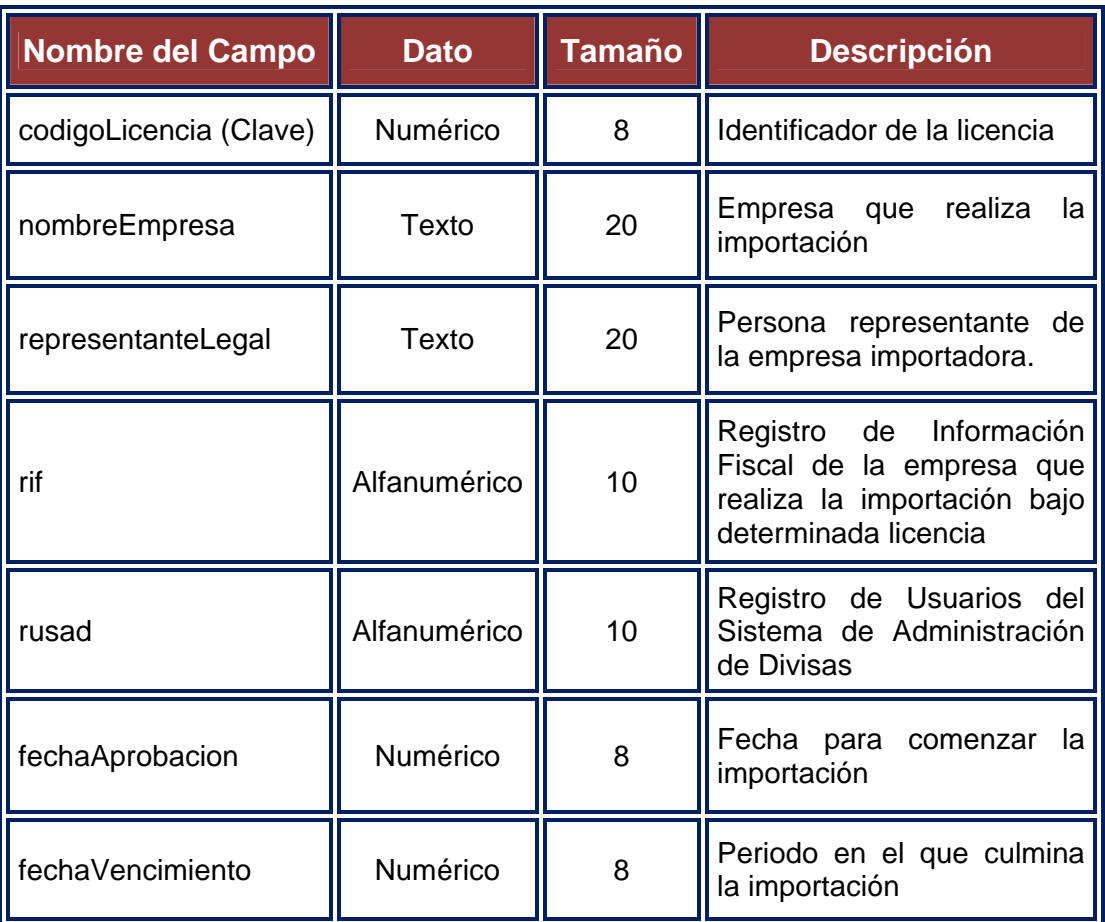

**Tabla N° 4.2**. Propiedades de la Entidad "Licencia".

#### **Fuente: Propia**

## **4.8.3 Entidad "Detalles Licencia".**

La entidad "Detalles Licencia" se encarga de almacenar todos los datos referentes a los vehículos que serán importados amparados bajo una licencia de importación específica. El campo clave está constituido por itemPermiso el cual representa un identificador numérico de la licencia aprobada. Posee una relación de uno es a muchos dado que en los detalles de la licencia puede haber muchos de los datos que estén contenidos en ella. Las propiedades para esta entidad se muestran en la presente tabla:

| <b>Nombre del Campo</b>  | <b>Dato</b> | <b>Tamaño</b>  | <b>Descripción</b>                                                                                                    |
|--------------------------|-------------|----------------|----------------------------------------------------------------------------------------------------|
| itemPermiso (Clave)      | Numérico    | $\overline{2}$ | Número<br>del<br>permiso<br>asociativo<br>otorgado a una licencia                                                          |
| codigoArancelario        | Numérico    | 10             | Número que identifica el tipo de<br>vehículo (liviano, pesado, etc.) que<br>está ingresando por una aduana<br>determinada. |
| marca-Modelo-<br>Versión | Texto       | 30             | del<br>Marca, modelo y versión<br>vehículo que está ingresando<br>por<br>una aduana determinada                            |
| anoFabricacion           | Numérico    | 4              | Año de fabricación del vehículo que<br>está aprobado para el ingreso                                                       |
| paisOrigen               | Texto       | 10             | País de donde proviene el vehículo<br>que está ingresando por una aduana<br>determinada                                    |
| precioCIF                | Numérico    | 10             | Costo, seguro y flete del vehículo<br>que está ingresando por una aduana<br>determinada                                    |
| aduanaRegistradora       | Texto       | 20             | Aduana que registra la licencia de<br>importación                                                                          |

**Tabla N° 4.3**. Propiedades de la Entidad "Detalles Licencia".

## **Fuente: Propia**

## **4.8.4 Entidad "Rebaja".**

En esta entidad se realizan los cálculos asociados al descuento que se hace de la cantidad a importar aprobada en la licencia. Posee un campo clave compuesto por codigoLicencia y docImportacion, siendo el último un número que identifica el expediente donde se almacenan todos los documentos pertinentes al embarque entrante.

Está unida bajo una relación de uno es a muchos a la entidad "Contenido Licencia" ya que en una rebaja pueden estar muchos de los datos que posee una licencia de importación.

Las propiedades que caracterizan a la entidad "Rebaja" se muestran en la siguiente tabla:

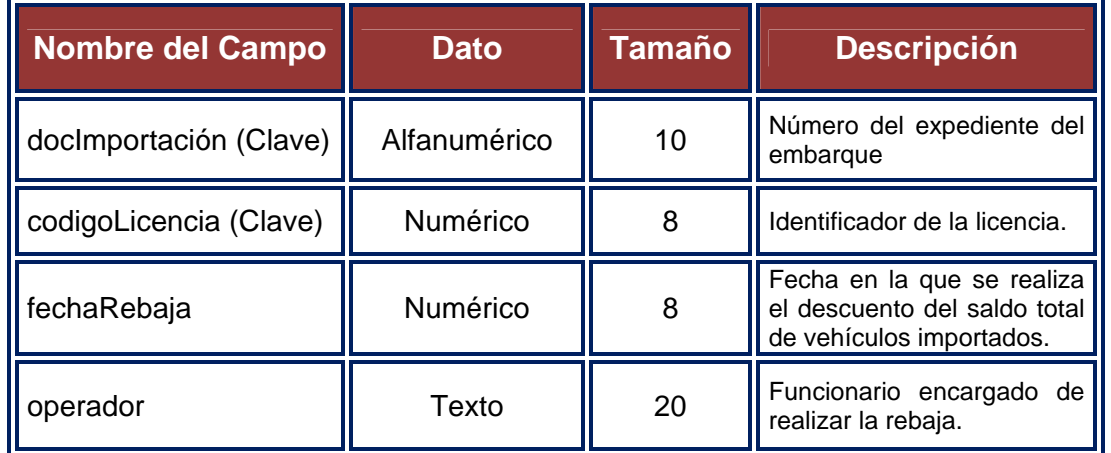

**Tabla N° 4.4**. Propiedades de la Entidad "Rebaja". (1/2)

## **Fuente: Propia**

**Tabla N° 4.4**. Propiedades de la Entidad "Rebaja". (2/2)

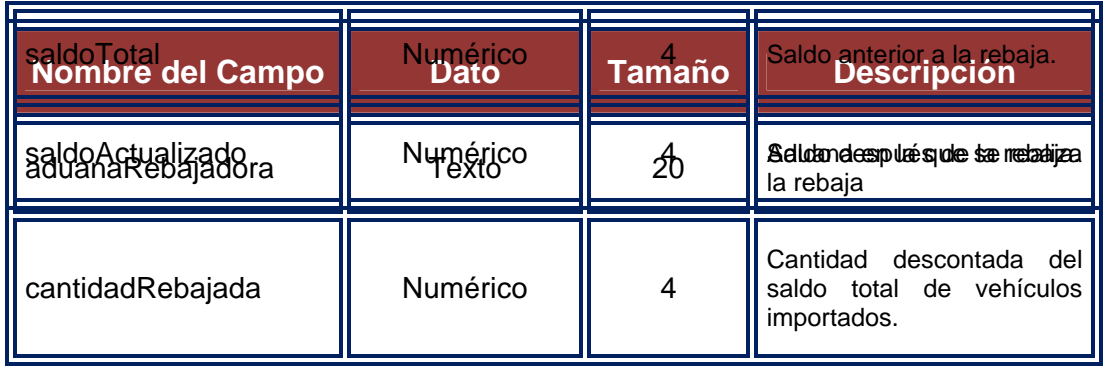

#### **4.8.5 Entidad "Embarque".**

En esta entidad se almacenan los datos correspondientes al embarque donde llegará la cantidad de vehículos importados asociados a una licencia aprobada. El campo clave lo forma el atributo docImportacion que no es más que un número que identifica el expediente donde se almacenan todos los documentos referentes a un embarque. Esta entidad posee 2 relaciones con las entidades "Contenido Licencia" y "Aduana". Con la entidad "Contenido Licencia" posee una relación de uno es a muchos ya que en un determinado embarque puede haber muchos datos de una licencia. Por otra parte, se puede observar la relación de muchos es a uno donde se puede deducir que a una aduana pueden llegar diversos embarques.

En la siguiente tabla se muestran las propiedades de los atributos para la entidad "Embarque":

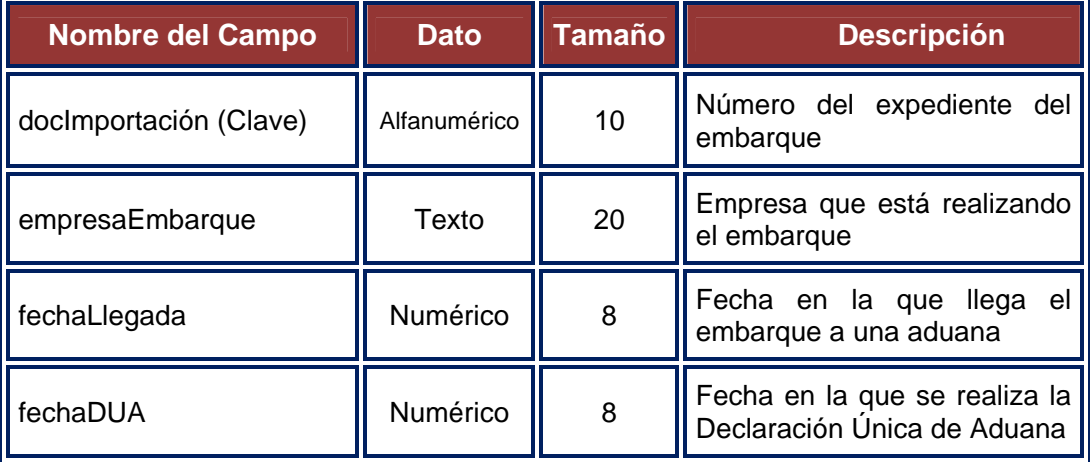

**Tabla N° 4.5**. Propiedades de la Entidad "Embarque". (1/2)

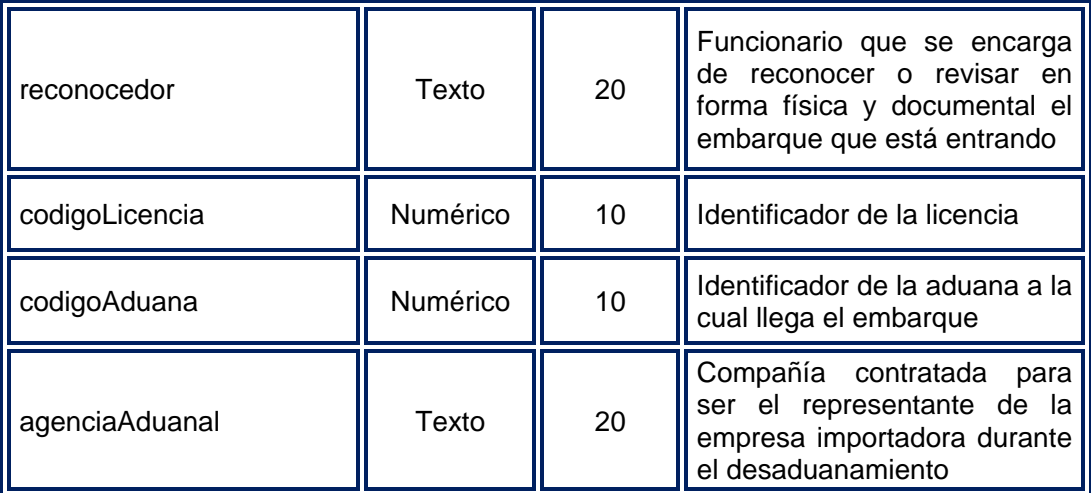

# **Tabla N° 4.5**. Propiedades de la Entidad "Embarque". (2/2)

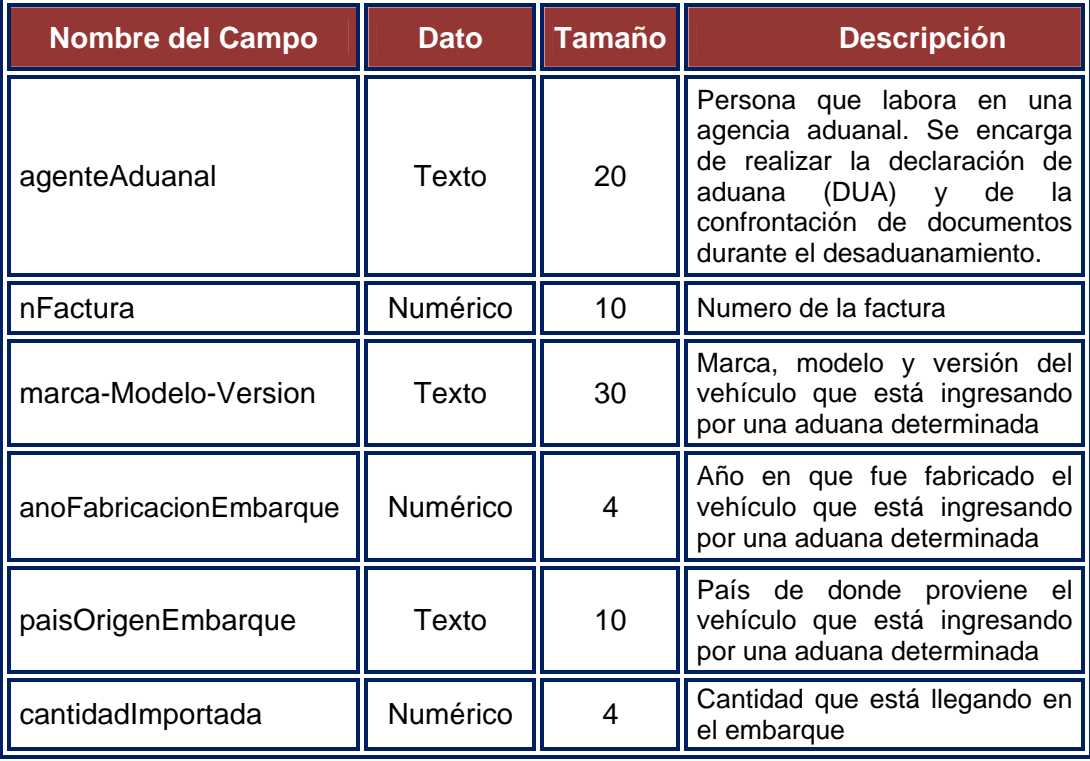

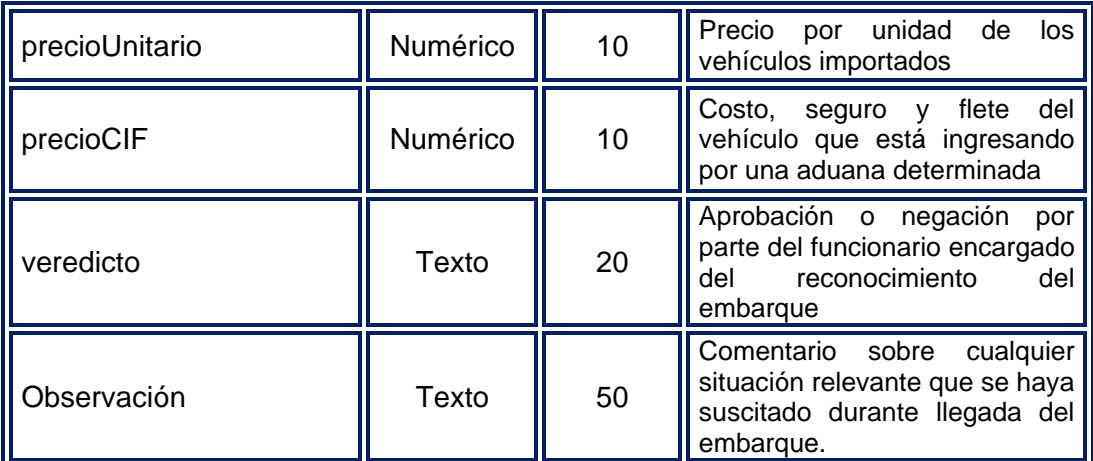

### **4.8.6 Entidad "Aduana".**

En esta entidad se almacenan los datos correspondientes a las aduanas donde arribarán los vehículos asociados a una licencia. El campo clave está formado por el atributo codigoAduana que no es más que un identificador que tiene como función diferenciar, a través de un indicador numérico, la aduana a la que llegará un determinado embarque. Esta entidad posee 2 relaciones de uno es a muchos con las entidades "Embarque" y "Usuario". La relación con la entidad "Embarque" se da ya que en una aduana pueden llegar varios embarques y con la entidad "Usuario", se da esta relación ya que en una aduana puede haber muchos usuarios.

En la siguiente tabla se muestran cada una de las propiedades de los atributos para esta entidad:

**Tabla N° 4.6**. Propiedades de la Entidad "Aduana"

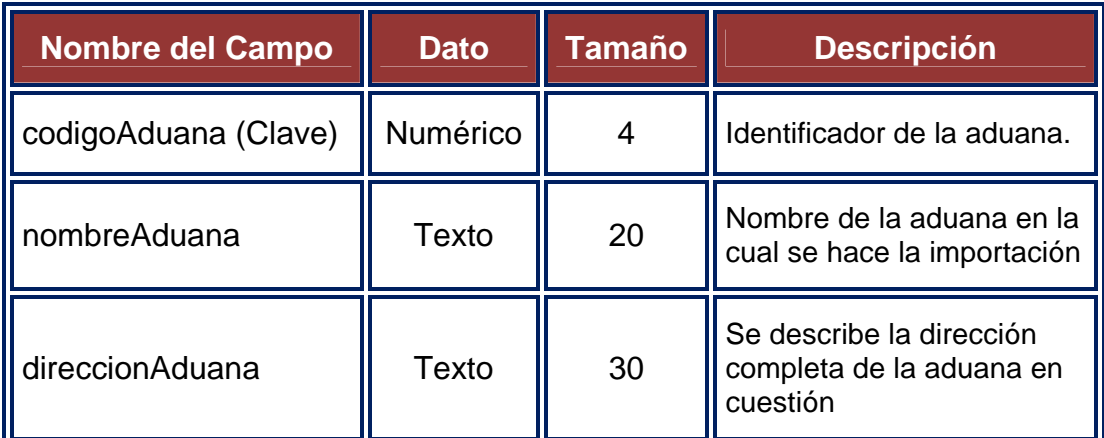

## **4.8.7 Entidad "Usuario".**

La entidad Usuarios almacena todos los datos de las personas que pueden ingresar al sistema además de constar con los datos necesarios para realizar la identificación autentificada de la persona. Su campo clave es cedulaUsuario ya que estos usuarios son personas que poseen una única cédula. Esta entidad está relacionada a la entidad "Aduana" a través de una relación uno es a muchos a partir de la cual se puede deducir que en una aduana pueden haber una cantidad diversa de usuarios.

Las propiedades de esta entidad se indican en la tabla que se muestra a continuación:

**Tabla N° 4.7**. Propiedades de la Entidad "Usuario". (1/2)

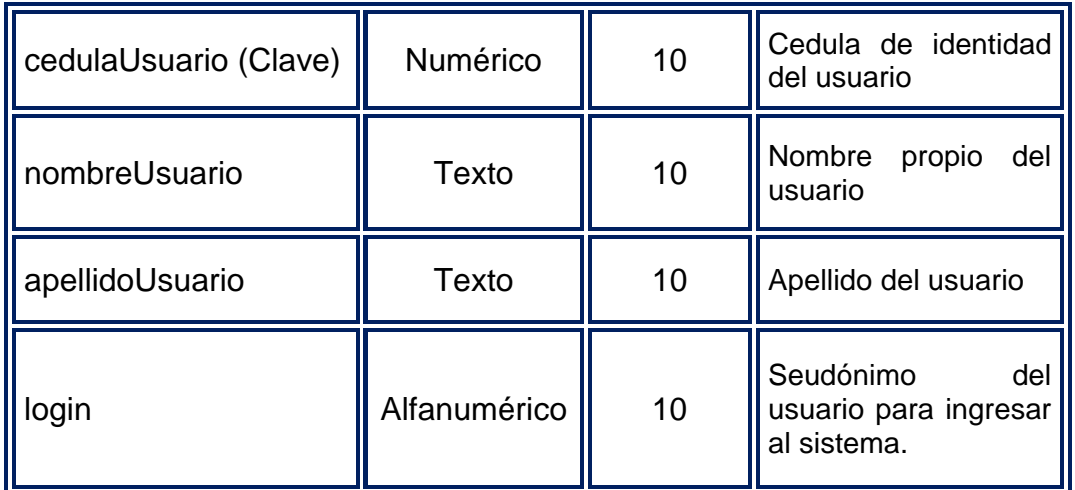

# **Tabla N° 4.7**. Propiedades de la Entidad "Usuario". (2/2)

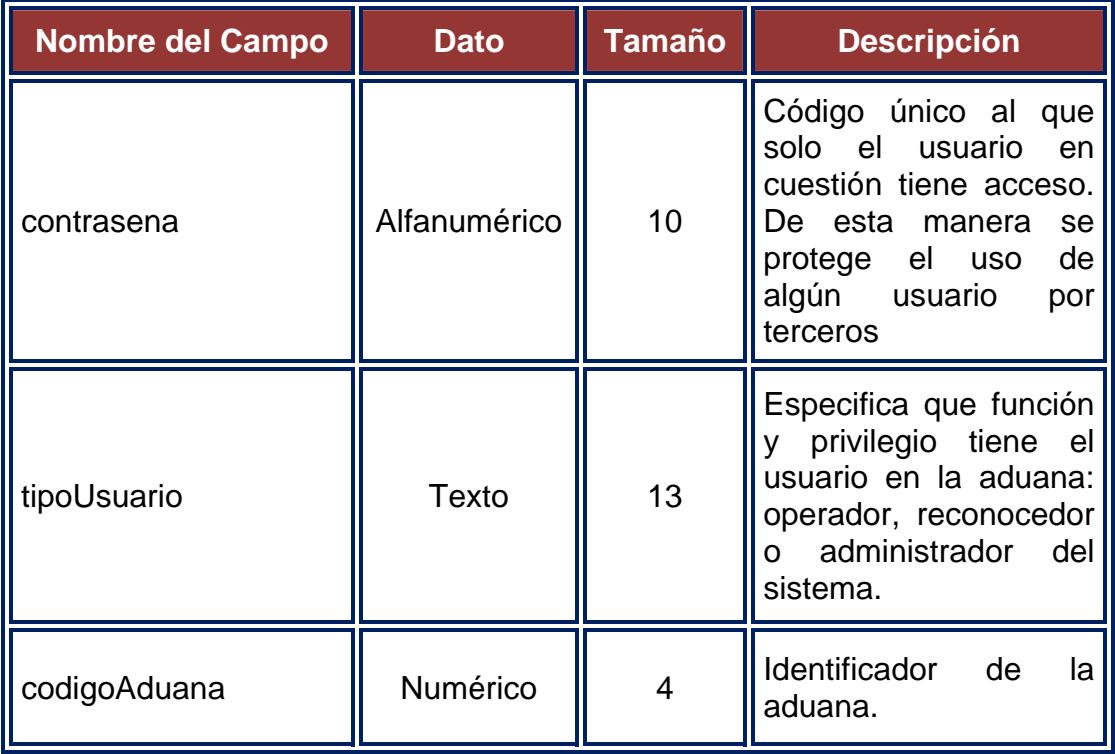

# **CAPÍTULO V.**

El capítulo V corresponde al diseño de la interfaz la cual estará comprendida por los siguientes aspectos:

- **1.** Diseño de la interfaz gráfica mediante la utilización de la metodología WebML.
- **2.** Elaboración de las vistas de interfaz para la representación del entorno W*eb*.

## **5.1 Diseño de la Interfaz Gráfica.**

WebML, es un conjunto de signos visuales orientados al desarrollo de aplicaciones Web que manejan datos intensamente. Provee especificaciones gráficas formales para un proceso de diseño completo que puede ser asistido por herramientas de diseño visuales.

## **5.1.1 Página de Inicio de L.I.A.C.R.S.**

A continuación en la **figura 5.1** se presenta el modelado del sistema L.I.A.C.R.S. con WebML, el cual permitirá detallar el diseño de sus páginas:
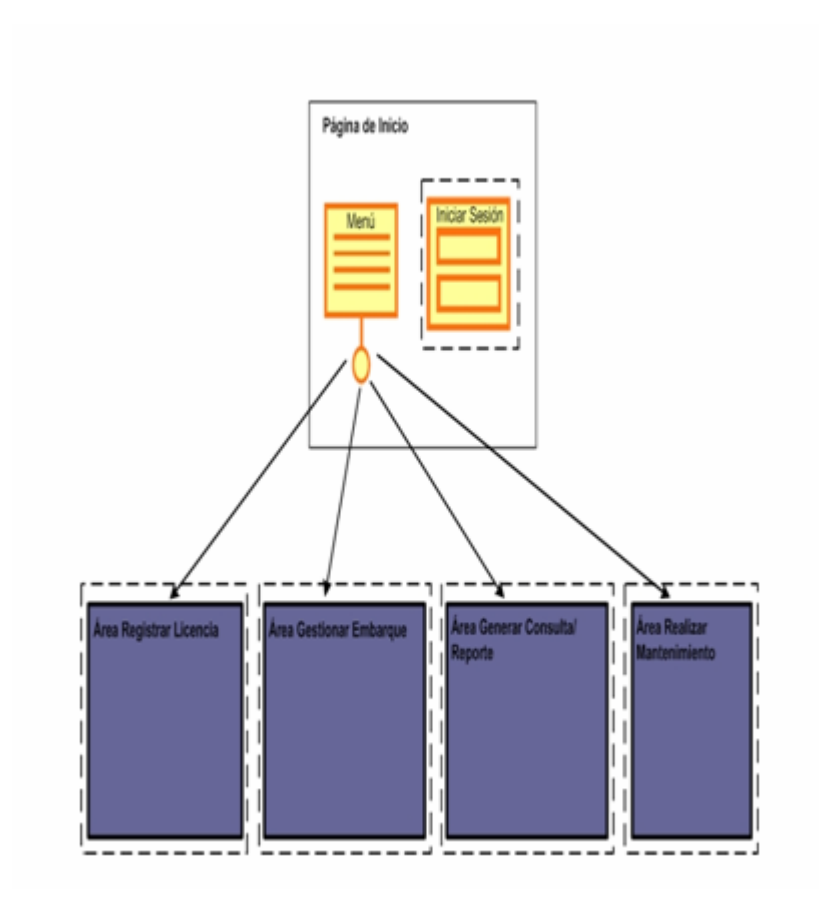

**Figura 5.1.** Página de Inicio de L.I.A.C.R.S.

En la **figura 5.1**, se observa el modelado de la página de inicio del sistema L.I.A.C.R.S. Esta página consta de un menú, un formulario y cuatro áreas denominadas: Área Registrar Licencia, Área Gestionar Embarque, Área generar Consulta/Reporte y Área Realizar Mantenimiento.

En el menú, se especifican las opciones que pueden ser elegidas por el usuario y de acuerdo a esta selección, se hará un redireccionamiento a cualquiera de las áreas enlazadas a dicho menú y

especificadas dentro de la página. El formulario Permite el ingreso de los usuarios al sistema para realizar sus operaciones pertinentes.

#### **5.1.2 Proceso de Validación de Usuario.**

Para validarse un usuario dentro del sistema, este debe ingresar sus datos (login y contraseña) en el formulario especificado en la página inicial y a través de la unidad de entrada al sistema (Login Unit), su identidad será verificada.

Luego de esto, mediante la unidad de conexión (Conect Unit) se comparan los parámetros enviados durante el inicio de sesión con los registrados en la base de datos. De ser correctos los datos ingresados, el usuario accede al sitio de no ser así, es redireccionado a la página de inicio para que introduzca nuevamente sus datos.

Luego de realizar las operaciones requeridas, el usuario abandona el sistema a través de la unidad de cierre de sesión (Logout Unit) y regresa a la página inicial.

A continuación se presenta en la **figura 5.2**, el proceso de validación de usuario en la página de inicio del sistema L.I.A.C.R.S:

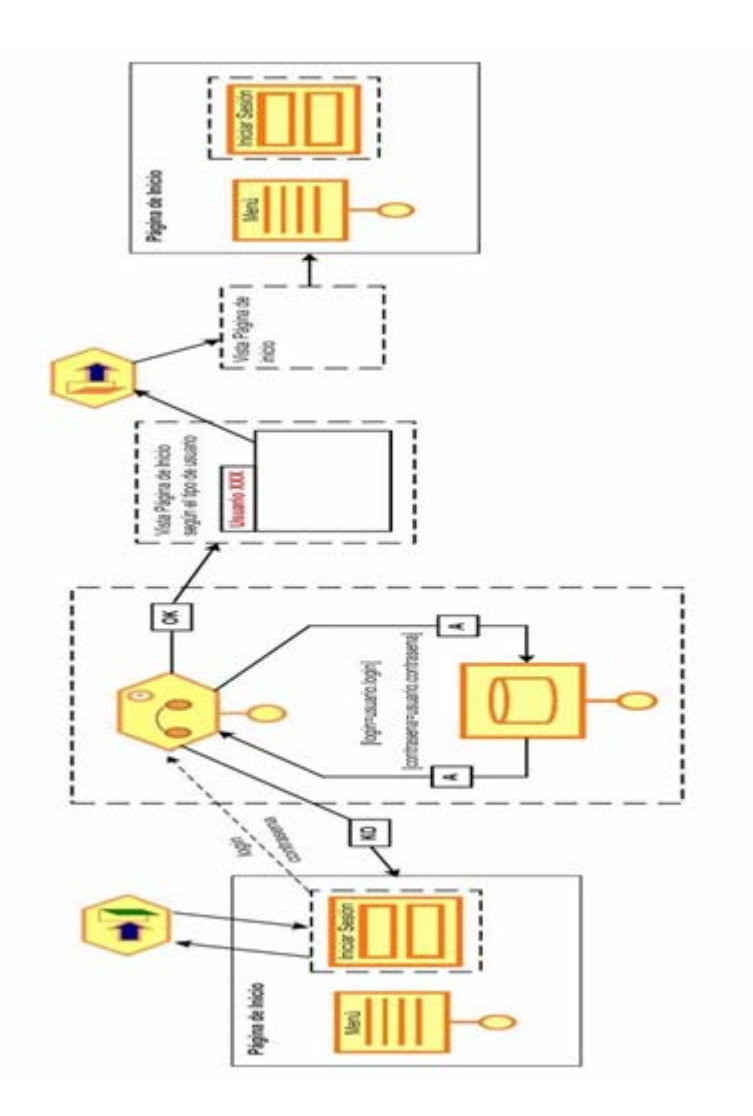

**Figura 5.2.** Proceso de Validación de Usuario en la Página de Inicio de L.I.A.C.R.S (Modelo de Navegación).

#### **5.1.3 Área Registrar Licencia.**

En la **figura 5.3**, se observa el modelado del área registrar licencia del sistema L.I.A.C.R.S. En esta área, está presente una sub-página la cual posee un menú donde se presentan las opciones de registro o verificación de existencia de una licencia.

Si se desea efectuar una verificación, se realiza una búsqueda a través de la unidad de filtrado *(Filter Unit);* si la licencia existe, esta será mostrada desde la unidad de datos *(Data Unit)* junto con un menú que direcciona hacia Contenido Licencia, Detalles Licencia y Licencia, cada una con sus respectivas unidades de modificación de datos en caso de que se requiera actualizar la licencia.

Por otra parte, si lo que se requiera es realizar un registro, se selecciona la opción de registro en el menú la cual redirecciona hacia un formulario donde serán ingresados los datos de la licencia. Luego de registrar la licencia, se procede a llenar otro formulario que almacene todo sus detalles y posterior a estas dos actividades su contenido.

Por último, estos datos son mostrados en la página Registrar Licencia en cada una de sus unidades de datos respectivas (Licencia, Detalles Licencia y Contenido Licencia).

A continuación se muestra en la **figura 5.3** el Área Registrar Licencia de L.I.A.C.R.S.

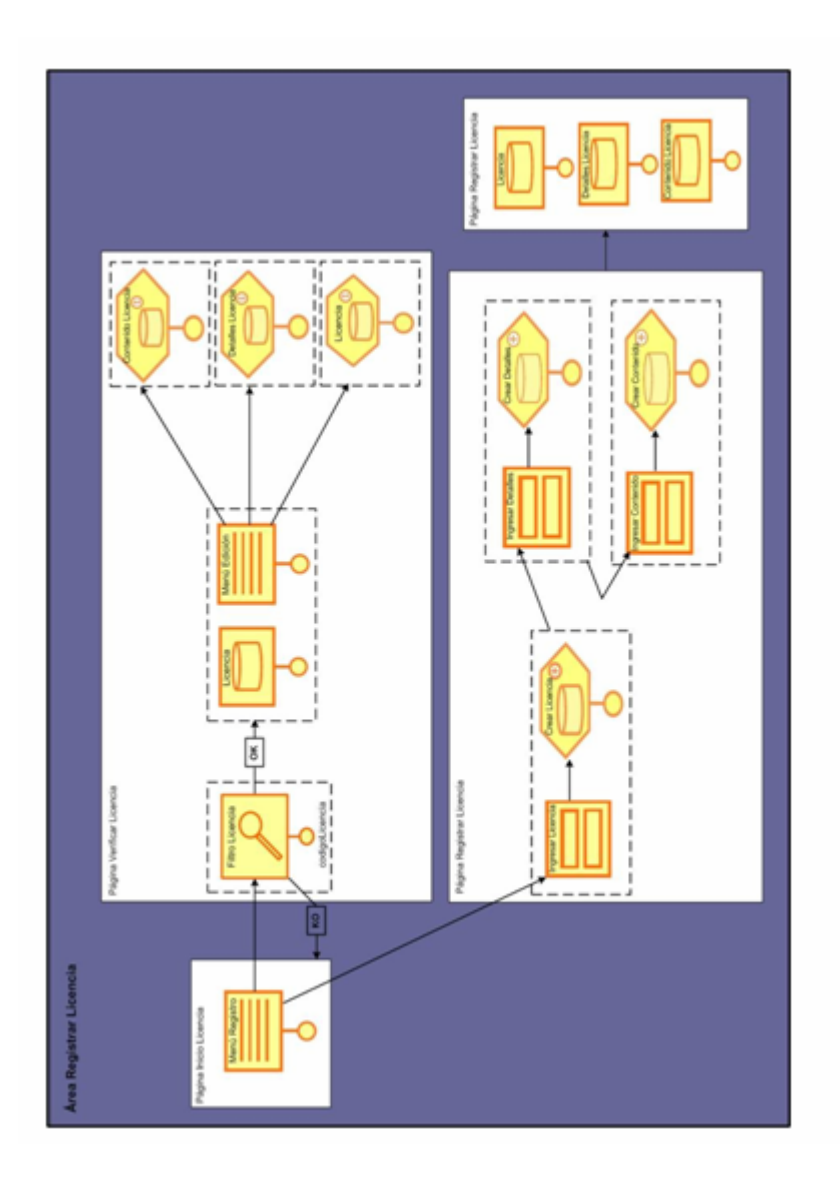

**Figura 5.3.** Área Registrar Licencia de L.I.A.C.R.S.

#### **5.1.4 Área Gestionar Embarque.**

En la página de inicio de esta área mostrada en la **figura 5.4**, se tiene un menú el cual presenta tres opciones a las que se puede ser redireccionado. Entre las páginas a las que se tiene acceso desde este menú se encuentran: Buscar Embarque, Registrar Embarque y Realizar Rebaja.

En la página Buscar Embarque, se procede a buscar si el embarque se encuentra registrado dentro del sistema a través de la unidad de filtrado, de ser así se ofrece un menú de detalles que puede ser editado en caso de que se requiera agregar nuevos detalles, todo esto a través de la unidad de creación *(Create Unit)*.

En la siguiente página, llamada Registrar Embarque, se cargan todos los datos del embarque por medio de un formulario que reenvía datos a la unidad de creación *(Create Unit)* para luego ser almacenados y mostrados en su correspondiente unidad de datos. En esta página también se cargarán al lado derecho de la misma los datos más relevantes de la declaración de aduana a través de la unidad de data denominada Embarque\_SIDUNEA provenientes del sistema externo SIDUNEA para facilitar el llenado del embarque por parte del usuario.

Para la página Realizar Rebaja, se cuenta con un formulario donde se ingresarán los datos necesarios para realizar la rebaja. Con propósito informativo se cargará en el lado derecho los datos más relevantes del embarque hecho por el reconocedor (como se observa en la *data Unit* Embarque) que servirán de guía en el proceso de la rebaja. Luego de esto, puede ser modificado el saldo de la licencia a través de la unidad de modificación *(Modifity Unit)* para luego mostrar el saldo total en su respectiva unidad de datos.

Al finalizar el procedimiento de las dos páginas anteriores, el sistema podrá generar un reporte de los datos de la rebaja realizada por medio de la unidad de operación genérica *(Generic Operation Unit)* en la página Realizar Rebaja.

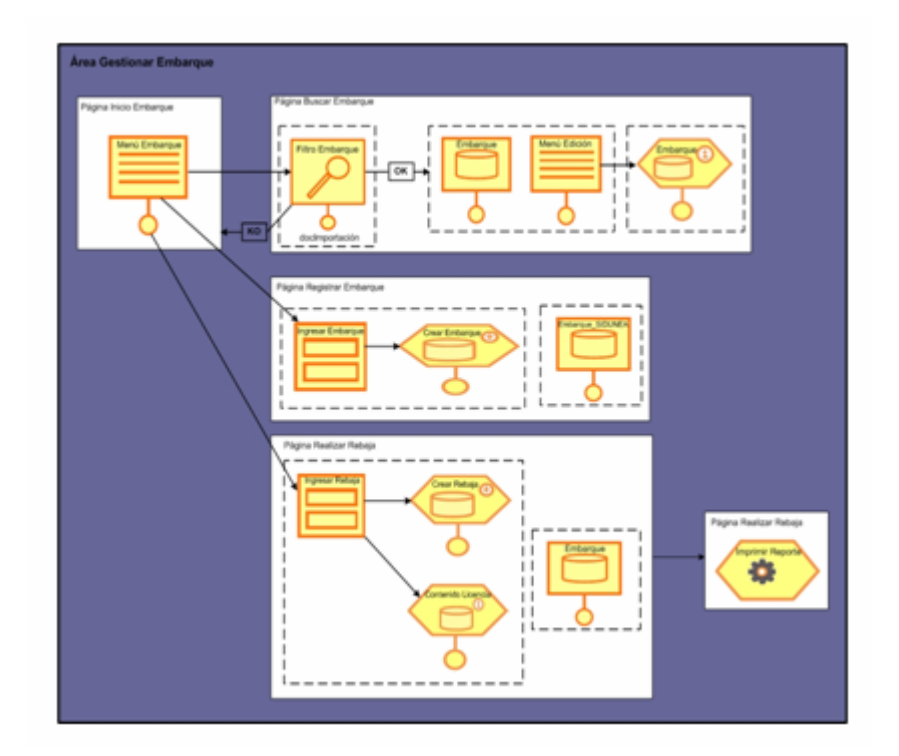

**Figura N° 5.4.** Área Gestionar Embarque.

## **5.1.5 Área Generar Consulta/Reporte.**

En la **figura 5.5** se observa la página de inicio para el área Generar Consulta/Reporte. En esta página se presenta un formulario a través del cual serán ingresados y enviados los datos de la consulta o reporte que se desee realizar.

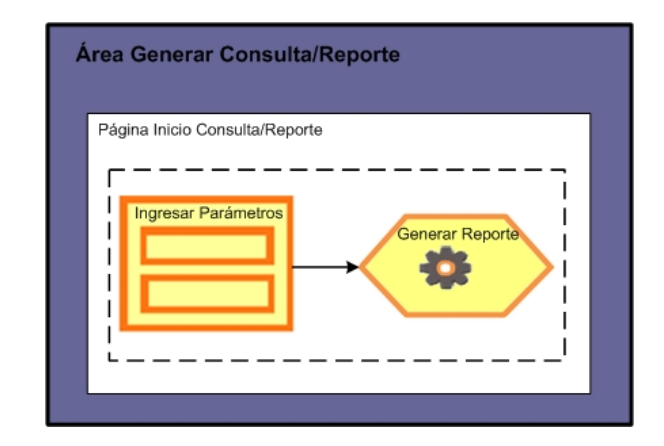

**Figura 5.5.** Área Generar Consulta/Reporte de L.I.A.C.R.S.

# **5.1.6 Área Realizar Mantenimiento.**

El área de mantenimiento del sistema L.I.A.C.R.S., está comprendida por 4 sub-áreas donde se realiza cada una de las opciones que se presenta en el menú de selección. Estas sub-áreas están denominadas como: Área Actualizar, Área Respaldar, Área Recuperar y Área Administrar Usuario.

A continuación, en la **figura 5.6,** se presenta el Área Realizar Mantenimiento para el sistema L.I.A.C.R.S.

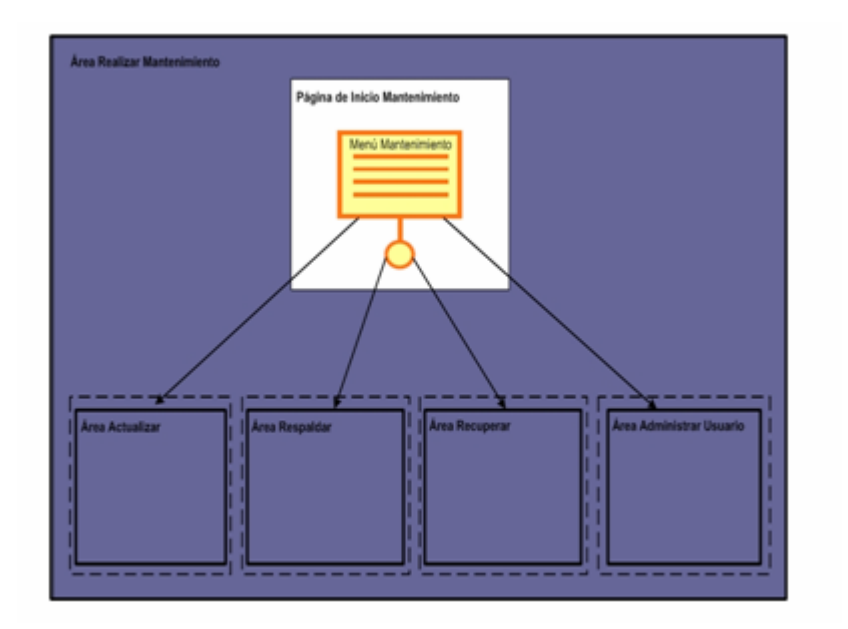

**Figura 5.6.** Área Administrar Mantenimiento de L.I.A.C.R.S.

 **Sub-Área Actualizar:** En la página de inicio para esta sub-área que se observa en la **figura 5.7,** se presenta un menú con las opciones que se ofrecen entre las cuales están: Registrar Aduana y Actualizar.

Para la página Registrar Aduana, se tiene un formulario donde serán cargados los datos de la aduana en la que se realizarán todas las operaciones pertinentes.

Para la página Actualizar, se presentan las opciones de modificación para la unidades de datos Licencia, Detalles Licencia Rebaja, contenido Licencia, Embarque y Aduana. Cualquiera de estas opciones de la lista puede ser modificada de acuerdo a la selección que se realice en el menú y solo será visualizada la opción que haya sido elegida.

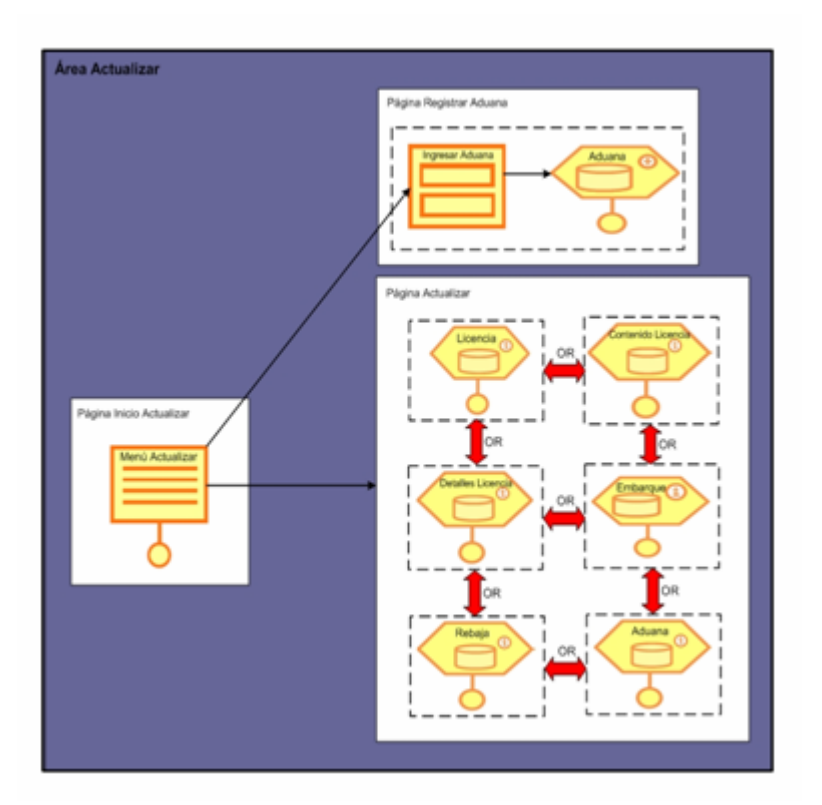

**Figura 5.7.** Sub-Área Actualizar del Sistema L.I.A.C.R.S.

 **Sub-Área Respaldar:** En la **figura 5.8** se observa la página de inicio para el área Respaldar. En esta página se presenta un formulario a través del cual serán ingresados y enviados los datos del respaldo de información que se requiera preservar.

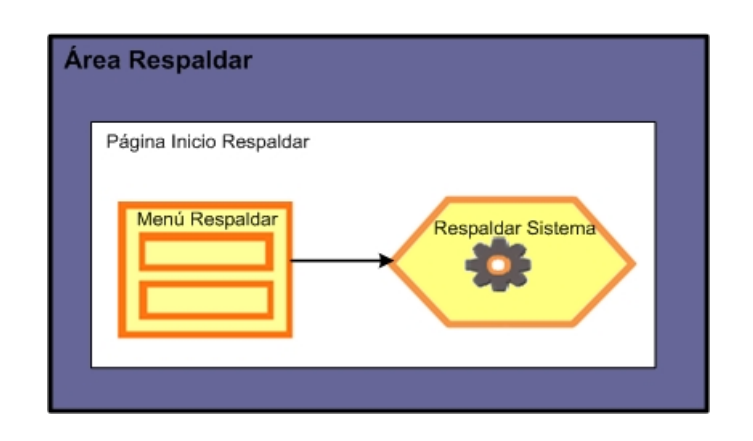

**Figura 5.8.** Sub-Área Respaldar (Realizar Mantenimiento) de L.I.A.C.R.S.

 **Sub-Área Recuperar:** En la **figura 5.9** se observa la página de inicio para el área Recuperar. En esta página se presenta un formulario a través del cual serán cargados los datos que se deseen recuperar en el sistema.

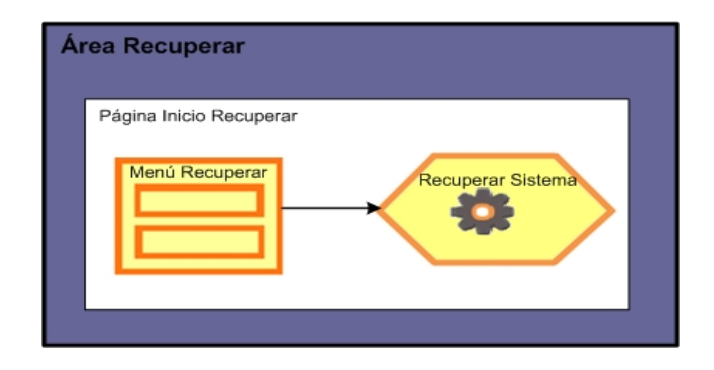

**Figura 5.9.** Sub-Área Recuperar (Realizar Mantenimiento) de L.I.A.C.R.S.

 **Sub-Área Administrar Usuario:** En el sub-área Administrar usuario que se observa en la **Figura 5.10**, se tiene un menú en su página inicial en cual muestra las opciones de Editar Usuario y Registrar Usuario.

Para la Página Editar Usuario se tiene una unidad de filtrado la cual se encargará de buscar el usuario. Luego de esto, se tiene un menú que permitirá escoger entre las opciones de modificación y eliminación del usuario que haya sido ubicado dentro del sistema.

Para la página Registrar Usuario, se tiene un formulario donde se ingresan los datos del usuario que se requiera registrar dentro del sistema.

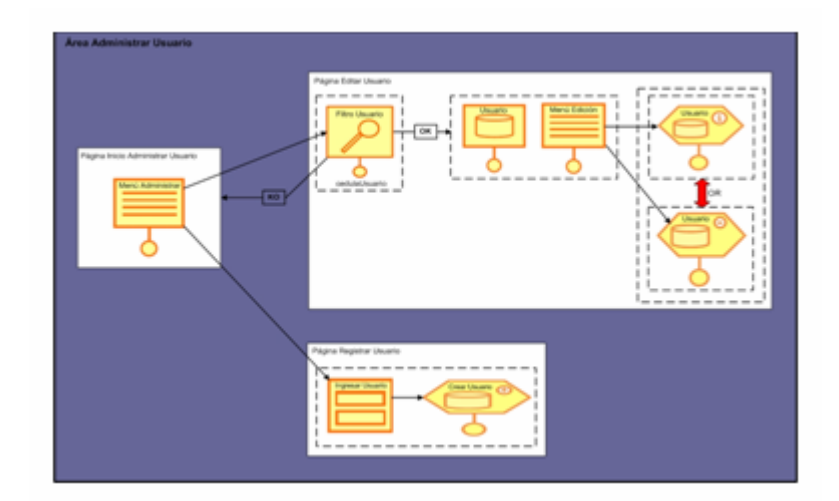

**Figura 5.10.** Sub-Área Administrar Usuario (Realizar Mantenimiento) de L.I.A.C.R.S.

### **5.2 Vistas de la Interfaz Gráfica.**

La interfaz gráfica de usuario (GUI) es un tipo de interfaz de usuario que utiliza un conjunto de imágenes y objetos gráficos para representar la información y acciones disponibles en la interfaz. Habitualmente las acciones se realizan mediante manipulación directa para facilitar la interacción del usuario con la computadora.

A continuación se describe las diferentes vistas de lo que sería la interfaz gráfica de usuario del sistema L.I.A.C.R.S.

#### **5.2.1 Interfaz Página Principal.**

En esta interfaz se tiene el proceso de validación de usuario a través del cual el sistema verifica que el usuario que quiera ingresar tenga el permiso necesario para el acceso al sistema L.I.A.C.R.S.

Como se puede observar en la **figura N° 5.11**, la interfaz de validación de usuario está compuesta por un formulario para capturar los datos proporcionados por el usuario los cuales son: login y contraseña (según se indica por su respectiva etiqueta). Además posee dos botones de instrucción: "Borrar" y "Enviar", el primero corresponde a la eliminación de caracteres en caso de que exista confusión por parte del usuario y el segundo concierne al envío de los datos introducidos en los cuadros de texto, determinando así si se permite o no el acceso al sistema y el nivel de privilegio del usuario.

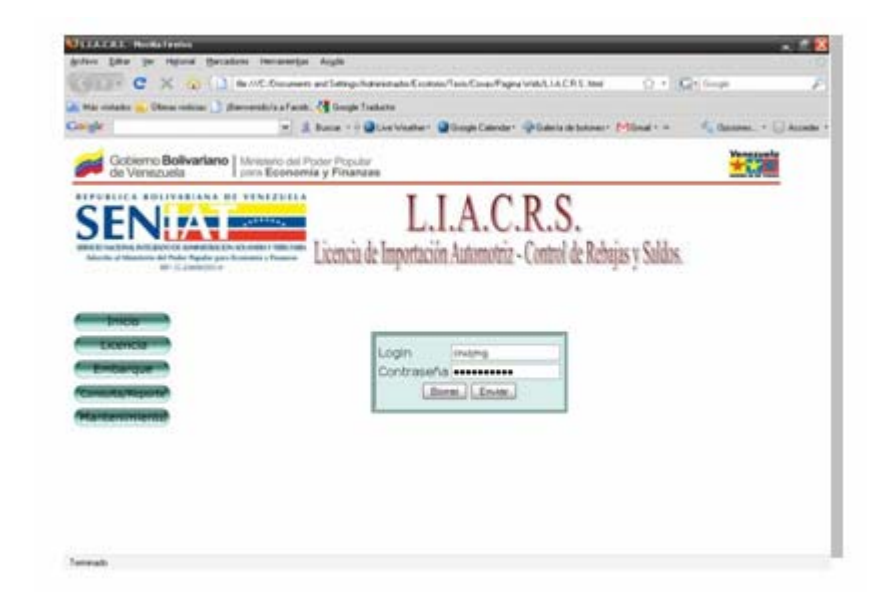

**Figura N° 5.11.** Interfaz correspondiente a la página "Inicio" **(**Validación de Usuario).

Esta interfaz, además muestra 5 botones (enlaces) que muestra distintas operaciones que el usuario podrá realizar en el momento de ingresar a la aplicación. Solo tendrá habilitadas estas opciones si logra validarse con éxito en el sistema.

Si el usuario ha ingresado sus datos de manera correcta en la interfaz de validación, automáticamente será enviado a la página de inicio donde se mostrará un mensaje de bienvenida en la parte superior derecha con un link que ofrece la opción de Cerrar Sesión el cual brinda la oportunidad de salir del sistema en el momento deseado. Además de esto, aparecerá un mensaje de diálogo indicando que la validación fue hecha con éxito tal como se observa en la **figura Nº 5.12.**

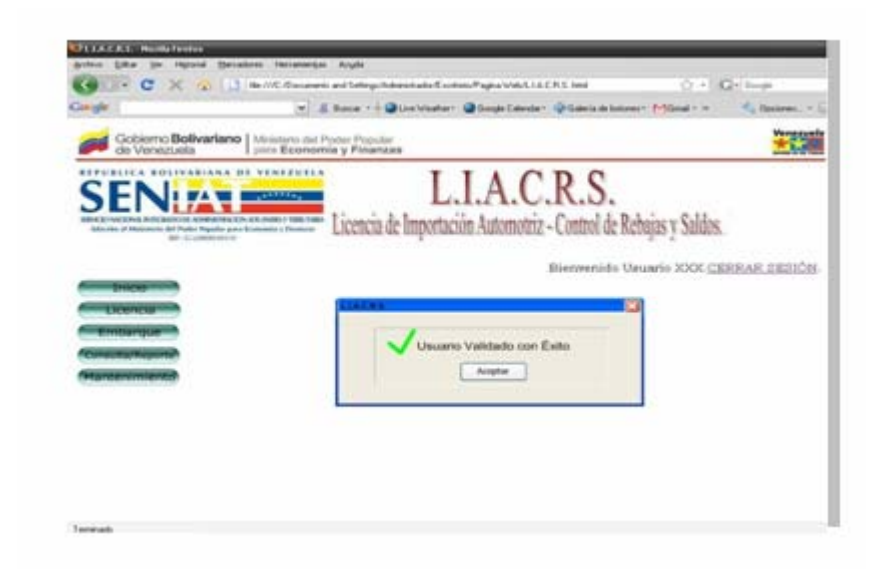

**Figura N° 5.12.** Interfaz correspondiente a la página "Inicio" (Cuadro de Validación Exitosa).

Si en algún momento el usuario presiona el primer botón, llamado botón "Inicio", el usuario regresa automáticamente a la página de inicio, si ya está validado se muestra la pagina principal con los botones habilitados, de no ser así, se mostrará la página principal con el recuadro de validación.

Si los datos suministrados por el usuario son incorrectos, no tendrá acceso a las opciones de los botones que se encuentran en la página principal y se emite un cuadro de diálogo mostrado en la **figura Nº 5.13** indicado que hay un error en la validación. Luego de esto, regresará a la página de validación de usuario para que intente ingresar sus datos nuevamente.

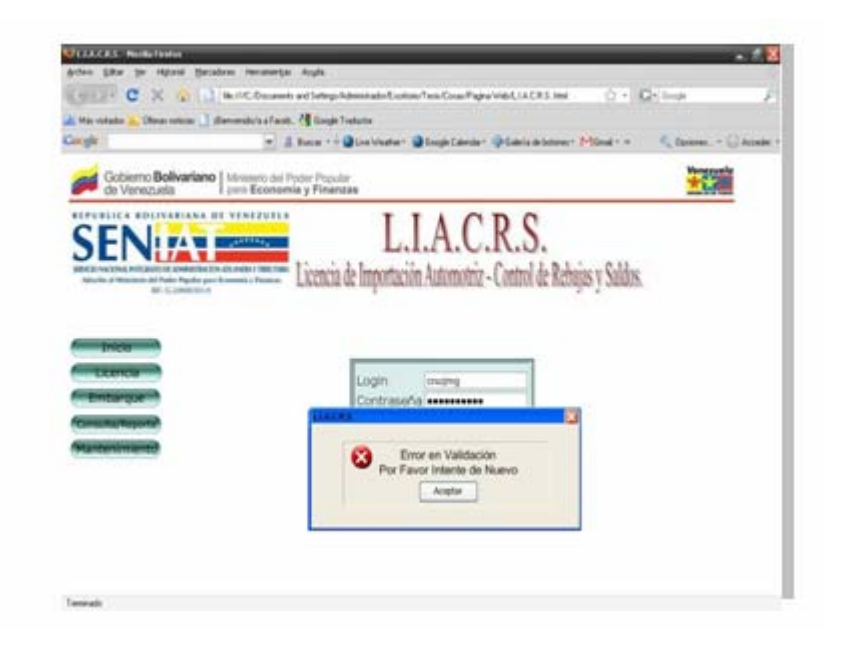

**Figura N° 5.13.** Interfaz correspondiente a la página "Inicio" (Cuadro de Error en Validación).

### **5.2.2 Interfaz Pagina Inicio Licencia**

El segundo botón, denominado Licencia que se observa en la página de principal de la **figura Nº 5.11**, direccionará al usuario hacia la página que lleva el Nombre Inicio Licencia. Aquí se ofrecen dos enlaces con las opciones Verificar Licencia y Registrar Licencia tal como se observa en la **figura N° 5.14**.

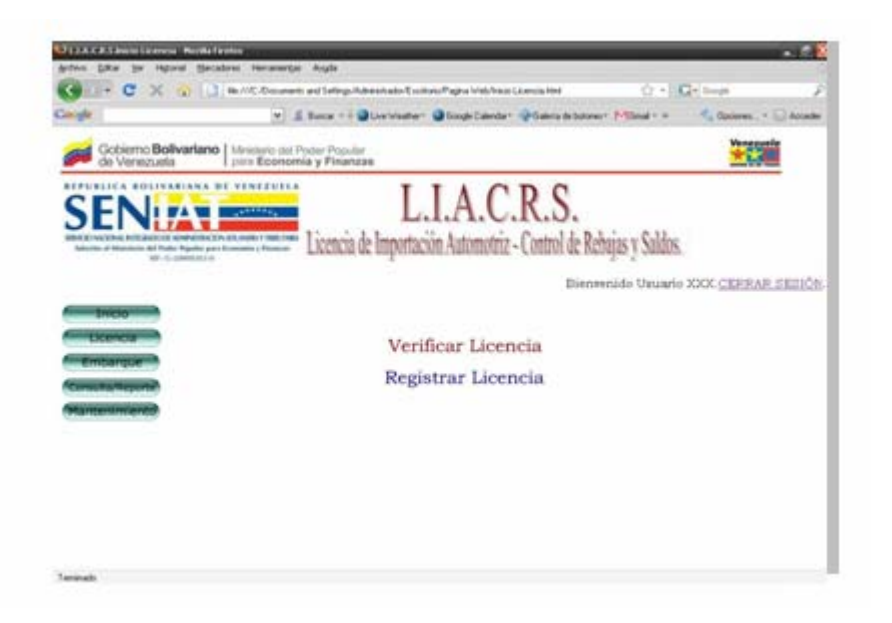

Figura N° 5.14. Interfaz correspondiente a la página "Inicio Licencia".

### **5.2.2.1 Interfaz Página Verificar Licencia.**

Al seleccionar la opción Verificar Licencia, que se observa en la página Inicio Licencia, se ingresará a una nueva página que llevará el mismo nombre. En esta página se observa un campo de texto donde se ingresará el código de la licencia que se requiera verificar dentro del sistema tal como se muestra en la **figura Nº 5.15**. Además posee dos botones de instrucción: "Borrar" y "Buscar", el primero corresponde al borrado de caracteres en caso de que exista una equivocación por parte del usuario y el segundo corresponde a la búsqueda del código introducido en el campo de texto.

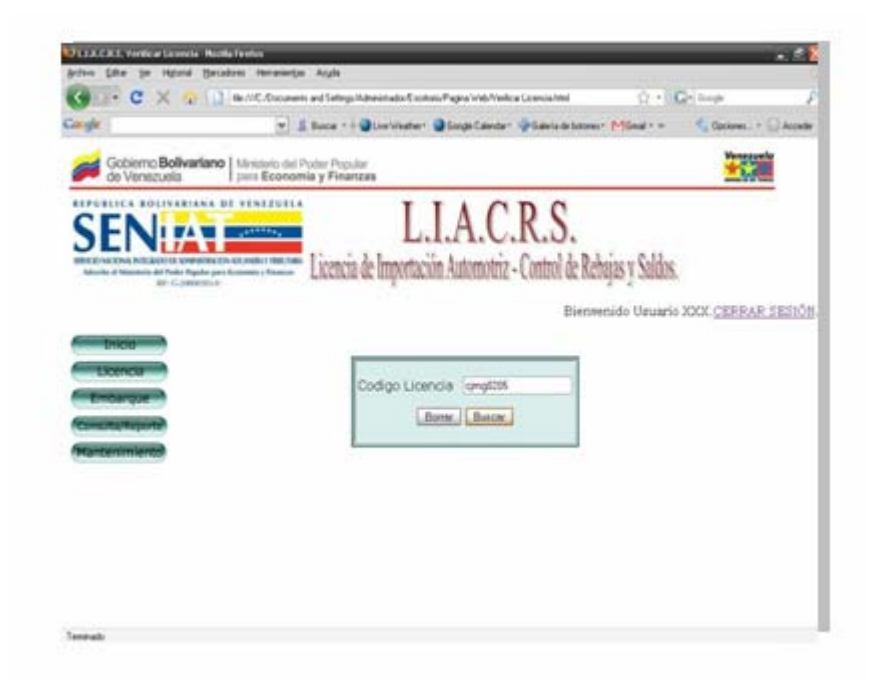

**Figura N° 5.15.** Interfaz correspondiente a la página "Verificar Licencia".

En el caso de que no exista la licencia buscada, el sistema mostrará un cuadro de diálogo indicando que la licencia no fue encontrada con un botón para aceptar este resultado como se muestra en la **figura N° 5.16**. Al presionar aceptar, automáticamente el usuario será direccionado a la página inicial Verificar Licencia.

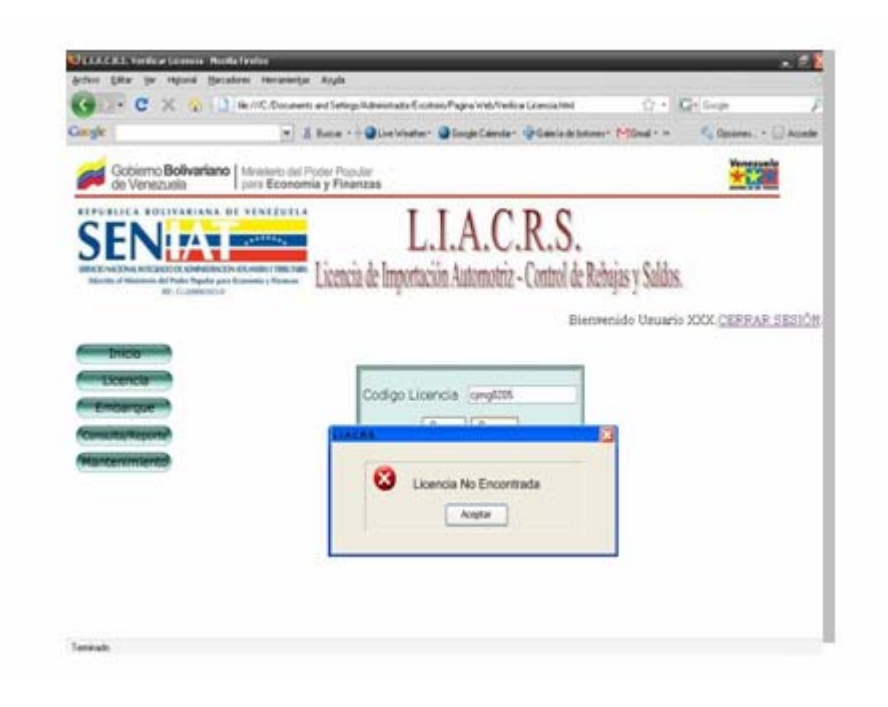

**Figura N° 5.16.** Interfaz correspondiente a la página "Verificar Licencia" (Cuadro de Error en Verificación).

## **5.2.2.2 Interfaz Página Mostrar Licencia.**

Luego de ingresar su código y hacer la verificación, si la licencia existe dentro del sistema, se visualizará la página "Mostrar Licencia" donde serán mostrados los campos con todos los datos de la licencia en cuestión. Esto puede ser observado en la **figura Nº 5.17.** 

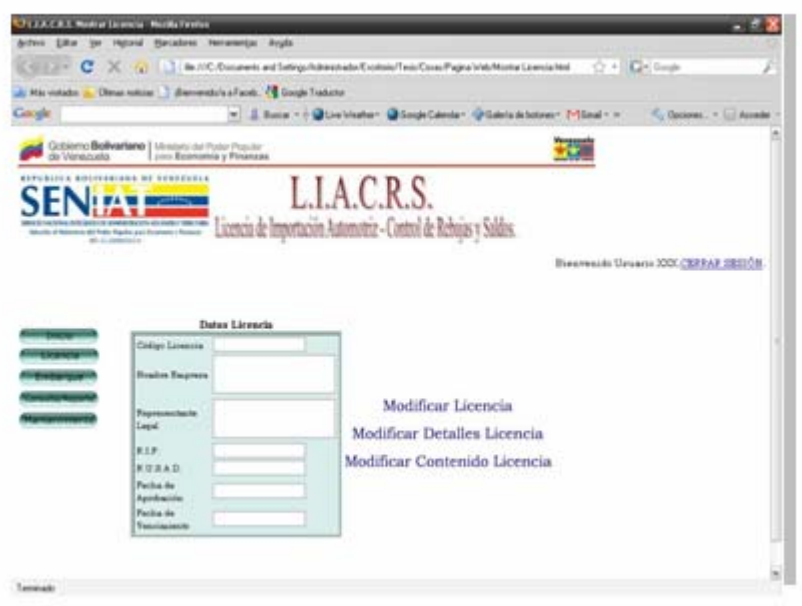

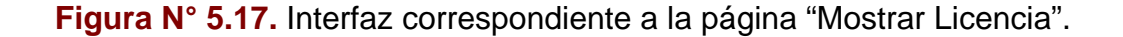

Además de visualizar sus datos, se presentan tres enlaces donde pueden ser elegidas las opciones de modificar los datos principales de la licencia, sus detalles o el contenido de la misma.

#### **5.2.2.3 Interfaz Página Registrar Licencia**

En la **figura Nº 5.18**, se muestra la página Registrar Licencia. Si se desea introducir una licencia nueva con todos sus detalles dentro del sistema, se selecciona el enlace de registro de licencia que se observa en la **figura Nº 5.14**. Aquí se presenta un formulario con los campos de texto para ingresar los datos de la nueva licencia que está siendo registrada.

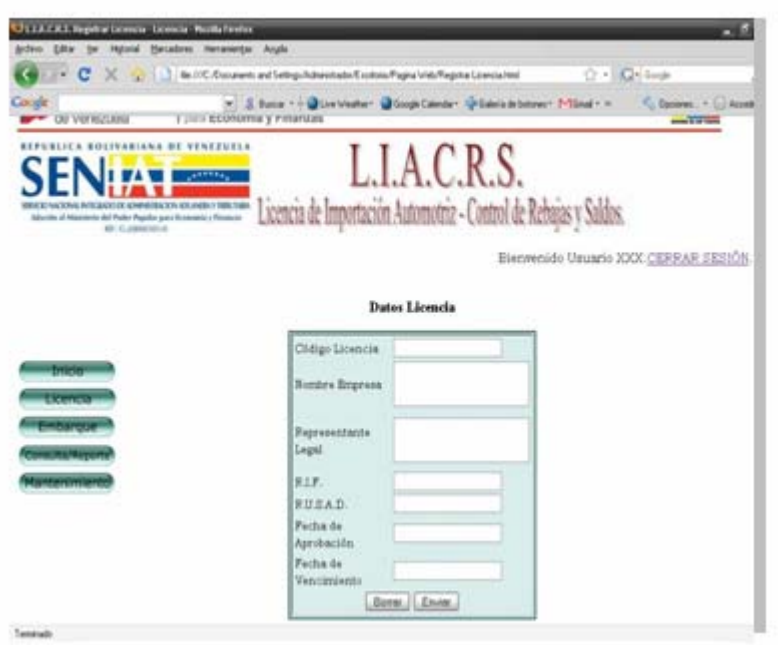

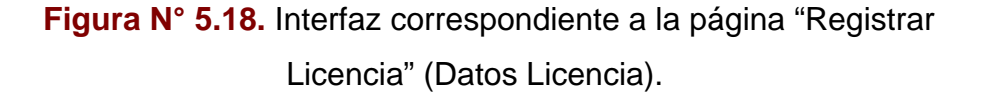

El recuadro además, posee dos botones de instrucción: "Borrar" y "Enviar", el primero corresponde a la eliminación de todos caracteres en todos los campos en caso de que exista confusión por parte del usuario y el segundo concierne al envío de la información introducida en los cuadros de texto.

Luego de haber llenado completamente los campos del recuadro Datos Licencia, se procede a llenar en la siguiente página todos los relacionados a Detalles Licencia. En la **figura Nº 5.19**, se observa la página con la operación de llenado de Detalles Licencia

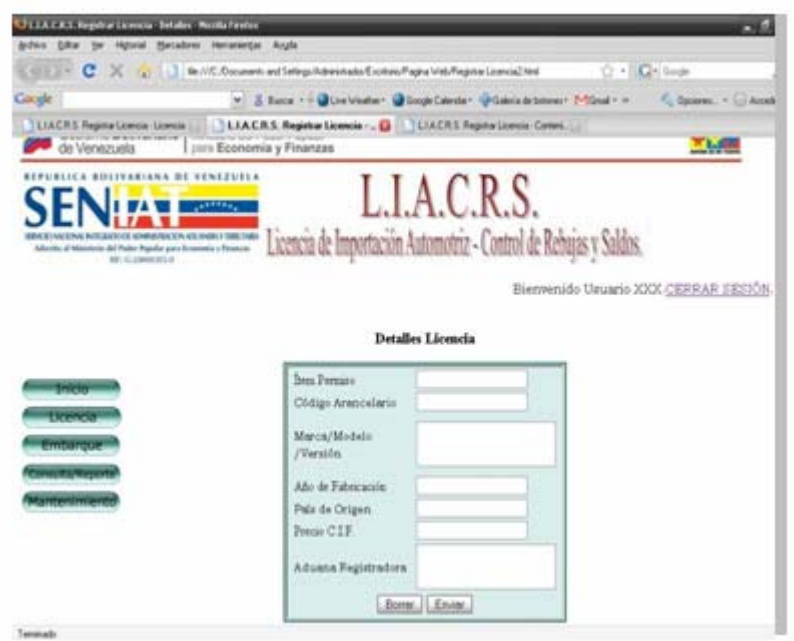

**Figura N° 5.19.** Interfaz correspondiente a la página "Registrar Licencia" (Detalles Licencia).

Este formulario también posee dos botones de borrado en caso de ingresar información errónea y envío para cargar todos los detalles de la licencia en cuestión.

Por último, se tiene en la página Registrar Licencia, otro formulario con campos de textos que pertenecen al contenido de la licencia tal como se observa en la **figura Nº 5.20**. Este formulario se llena solo si los anteriores han sido completados.

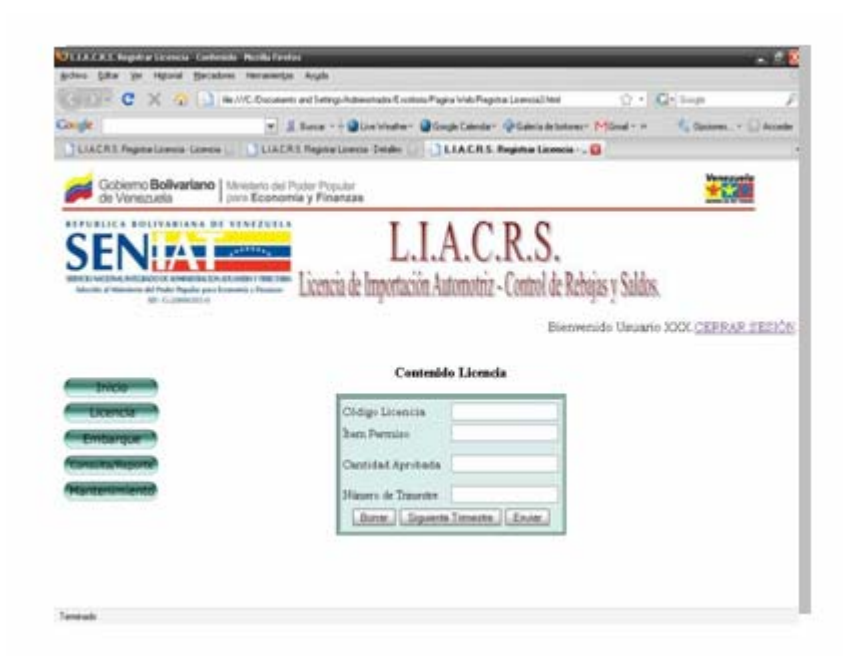

**Figura N° 5.20.** Interfaz correspondiente a la página "Registrar Licencia" (Contenido Licencia).

Este formulario, posee tres botones con las opciones Borrar, Siguiente Trimestre y Enviar. La opción Borrar, permite eliminar todos los caracteres en todos los campos de texto en caso de que se requiera. La opción Siguiente Trimestre permite cambiar de trimestre de acuerdo al cual haya sido aprobada en la licencia y por último la opción Enviar, que permite cargar todos los datos relacionados al contenido de la licencia.

Si el usuario presiona alguno de los botones de acción y se encuentra llenando alguno de los campos requeridos por el sistema, como se presenta en la **figura Nº 5.21**, este mostrará un mensaje para que confirme o rechace si realmente desea salir de esa página, para esta operación se tienen dos botones uno con la opción "Si" y otro con la

opción "No". Los cambios que no hayan sido guardados se perderán al confirmar esta notificación.

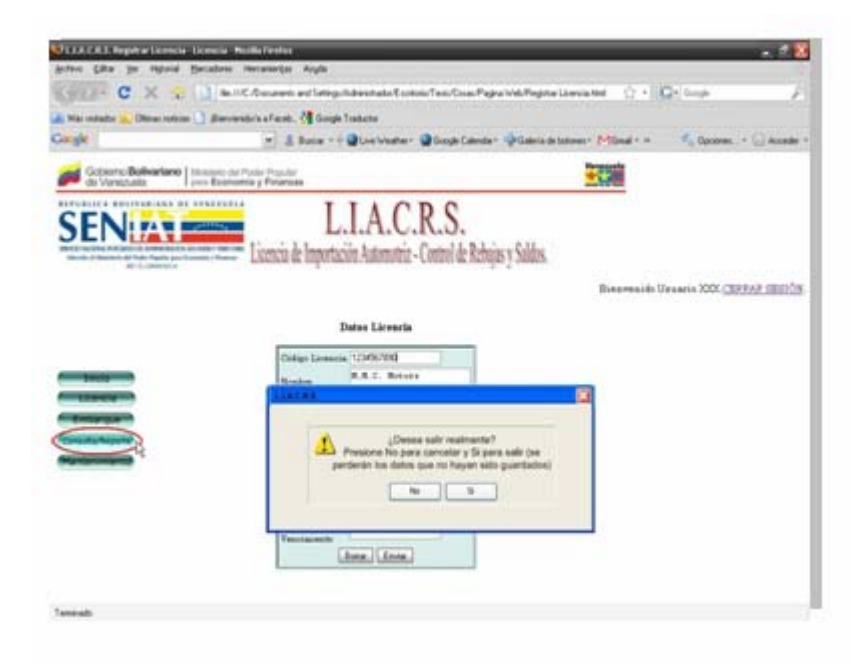

**Figura N° 5.21.** Interfaz correspondiente a la página "Registrar Licencia" (Mensaje si se presiona otro botón de acción). **5.2.3 Interfaz Página Inicio Embarque.** 

Desde el tercer botón de la página principal observado en la **figura Nº 5.11** y llamado Embarque, se tiene acceso a la página Inicio Embarque. En esta página mostrada en la **figura Nº 5.22**, se observan tres enlaces que direccionan al usuario hacia las páginas Verificar Embarque, Registrar Embarque y Registrar Rebaja.

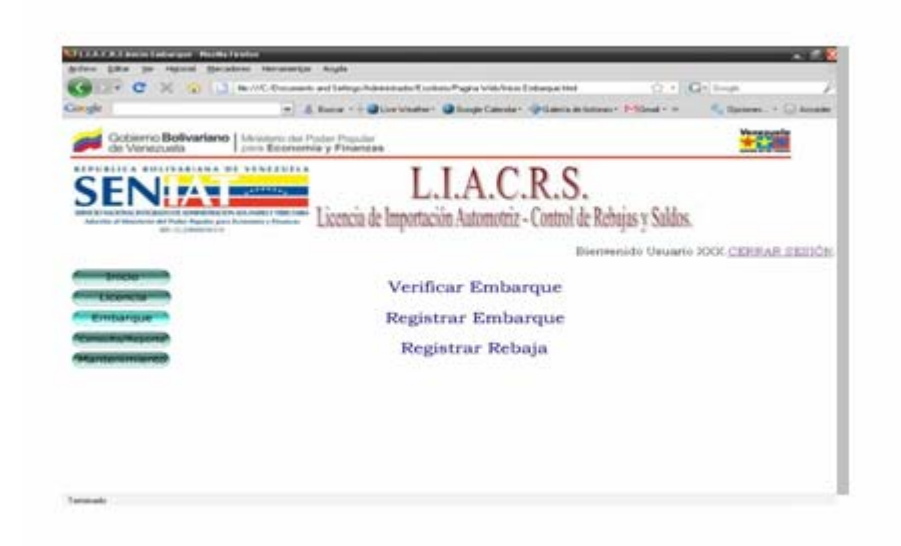

**Figura N° 5.22.** Interfaz correspondiente a la página "Embarque".

### **5.2.3.1 Interfaz Página Verificar Embarque.**

Para esta página se tiene un recuadro con un campo de texto a través del cual será enviado el número del expediente del embarque para verificar si ya está registrado en el sistema tal como se observa en la **figura Nº 5.23**.

En la parte inferior del mismo, se encuentran dos botones de comando con las acciones de Borrar y Buscar. La acción borrar, permite vaciar el campo en caso de que se cometa un error y la opción buscar, envía el número del documento de importación para verificar si el embarque se encuentra dentro del sistema.

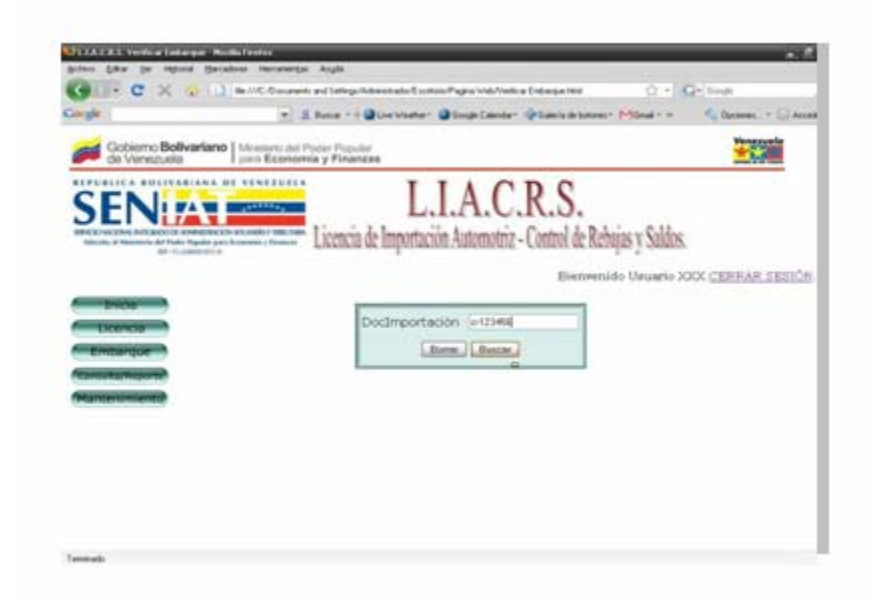

**Figura N° 5.23**. Interfaz correspondiente a la página "Verificar Embarque".

Si el código del documento de importación no está registrado en el sistema, el mismo arrojará el cuadro de diálogo que se observa en la **figura Nº 5.24** y el usuario regresará a la página de verificación del embarque para que corrija los datos ingresados en caso de que hubiese algún error al introducir el número del expediente de importación.

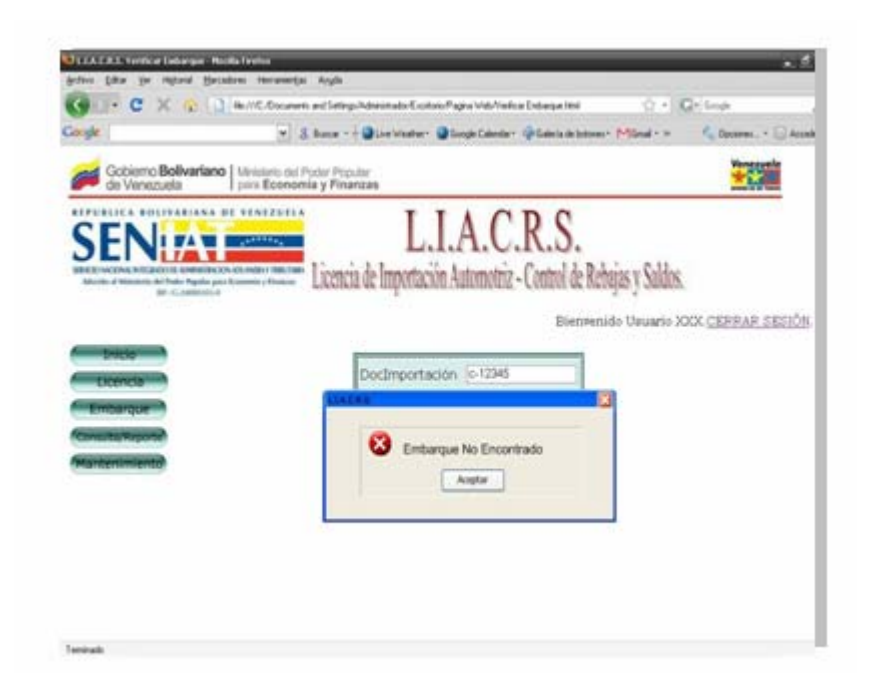

**Figura N° 5.24**. Interfaz correspondiente a la página "Verificar Embarque" (Cuadro de Error en Verificación).

### **5.2.3.2 Interfaz Página Mostrar Embarque.**

En caso de que existiese el embarque y ha sido ubicado en el sistema, se muestra un recuadro con toda la información del mismo y con un link que ofrece la opción de modificar los datos del embarque que están siendo observados. En la **figura Nº 5.25** se ejemplifica esta interfaz.

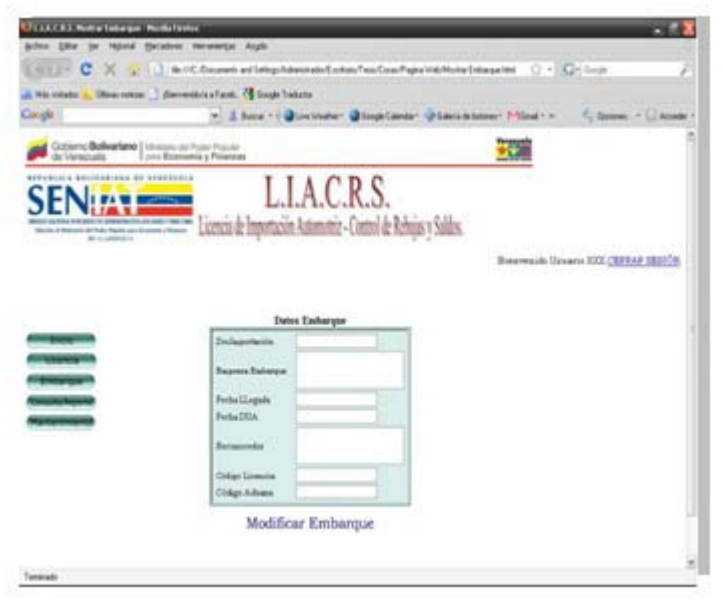

**Figura N° 5.25.** Interfaz correspondiente a la página "Mostrar Embarque".

### **5.2.3.3 Interfaz Página Registrar Embarque.**

En la **figura Nº 5.26,** se muestra la interfaz para la opción Registrar Embarque. Si se desea cargar los datos de un nuevo embarque que esté llenando a una aduana determinada, se procede a llenar todos los campos de textos disponibles en el recuadro de la página de registro.

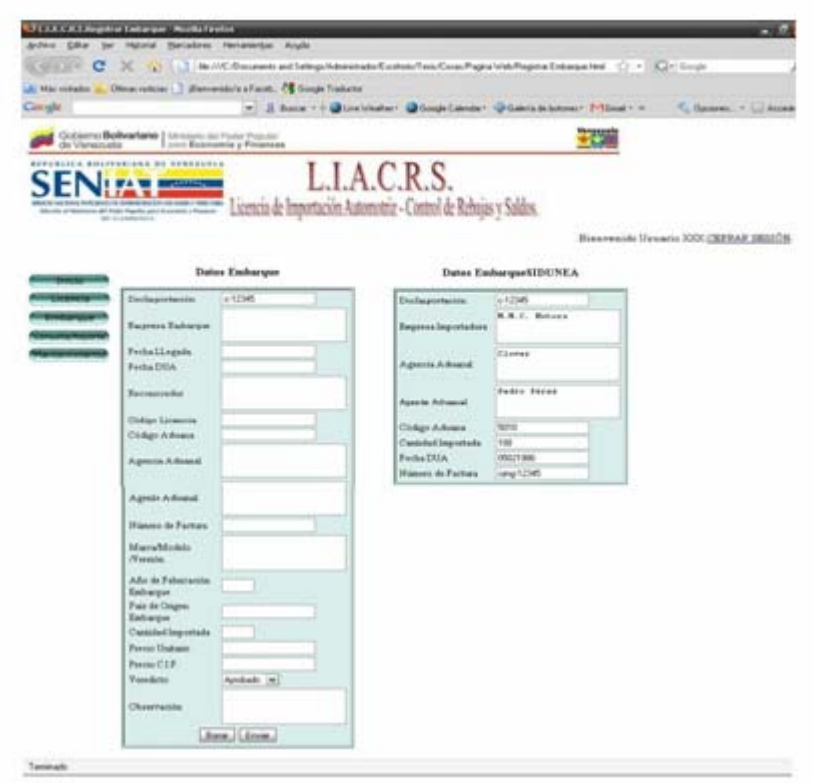

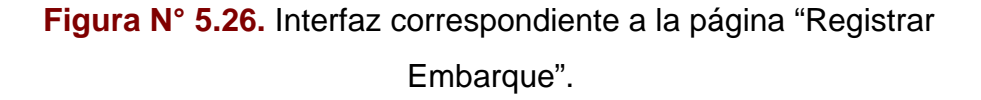

En el recuadro de la figura anterior, también se observan dos botones con las opciones Buscar y Enviar para cargar los datos del embarque en cuestión. De acuerdo al número del documento de importación introducido, si este existe (sino existe, debe verificar el mismo), el sistema externo SIDUNEA generará los datos del embarque que han sido suministrados a la hora de crear el documento. Solo podrán realizar estas operaciones los funcionarios que tengan el permiso pertinente para esta área del sistema.

#### **5.2.3.4 Interfaz Página Registrar Rebaja.**

Una vez ingresado el documento de importación y cargados todos los datos del embarque para ser usados como guía informativa, el sistema L.I.A.C.R.S. realizará la operación de rebaja llenando los campos pertinentes a la misma y de acuerdo a los datos suministrados por el reconocedor y su veredicto procedentes del registro del embarque. En la **figura Nº 5.27**, se tiene la interfaz para esta operación.

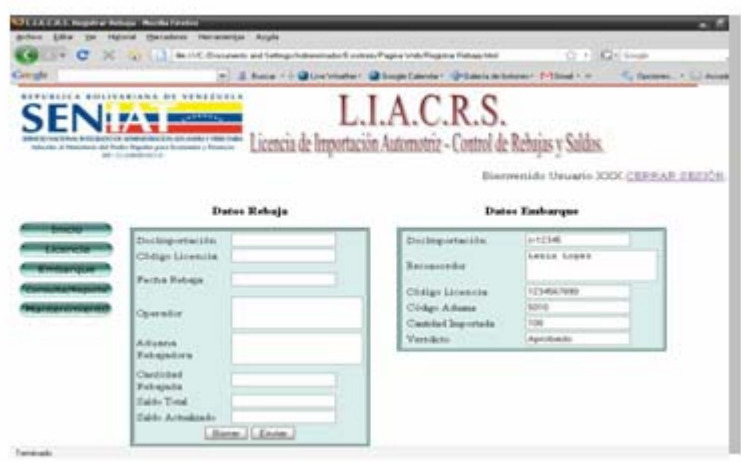

**Figura N° 5.27.** Interfaz correspondiente a la página "Registrar Rebaja".

También se cuenta en el formulario de los datos de la rebaja con dos botones los cuales indican las acciones de Borrar y Enviar. El botón de borrado, vacía todos los campos del recuadro en caso de que se requiera y el de envío, carga los datos de la rebaja realizada.

#### **5.2.3.5 Interfaz Página Reporte Rebaja.**

Para esta interfaz se presenta un recuadro con la información que puede generarse al imprimir un reporte. Aquí se encuentran El diseño de la interfaz se aprecia en la siguiente **figura N° 5.28**:

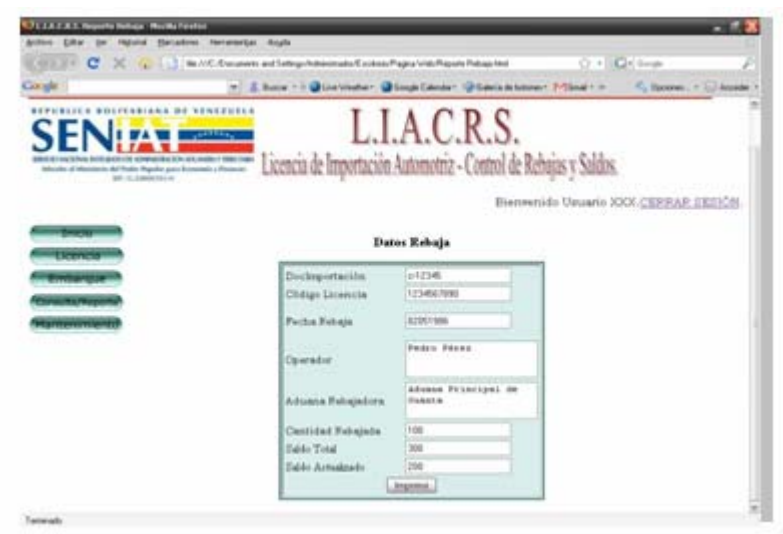

**Figura N° 5.28.** Interfaz correspondiente a la página "Reporte Rebaja". Luego de llenar todos los campos en la interfaz donde se realiza la rebaja, se habilita el botón "Imprimir" que se encargará de generar un documento físico de la rebaja realizada

### **5.2.4 Interfaz Página Inicio Consulta/Reporte.**

En esta página, se presenta un formulario en el cual se seleccionaran las opciones necesarias para emitir un reporte o consulta requerida. Aquí se puede seleccionar los parámetros del tipo de consulta o reporte, la aduana de la cual se requieren los mismos y por último la fecha de las operaciones requeridas para visualizar ya sea en físico o en la misma pantalla. Este recuadro posee además, un botón con la acción Generar, el cual permitirá visualizar los datos de la consulta o reporte requerido tal como se observa en la **figura Nº 5.29**:

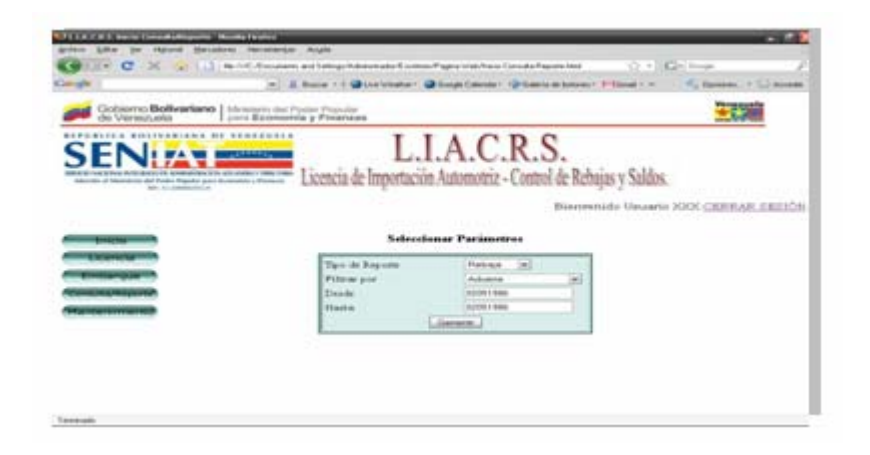

**Figura N° 5.29.** Interfaz de Inicio de la página "Consulta/Reporte". **5.2.4.1 Interfaz Imprimir Consulta/Reporte.** 

En la **figura Nº 5.30** se tiene la visualización de una consulta de rebaja que ha sido realizada. También se encuentra otro botón el cual realiza la acción de imprimir que se encarga de generar el documento físico de la consulta que este siendo mostrada.

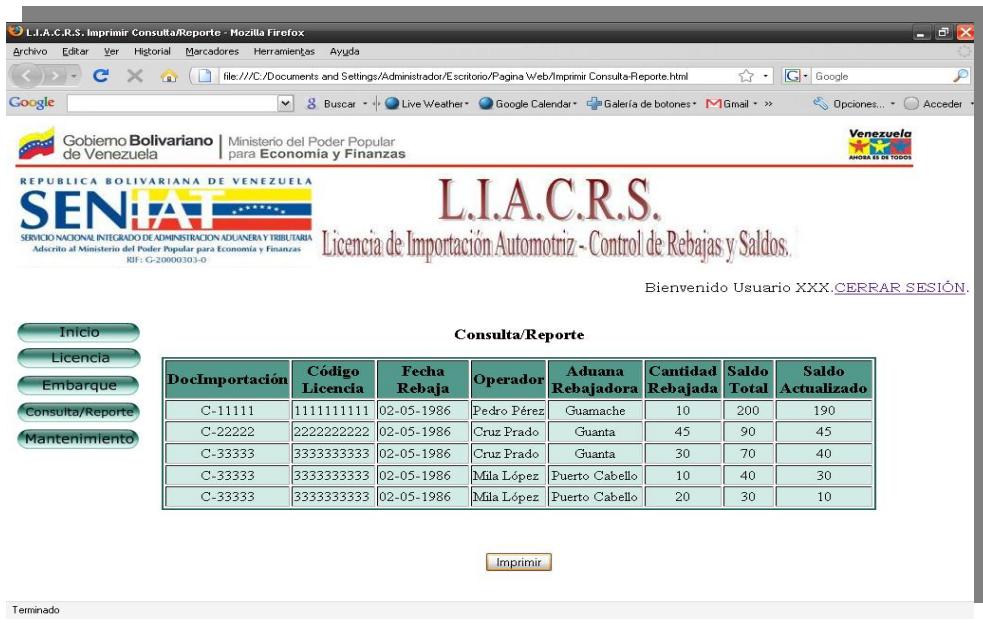

**Figura N° 5.30.** Interfaz de la página "Imprimir Consulta/Reporte".

## **5.2.5 Interfaz de Inicio Realizar Mantenimiento.**

Esta interfaz está diseñada para realizar el mantenimiento adecuado al escenario que se presente en el sistema. En ella se presenta una lista de opciones que permitirá al administrador del sistema elegir el mantenimiento que será necesario. Entre las cuatro opciones están: Actualizar, Respaldar, Recuperar y Administrar Usuario las cuales se pueden observar a continuación en la **figura Nº 5.31**:

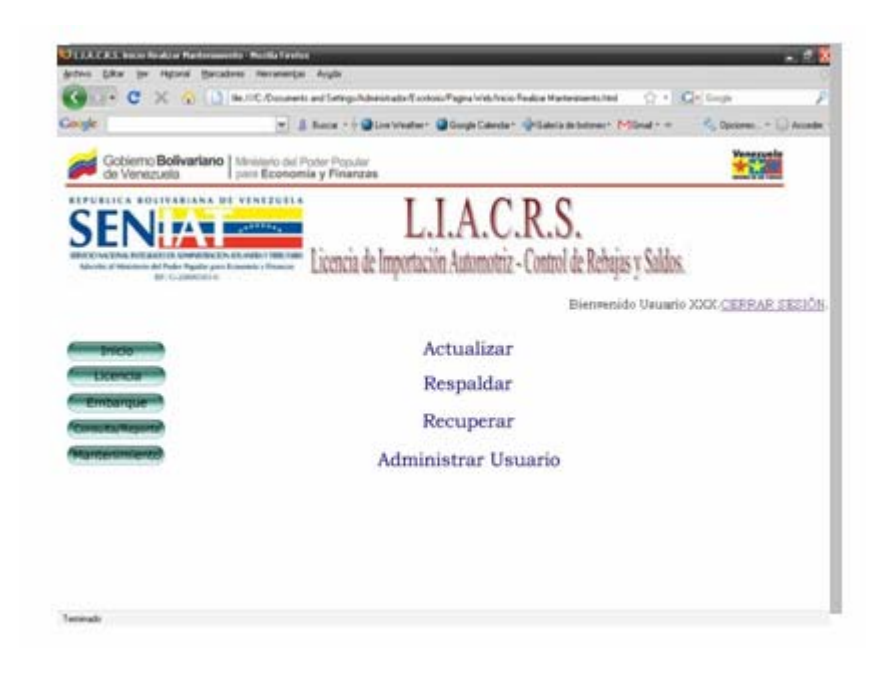

**Figura N° 5.31.** Interfaz de Inicio para la página "Realizar Mantenimiento".

## **5.2.5.1 Interfaz de Inicio Actualizar.**

En esta interfaz, presentada en la **figura Nº 5.32**, se tiene una lista con diferentes enlaces a campos a los cuales se les puede realizar cualquier modificación de acuerdo a cualquier nueva política que sea introducida a la institución.

De acuerdo a la opción seleccionada, el usuario será direccionado a la página respectiva de dicha opción para que así pueda realizar la modificación necesaria.

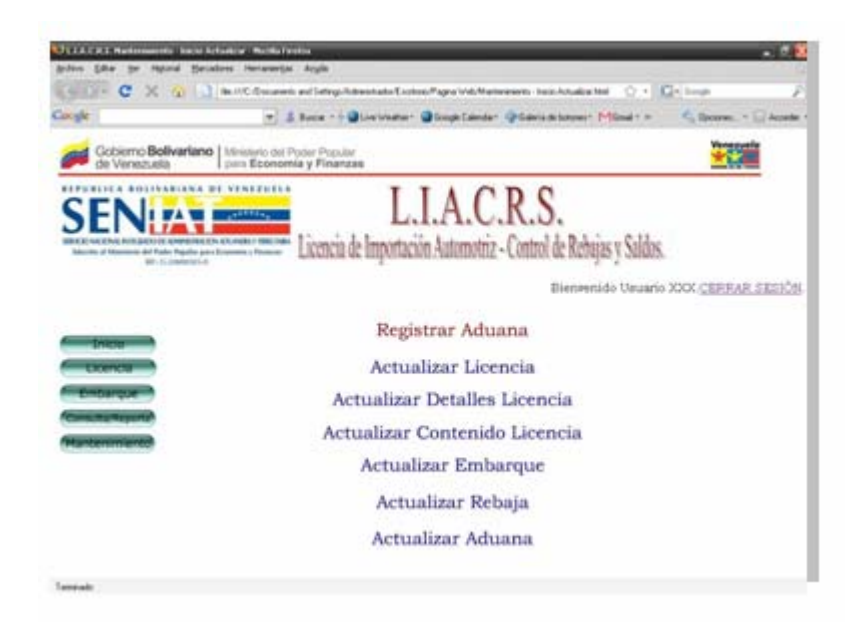

**Figura N° 5.32.** Interfaz de Inicio para la página "Actualizar".

### **5.2.5.2 Interfaz Registrar Aduana.**

La **figura Nº 5.33**, presenta la interfaz para la opción Actualizar de la interfaz inicial. En ella se tiene un recuadro con los campos de texto código aduana, donde se ingresará el código de la nueva aduana que está siendo registrada, su nombre y su dirección

También se cuenta en este recuadro con dos botones que indican las acciones de Borrar y Enviar. Borrar para vaciar lo datos que hayan sido escritos dentro de los campos de texto y enviar para que sean cargados en la base de datos del sistema.

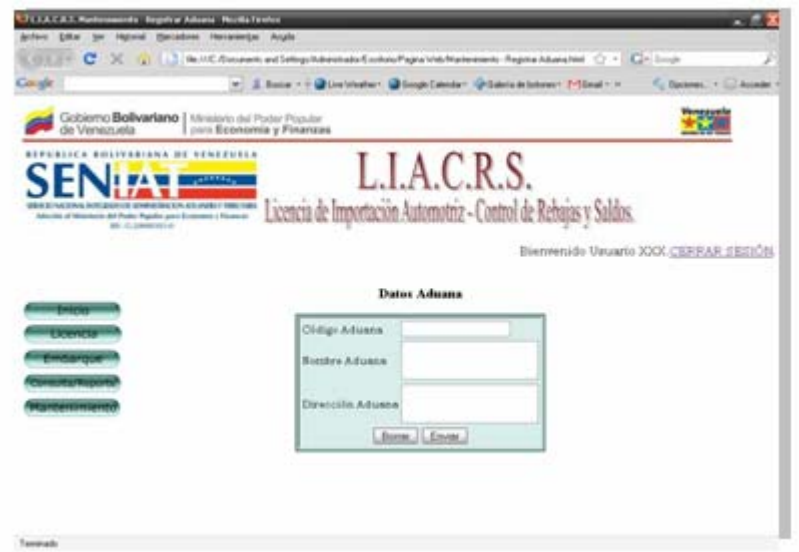

**Figura N° 5.33.** Interfaz de Inicio para la página "Actualizar".

# **5.2.5.3 Interfaz Actualizar.**

En la siguiente **figura Nº 5.34**, se muestra un ejemplo de actualización para la tabla Rebaja. Previo a esto, se hace clic en el enlace Actualizar Rebaja de la interfaz de inicio Actualizar mostrada en la **figura Nº 5.32** para llegar a esta opción. En el recuadro se cuenta con 4 botones de instrucción.
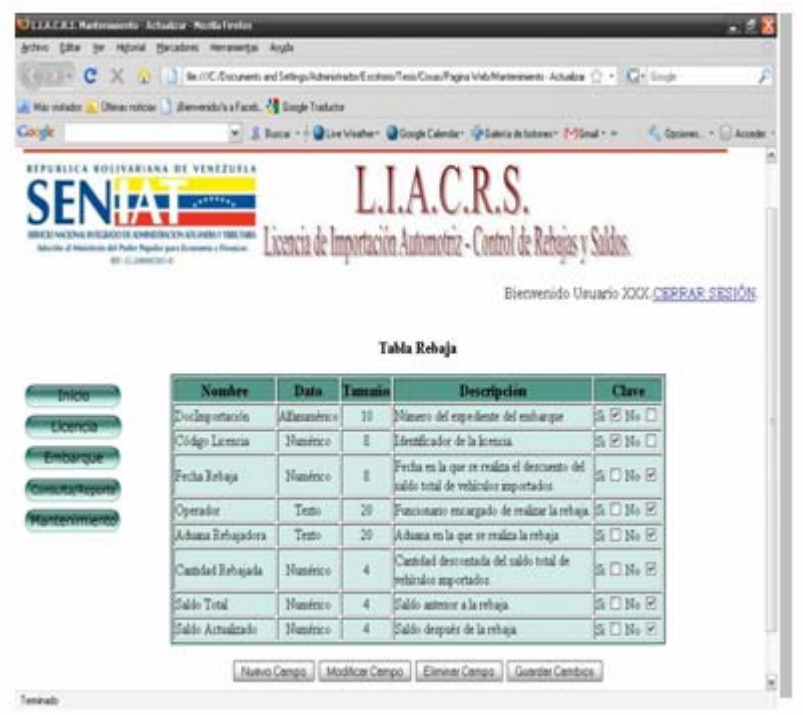

**Figura N° 5.34.** Interfaz para la página "Actualizar".

El botón Nuevo Campo, permitirá al usuario ingresar un nuevo parámetro. El botón Modificar Campo, permite al usuario hacer algún tipo de modificación para solucionar cualquier error humano que se haya cometido. El botón Eliminar Campo, suprime definitivamente cualquier campo que haya sido seleccionado y por último se tiene el botón Guardar Cambios, que almacena todas las modificaciones que haya realizado el usuario.

Luego de haber realizado todas las modificaciones requeridas, el sistema arrojara un cuadro de diálogo indicando que se han guardado los datos de manera exitosa como se muestra a continuación en la **figura Nº 5.35**:

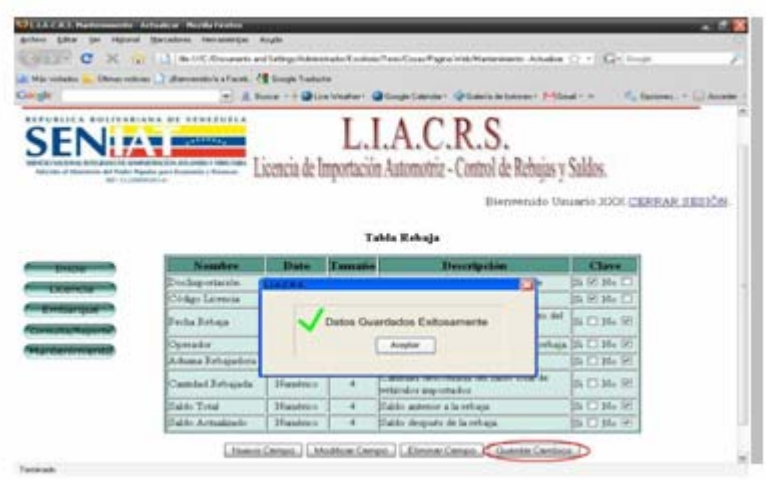

**Figura N° 5.35.** Interfaz para la página "Actualizar" (Cuadro de Diálogo).

#### **5.2.5.4 Interfaz de Inicio Respaldar.**

En la **figura Nº 5.36**, se muestra la interfaz para realizar Respaldos dentro del sistema. Aquí se presenta un recuadro que permite seleccionar el tipo de respaldo que se requiera realizar.

Dicho respaldo de la base de datos puede ser completo o parcial (alguna tabla en particular) dependiendo del requerimiento. También, se tiene un campo donde se puede seleccionar la carpeta destino en la que este respaldo será almacenado, todo esto a través del botón examinar que seleccionará dentro del sistema operativo la carpeta de almacenamiento. Por último, con el botón Respaldar, se ejecuta la acción de respaldo después de que hayan sido seleccionada las rutas de ubicación y destino del mismo.

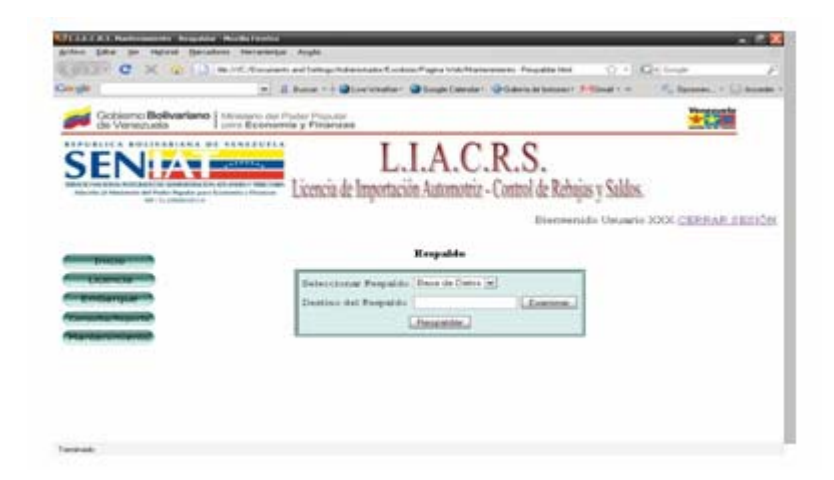

**Figura N° 5.36.** Interfaz para la página "Respaldar".

### **5.2.5.5 Interfaz de Inicio Recuperar.**

Esta interfaz, de manera similar a la anterior, posee un recuadro donde es posible seleccionar la ruta desde la cual se desea hacer una recuperación. El lugar en donde se encuentra la información que se utilizará para la recuperación, será ubicado a través del botón Examinar. Para finalizar la operación, se presiona el botón Recuperar.

A continuación se presenta la **figura Nº 5.37** con la acción de Recuperar:

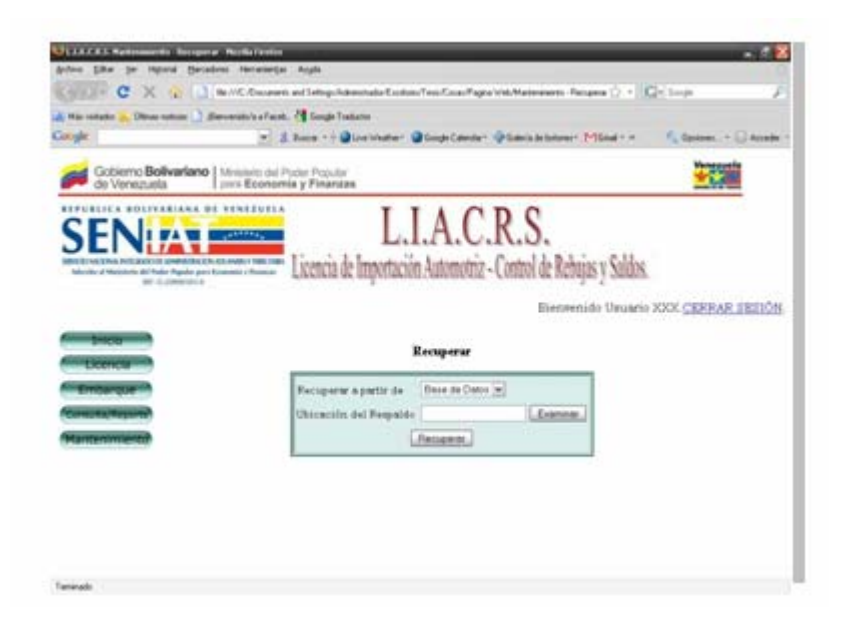

**Figura N° 5.37.** Interfaz para la página "Respaldar".

### **5.2.5.6 Interfaz de Inicio Administrar Usuario.**

En esta interfaz, que se observa en la **figura Nº 5.38**, se tienen dos opciones para administrar a los usuarios que se encuentren en el sistema. Estas dos opciones están representadas por Registrar Usuario y Editar Usuario y solo tendrá acceso a ellas el administrador del sistema.

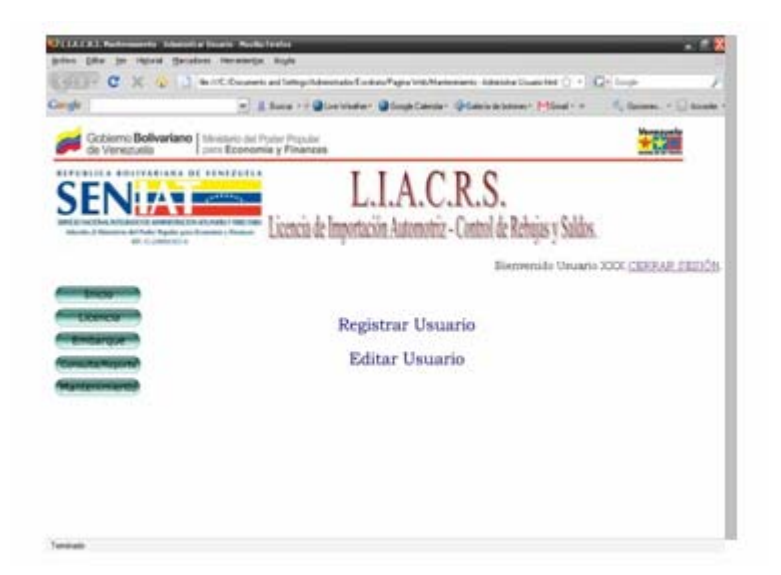

**Figura N° 5.38.** Interfaz para la página "Administrar Usuario".

# **5.2.5.7 Interfaz Registrar Usuario.**

Para la interfaz de la **figura Nº 5.39,** se tiene un formulario donde serán cargados los datos del nuevo usuario que se desea registrar. El campo Tipo Usuario cuenta con tres opciones, entres las cuales están: Administrador, Operador y Reconocedor.

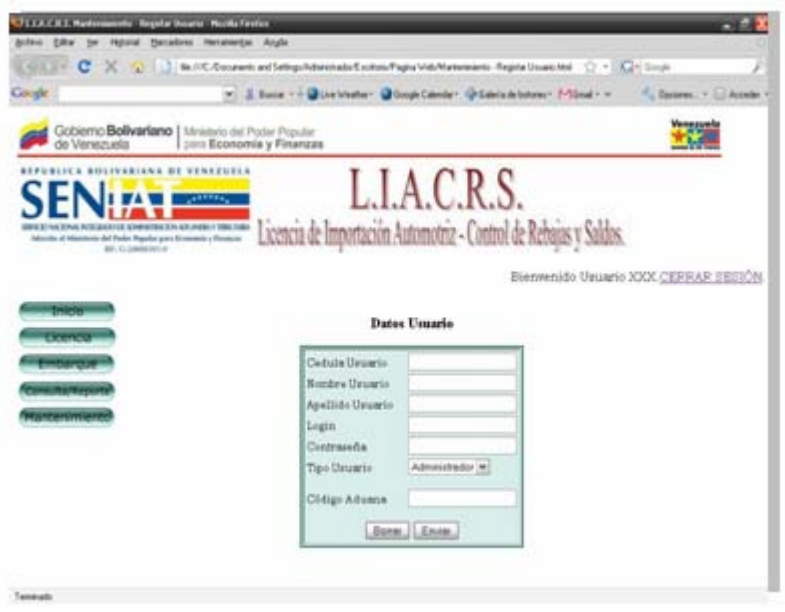

**Figura N° 5.39.** Interfaz para la página "Registrar Usuario".

También, se cuenta con dos botones de instrucción Borrar y Enviar. El botón Borrar, se encarga de vaciar todos los campos de texto en caso de ser necesario y el botón Enviar, carga los datos que han sido introducidos por el administrador del sistema.

### **5.2.5.8 Interfaz Buscar Usuario.**

En esta interfaz, se tiene un campo de texto donde será introducida la cédula de usuario que se desea ubicar en la base e datos del sistema. También se cuenta con dos botones de borrado y búsqueda de datos.

A continuación se muestra en la **figura Nº 5.40** la vista para esta interfaz:

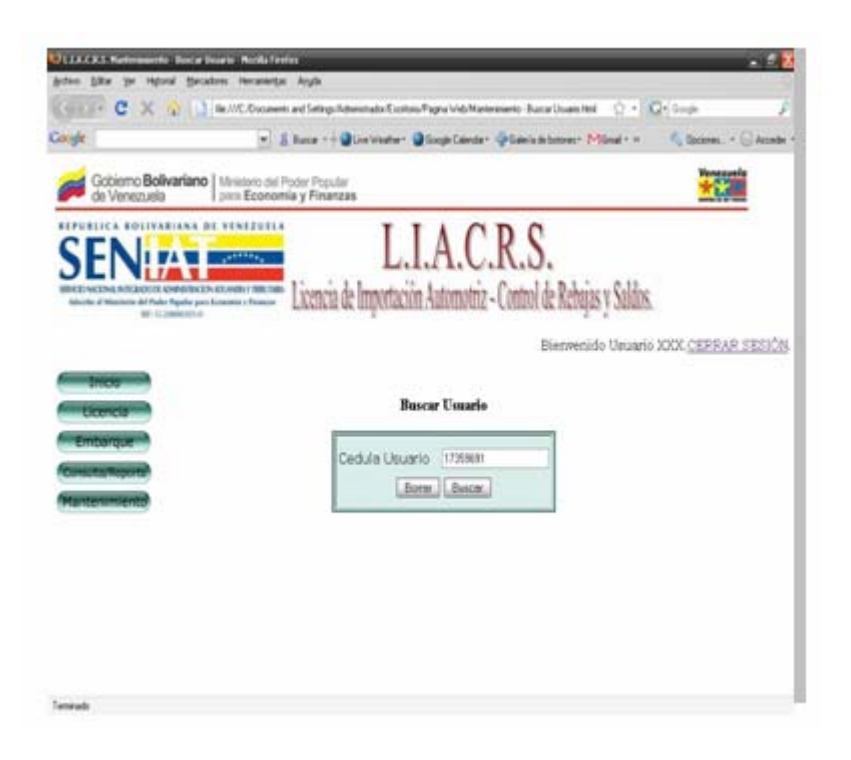

**Figura N° 5.40.** Interfaz para la página "Buscar Usuario".

En caso de que la cédula ingresada no se encuentre registrada en el sistema, se mostrará un cuadro de dialogo con un mensaje que indica que el usuario no ha sido encontrado dentro del sistema y el sistema mostrará nuevamente la interfaz para la búsqueda de usuarios.

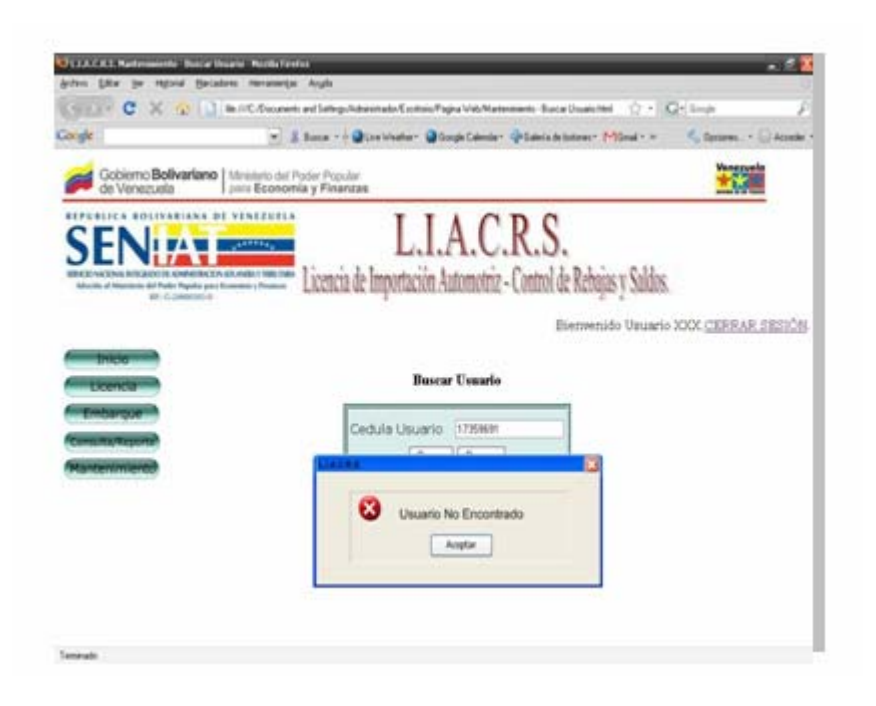

**Figura N° 5.41.** Interfaz para la página "Buscar Usuario" (Mensaje de Error).

### **5.2.5.9 Interfaz Editar Usuario.**

Luego de que el usuario sea ubicado dentro del sistema, se tiene la interfaz Editar Usuario observada en la **figura Nº 5.42**. Aquí, se muestran todos lo datos del usuario que ha sido ubicado en el sistema y tres botones que permitirán al administrador modificar, eliminar o guardar los cambios realizados.

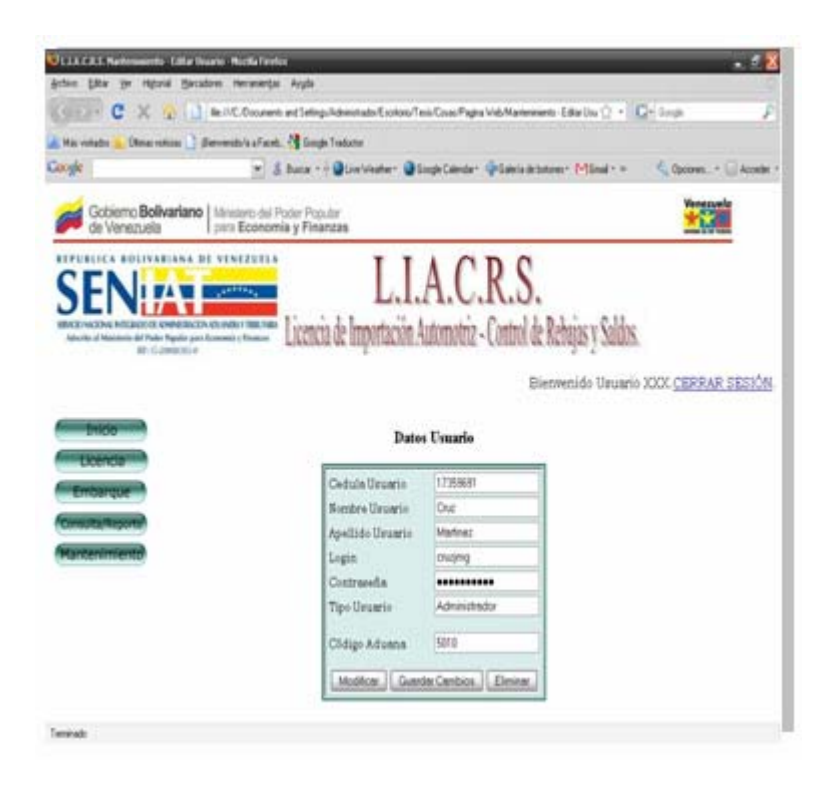

**Figura N° 5.42.** Interfaz para la página "Editar Usuario".

### **CONCLUSIONES.**

A través del análisis y diseño, se logró el modelado del sistema L.I.A.C.R.S. el cual proporciona ventajas significativas en las operaciones de importación del Servicio Nacional Integrado de Administración Aduanera y Tributaria (SENIAT). Sumado al diseño del sistema y a sus objetivos, se logró establecer las conclusiones que se presentan a continuación:

- Actualmente en el sistema de importaciones y de rebajas en las distintas aduanas nacionales, se presenta una serie de inconvenientes lo que ocasiona un trámite tedioso y pérdida de tiempo tanto para el contribuyente como para los funcionarios. Estos últimos, realizan en el sistema actual las operaciones, cálculos y reportes de manera manual haciendo uso de la aplicación *Excel*. Este análisis fue establecido por medio de las entrevistas directas y el diseño del diagrama de actividades del proceso actual. Por ello, con el diseño e implementación del nuevo sistema L.I.A.C.R.S. se pretende agilizar y automatizar las distintas operaciones de este proceso.
- La descripción y especificación de los requerimientos de información del sistema se determinaron por medio de los diagramas del Lenguaje de Modelado Unificado (UML), permitiendo la correcta definición, descripción y formulación de los mismos.
- Para el adecuado modelado del entorno *Web* se siguieron las pautas de los diagramas de UML, logrando con esto definir las diferentes interacciones de los usuarios con el sistema y la estructura del mismo para su posterior implementación.
- Con ayuda del Modelo Conceptual se logró la formulación del diseño la base de datos del sistema junto a sus entidades y relaciones, además de facilitar la construcción del Modelo Relacional de Datos con sus respectivos atributos y operaciones correspondientes.
- La utilización de la nueva tendencia de modelado *Web,* WebML (Lenguaje de Modelado *Web*), facilitó el diseño de la interfaz gráfica de usuario proporcionando un manejo práctico, sencillo y claro de la misma ya que esta herramienta es de fácil entendimiento para los usuarios. Además WebML representa para aplicaciones medias y grandes una herramienta de diseño valiosa que anteriormente no se tomaba en cuenta, puesto que se procedía a la construcción del entorno *Web* sin un correcto análisis y comprensión de la interfaz a diseñar.

# **RECOMENDACIONES.**

Ya culminado este proyecto, se considera conveniente enunciar las siguientes recomendaciones:

- La implementación de este sistema debe ser realizada bajo un lenguaje no muy técnico, de fácil adaptación y motivación para los usuarios de manera que aprendan rápidamente como opera la aplicación.
- Se debe especificar una serie de pasos, bien sea a través de un manual, acerca del procedimiento a cumplir en cada una de las operaciones del sistema además de describir quienes tienen acceso a cada una de ellas para que cada quien utilice la aplicación en el módulo adecuado.
- Además de la automatización del sistema de rebajas y saldo del SENIAT, es recomendable tomar en cuenta la alineación sistemática de otros sistemas que actualmente se manejan de forma manual.
- Para garantizar el desempeño óptimo del sistema L.I.A.C.R.S., es necesario revisión periódica de las políticas para licencias de importación, esto en caso de que se requiera introducir nuevos ítems que vayan a ser manejados dentro de los módulos del sistema.

# **BIBLIOGRAFÍA CITADA.**

**[1].** Booch, G., Jacobson, I. y Rumbaugh, J. (1999). **"El Proceso Unificado de Desarrollo de Software. UML".** Primera Edición. Editorial Addison - Wesley Iberoamericana. España.

**[2].** Brito, R. y Silva, M. (2007). **"Desarrollo de un Sistema para la Automatización de los Servicios Ofrecidos por un Concesionario Automotriz".** Trabajo de Grado, Departamento de Computación y Sistemas. Universidad de Oriente, Puerto la Cruz, Venezuela.

**[3].** Cedeño, J. (2007). **"Desarrollo de una Aplicación Web para el Registro, Manejo, Control de Eventos Organizados por la Unidad de Calidad de Vida del Departamento de Recursos Humanos de PDVSA-Refinación Puerto la Cruz".** Trabajo de Grado, Departamento de Computación y Sistemas. Universidad de Oriente, Puerto la Cruz, Venezuela.

**[4].** Ceri, S., Fraternali, P., Bongio, A., Brambilla, M., Comai, S. y Matera, M. (2003). **"Designing Data-Intensive Web Applications".** Editorial Morgan Kaufmann Publishers. Primera Edición. Estados Unidos.

**[5].** Cohen, D. y Asín, E. (2000). **"Sistemas de Información para los Negocios".** Tercera Edición. Editorial Mc Graw Hill. México.

**[6].** Diccionario en la Red (2001). **"Diccionario de la Real Academia Española".** Vigésima segunda Edición. España. http://www.rae.es/rae.html

**[7].** FAVENPA (2007) **"Noticias, Nueva Política Automotriz".** Venezuela. http://www.favenpa.org/noticias.asp?id=384

**[8].** Fowler, M. y Scott K. (1997). **"UML Gota a Gota".** Primera Edición. Editorial Pearson Addison Wesley. México.

**[9].** Larman, C. (2003). **"UML y Patrones".** Segunda Edición. Editorial Pearson Prentice Hall. España.

**[10].** Ley Orgánica de Aduanas (LOA) (1999). **"Gaceta Oficial Nº 5.353 Extraordinario de fecha 17 de Junio de 1999".** Venezuela.

**[11].** Ministerio del Poder Popular para el Ambiente (1998). "**Requisitos para la Conformidad del Certificado de Emisiones de Fuentes Móviles**". Venezuela. www.minamb.gob.ve/files/vice-ministerio-ordenacion-territorio/per misiones/REQUISITOS-FUENTES-MOVILES\_ 947.pdf

**[12].** Post, G. (2006). **"Sistemas de Administración de Bases de Datos"**. Tercera Edición. Editorial Mc Graw Hill. México.

**[13].** Presuman, R. (2002). **"Ingeniería del Software".** Quinta Edición. Editorial Mc Graw Hill. España.

**[14].** Pro Aduanas Marín Internacional (2008). **"Sidunea".** Venezuela. http://www.proaduanasmarininternacional.com.ve/Sidunea.htm

**[15].** Pujol, B. (2000). **"Diccionario de Comercio Exterior".** Primera Edición. Editorial Cultural, S.A. España.

**[16].** Puleo, F. (1980). **"Una Definición de Sistemas"**, Revistas Sistemas, Universidad de los Andes, Venezuela.

**[17].** Rojas, H. (2008). **"Diseño de un Sistema de Información para la Automatización del Proceso de Facturación y Cobranza de la Carga Transportadora por las Empresas Registradas en el Puerto de Guanta".** Trabajo de Grado, Departamento de Computación y Sistemas. Universidad de Oriente, Puerto la Cruz, Venezuela.

**[18].** Schmuller, J. (1999). **"Aprendiendo UML en 24 Horas".** Primera Edición. Editorial Prentice Hall. España.

**[19].** Serritielo, K. (2007). **"Diseño de un Sistema de Información para el Proceso de Asignación de Citas a los Pacientes de una Institución Diagnóstica"**. Trabajo de Grado, Departamento de Computación y Sistemas. Universidad de Oriente, Puerto la Cruz, Venezuela.

**[20].** Servicio Autónomo Nacional de Normalización, Calidad, Metrología y Reglamentos Técnicos (2001). "**COVENIN 3416:2001 (1ra Revisión)**". Venezuela. [www.sencamer.gob.ve/sencamer/normas/3416-01.pdf](http://www.sencamer.gob.ve/sencamer/normas/3416-01.pdf)

**[21].** Sifontes, M. y Carrión, A. (2005). **"Diseño de un Sistema de Información para el Control de los Servicios de la Gerencia de ventas de la Empresa CANTV., Región Oriental".** Trabajo de Grado, Departamento de Computación y Sistemas. Universidad de Oriente, Puerto la Cruz, Venezuela.

**[22].** Wales, J. y Sanger, L. **"Wikipedia, la enciclopedia libre".** http://es.wikipedia.org/wiki/Base\_de\_datos

**[23].** Wales, J. y Sanger, L. **"Wikipedia, la enciclopedia libre".** http://en.wikipedia.org/wiki/Bill\_of\_ladin

**[24].** Wales, J. y Sanger, L. **"Wikipedia, la enciclopedia libre".** http://es.wikipedia.org/wiki/Contribuyente

**[25].** Wales, J. y Sanger, L. **"Wikipedia, la enciclopedia libre".** http://es.wikipedia.org/wiki/DBMS

**[26].** Wales, J. y Sanger, L. **"Wikipedia, la enciclopedia libre".** http://es.wikipedia.org/wiki/Diagrama\_de\_casos\_de\_uso

**[27].** Wales, J. y Sanger, L. **"Wikipedia, la enciclopedia libre".** http://es.wikipedia.org/wiki/Diagrama\_de\_clases

**[28].** Wales, J. y Sanger, L. **"Wikipedia, la enciclopedia libre".** http://es.wikipedia.org/wiki/Modelo\_de\_datos

**[29].** Wales, J. y Sanger, L. **"Wikipedia, la enciclopedia libre".** http://es.wikipedia.org/wiki/Modelo\_relacional

**[30].** Wales, J. y Sanger, L. **"Wikipedia, la enciclopedia libre".** http://es.wikipedia.org/wiki/Lenguaje\_Unificado\_de\_Modelado

**[31].** Wales, J. y Sanger, L. **"Wikipedia, la enciclopedia libre".**

http://es.wikipedia.org/wiki/UML.

**[32].** Wales, J. y Sanger, L. **"Wikipedia, la enciclopedia libre".** http://es.wikipedia.org/wiki/Webml

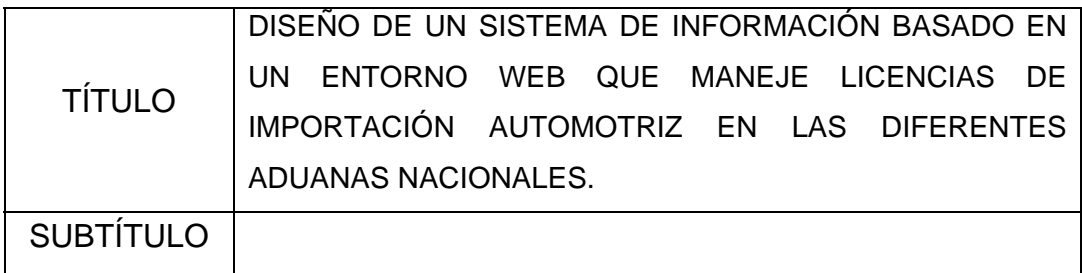

# **AUTOR (ES):**

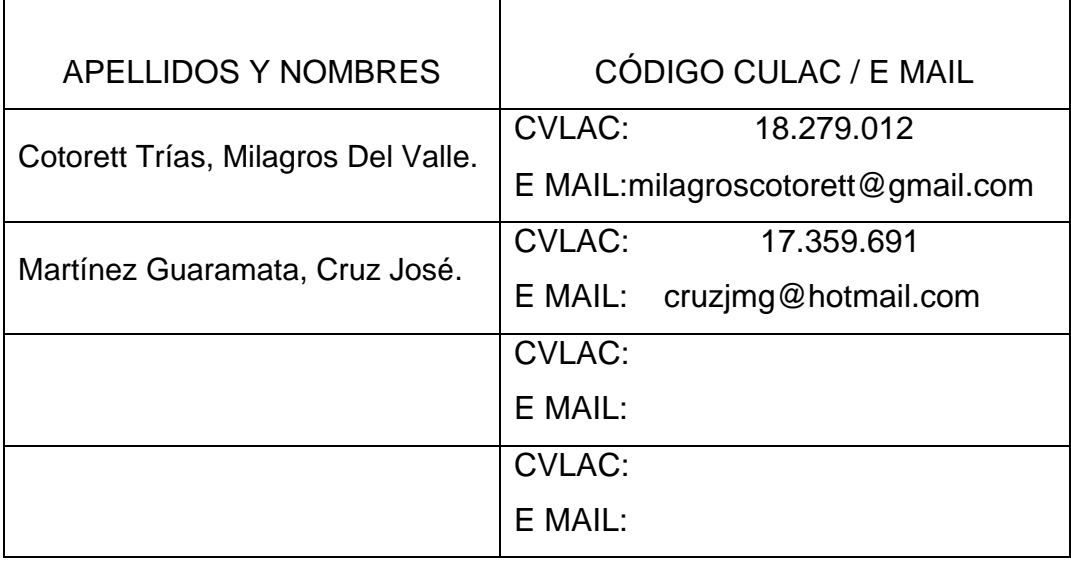

# **PALÁBRAS O FRASES CLAVES:**

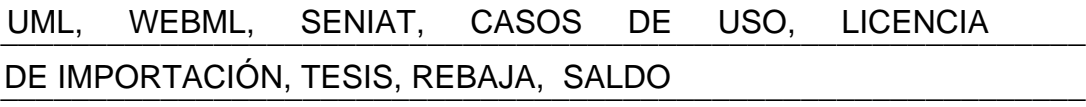

\_\_\_\_\_\_\_\_\_\_\_\_\_\_\_\_\_\_\_\_\_\_\_\_\_\_\_\_\_\_\_\_\_\_\_\_\_\_\_\_\_\_\_\_\_\_\_\_\_\_\_\_\_\_\_\_\_\_\_\_\_

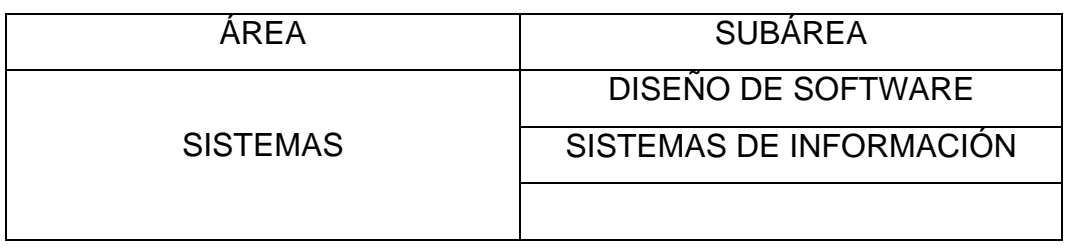

#### **RESUMEN (ABSTRACT):**

Para analizar el sistema actual de importaciones y de rebajas en las distintas aduanas nacionales se tomo como referencia a la Aduana Principal de Guanta, que esta ubicada en la Avenida Raúl Leoni del municipio Guanta, Estado Anzoátegui; es una institución que brinda un servicio autónomo sin personalidad jurídica, con autonomía funcional, técnica y financiera. Constituye un órgano de ejecución de la administración tributaria nacional, la cual le corresponde la aplicación de la legislación aduanera y tributaria nacional, el ejercicio, gestión y desarrollo de las competencias relativas a la ejecución integrada de las políticas aduaneras y tributarias. En las Gerencias de Aduanas del país desde hace pocos años han sido sometidas a un proceso de modernización y automatización que abarca desde sus estructuras físicas hasta sus procedimientos internos, todo ello con el objeto de facilitar y agilizar el trámite de desaduanamiento de las mercancías y el consecuente cobro de los impuestos. El problema radica cuando se realizan importaciones en diferentes aduanas con una misma Licencia de Importación Automotriz, debido a que no se tiene información veraz y exacta a la mano de las importaciones realizadas en las distintas aduanas. Como solución al problema planteado se quiere diseñar una aplicación que lleve por medio de un entorno Web las Importaciones Automotrices en las diferentes Aduanas Nacionales. Para el desarrollo de la aplicación se empleó como metodología el análisis lineal secuencial con la incorporación de estereotipos de objetos, para el análisis de los requerimientos se empleó el Lenguaje de modelado Unificado (UML) y para el diseño de la interfaz gráfica se empleó el Lenguaje de Modelado Web (WebML).

### **CONTRIBUIDORES:**

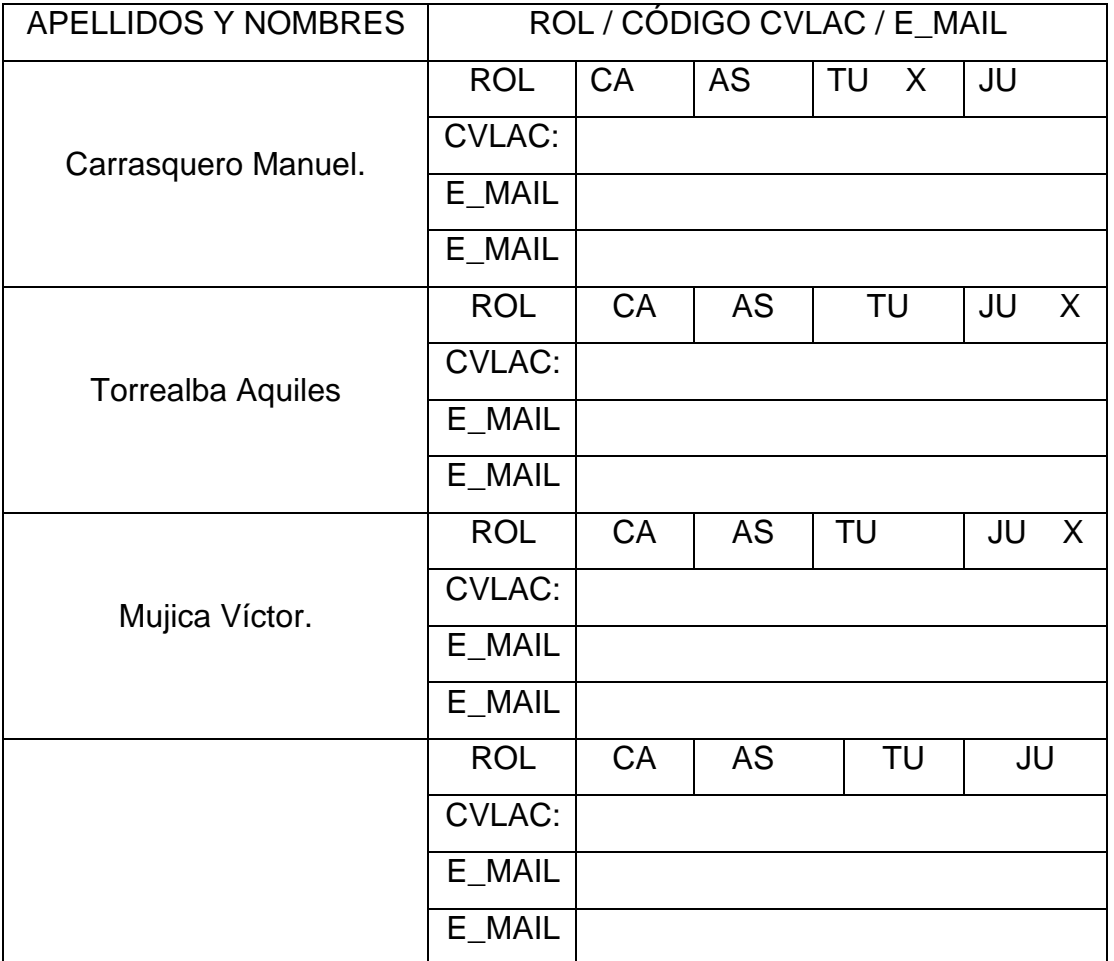

# **FECHA DE DISCUSIÓN Y APROBACIÓN:**

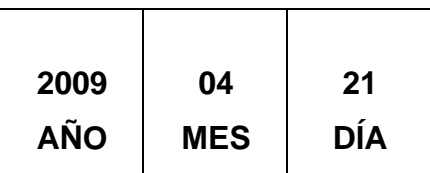

**LENGUAJE. SPA**

### **ARCHIVO (S):**

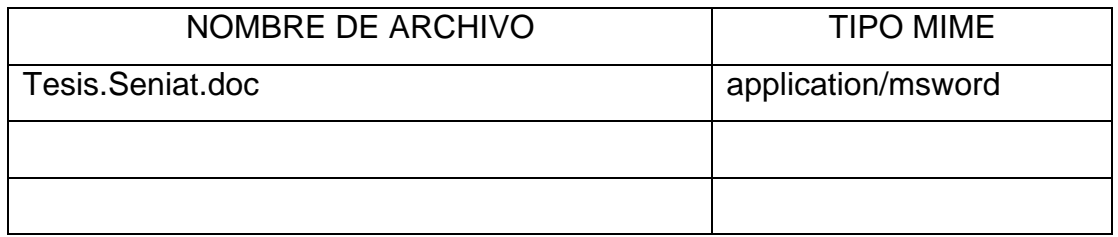

**CARACTERES EN LOS NOMBRES DE LOS ARCHIVOS**: A B C D E F G H

I J K L M N O P Q R S T U V W X Y Z. a b c d e f g h i j k l m n o p q r s t u v w x y z. 0 1 2 3 4 5 6 7 8 9.

#### ALCANCE

**ESPACIAL: \_\_\_\_\_\_\_\_\_\_\_\_\_\_\_\_\_\_\_\_\_\_\_\_\_\_\_\_\_\_\_\_\_\_\_\_ (OPCIONAL)** 

**TEMPORAL: \_\_\_\_\_\_\_\_\_\_\_\_\_\_\_\_\_\_\_\_\_\_\_\_\_\_\_\_\_\_\_\_\_\_\_ (OPCIONAL)** 

### **TÍTULO O GRADO ASOCIADO CON EL TRABAJO:**

\_\_\_\_\_\_\_\_\_\_\_\_\_\_\_\_\_\_\_\_\_\_\_\_\_\_\_\_\_\_\_\_\_\_\_\_\_\_\_\_\_\_\_\_\_\_\_\_\_\_\_\_\_\_ Ingeniero De Sistemas

### **NIVEL ASOCIADO CON EL TRABAJO:**

\_\_\_\_\_\_\_\_\_\_\_\_\_\_\_\_\_\_\_\_\_\_\_\_\_\_\_\_\_\_\_\_\_\_\_\_\_\_\_\_\_\_\_\_\_\_\_\_\_\_\_\_\_\_ Pregrado

### **ÁREA DE ESTUDIO:**

\_\_\_\_\_\_\_\_\_\_\_\_\_\_\_\_\_\_\_\_\_\_\_\_\_\_\_\_\_\_\_\_\_\_\_\_\_\_\_\_\_\_\_\_\_\_\_\_\_\_\_\_\_\_ Computación y Sistemas

# **INSTITUCIÓN:**

Universidad De Oriente Núcleo de Anzoátegui

### **DERECHOS**

De acuerdo al artículo 44 del reglamento del trabajo de Grado:

"Los trabajos de grado son de propiedad exclusiva de la Universidad y sólo podrán ser utilizados a otros fines con el consentimiento del Consejo de Núcleo respectivo, quién lo participará al Consejo Universitario".

> **Cotorett Trías, Milagros Del Valle. Martínez Guaramata, Cruz José AUTORES**

**Carrasquero, Manuel Torrealba, Aquiles Mujica, Víctor TUTOR JURADO JURADO**

> **Wong, Carolina POR LA SUBCOMISION DE TESIS**